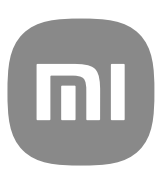

# Udhëzues i përgjithshëm i përdoruesit për MIUI 13

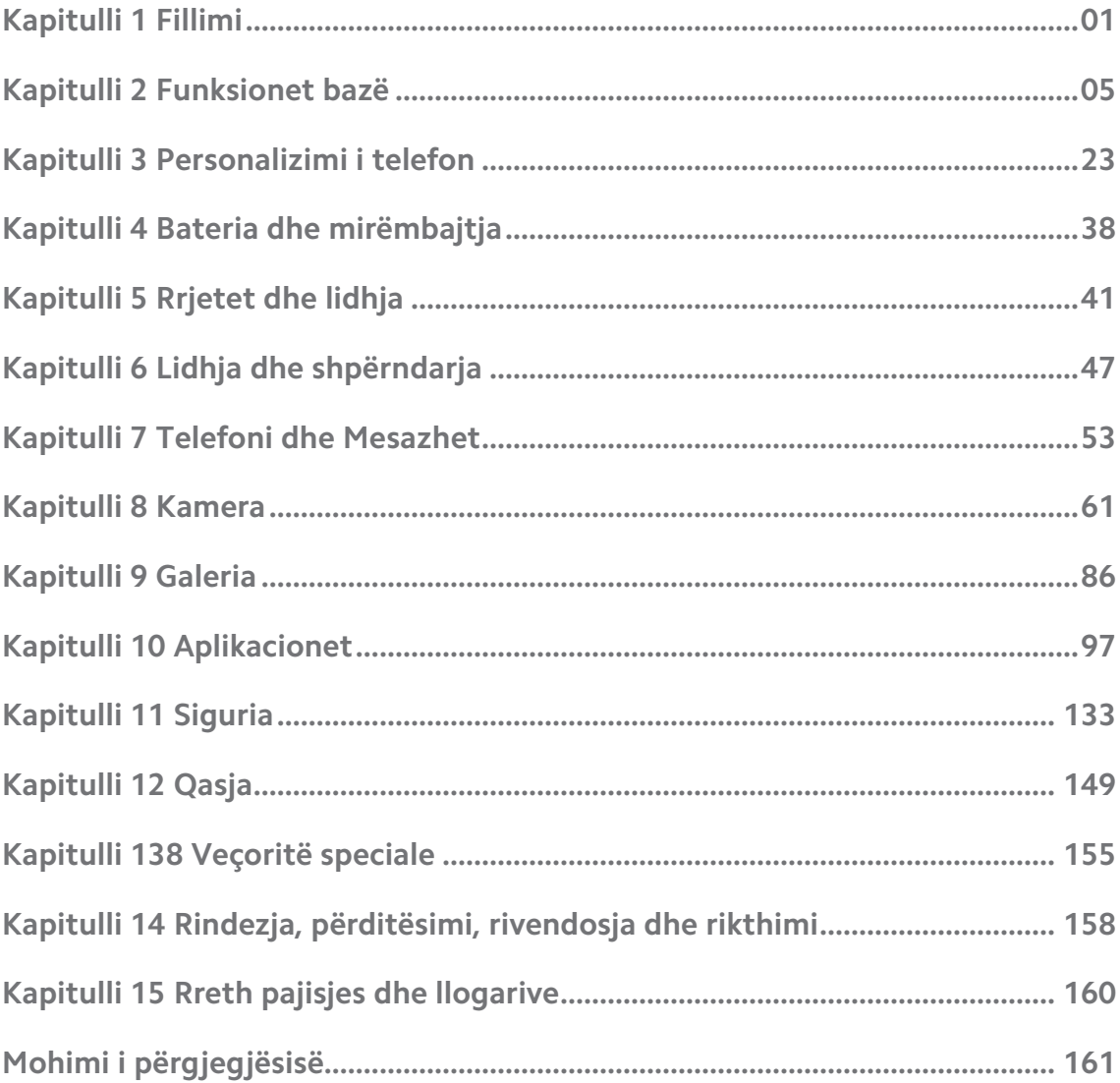

## **Contents**

## <span id="page-2-0"></span>**Kapitulli 1 Fillimi**

## **Rreth udhëzuesit të përdoruesit**

Faleminderit që zgjodhët telefona Xiaomi dhe Redmi , ju lutemi lexoni me kujdes udhëzuesin e përdoruesit para se të filloni. Ky është Udhëzuesi i Përgjithshëm i Përdoruesit Telefon për versionin MIUI Global 13. Nëse nuk jeni të sigurt se cilin version të softuerit po përdor pajisja juaj, mund të shkoni te **© Cilësimet** >  $\Box$ **Rreth telefonit** për të parë informacionin e versionit MIUI.

Për më shumë karakteristika MIUI, shikoni [global.miui.com](http://global.miui.com) për më shumë informacion.

## **Telefon Vështrim i përgjithshëm**

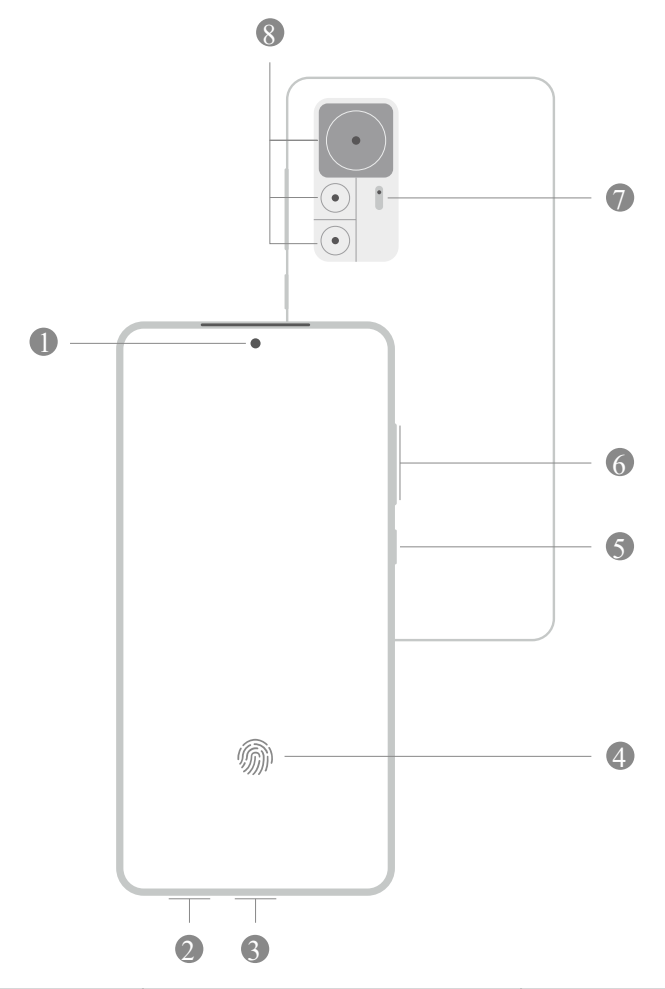

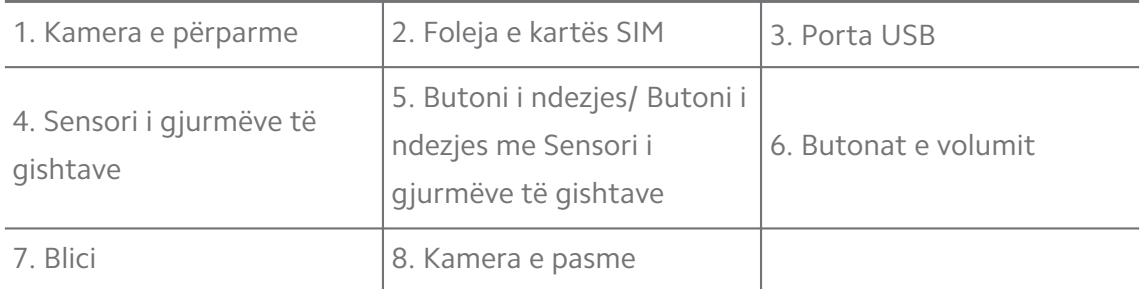

Ilustrimi është vetëm për referencë. Sensori i gjurmëve të gishtërinjve mund të lokalizohet në **Butoni i ndezjes** ose në pjesën e poshtme të ekranit.

#### **Vendosja e një karte SIM**

- 1. Tërhiqni Foleja e kartës SIM me mjetin e nxjerrjes.
- 2. Vendosni kartën SIM te foleja e kartës.
- 3. Futni folenë përsëri në telefon.

#### **! Note**

- Nëse futni dy karta SIM, mund të vendosni njërën si SIM të të dhënave primare të celularit dhe tjetrën si SIM të thirrjeve primare, ose të vendosni përcjelljen e thirrjeve midis dy kartave SIM. Për më shumë informacion, shikoni [Caktoni një telefonatë](#page-43-0) [standarde SIM](#page-43-0) dhe [Vendosja e një karte SIM të paracaktuar të të dhënave.](#page-43-0)
- Në modele të ndryshme, foleja e kartës SIM mund të gjendet në pjesën anësore ose të poshtme të telefon dhe pamja e folesë mund të ndryshojë.
- Disa modele mund të mbështesin vendosjen e një karte SD në Foleja e kartës SIM.

Për shembull:

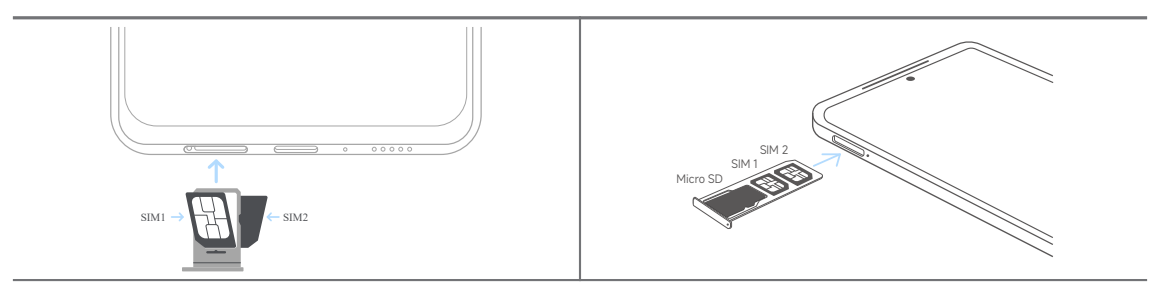

## **Ndezja e telefonit**

1. Prekni dhe mbani të shtypur **Butoni i ndezjes** derisa telefon të dridhet.

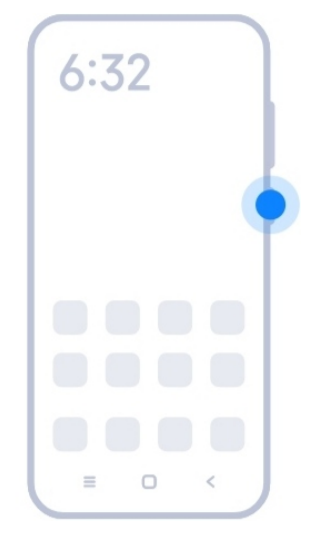

2. Përfundoni konfigurimin e ekspertit.

#### **! Note**

Herën e parë që ndizni telefon, një Ekspert i konfigurimit ju ndihmon të personalizoni telefon tuaj, të lidheni me një rrjet celular ose rrjet Wi-Fi, të zgjidhni të kopjoni Aplikacionet dhe të dhënat, të identifikoheni me një llogari Google ose Llogaria Mi të vendosni bllokimin e ekranit, të vendosni Google Asistent dhe cilësime të tjera themelore.

## **Përfundo konfigurimi nga eksperti**

Nëse nuk e përfundoni konfigurimin nga eksperti kur ndizni telefon për herë të parë, ajo tregon panelin e njoftimit pasi të ndizni telefon. Mund të rrëshqitni poshtë panelit të njoftimit, pastaj prekni njoftimin që përfunduat konfigurimin e telefon tuaj dhe ndiqni udhëzimet në ekran për të përfunduar konfigurimin e ekspertit.

Për shembull, mund të shihni një njoftim të **Konfigurimit Android** në panelin e njoftimeve.

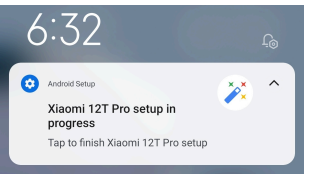

## **Lidhja me Wi-Fi**

- 1. Shkoni te **@Cilësimet** >  $\widehat{\mathbf{R}}$  Wi-Fi.
- 2. Prekni për të aktivizuar **Wi-Fi**.
- 3. Zgjidhni një rrjet të disponueshëm për t'u lidhur.

<span id="page-5-0"></span>Duhet të futni një fjalëkalim për një rrjet Wi-Fi të koduar.

#### **Tip**

Mund të rrëshqitni poshtë shiriti i statusit në këndin e sipërm djathtas të telefon, më pas të prekni **Wi-Fi** në Qendra e Kontrollit për t'u lidhur në të njëjtin rrjet Wi-Fi herën tjetër.

## **Shtoni llogari**

#### **Lidhja në llogarinë tuaj në Google**

Llogaria në Google ju jep mundësinë të përdorni hapësirën ruajtëse në renë kompjuterike të Google dhe aplikacionet e instaluara nga llogaria juaj dhe të përdorni plotësisht veçoritë e Android.

- 1. Shkoni te **Cilësimet** > **Llogaritë & sinkronizimi**.
- 2. Prekni **Shto llogari**.
- 3. Zgjidhni **Google**.
- 4. Lidhuni në llogarinë tuaj në Google.

#### **! Note**

Nëse nuk keni llogari, mund të shtypni **Krijo llogari** për të krijuar një të tillë. Shikoni [Google](#page-161-0) për më shumë informacion.

#### **Lidhuni në llogarinë tuaj Mi**

Llogaria Mi ju mundëson të aksesoni përmbajtje ekskluzive Mi dhe të përdorni plotësisht aplikacionet Mi.

- 1. Shkoni te **Cilësimet** > **Llogaria Mi**.
- 2. Lidhuni në llogarinë tuaj MI.

#### **! Note**

Llogaria Mi do të krijohet automatikisht kur përdorni një numër telefoni për herë të parë. Gjithashtu mund të krijoni një llogari Mi me një adresë emaili.

## **Kopjoni të dhënat tuaja**

Kur ndizni për herë të parë telefon në magjistarin e konfigurimit, mund të ndiqni udhëzimet në ekran për të kopjuar të dhënat tuaja me kabllo.

## <span id="page-6-0"></span>**Aktivizoni ose çaktivizoni ekranin**

Mund të shtypni shpejt **Butoni i ndezjes** për ta kthyer ekranin në aktivizuar ose çaktivizuar.

telefon fik ekranin automatikisht për të kursyer energji, për të siguruar privatësinë tuaj dhe për të fjetur kur nuk e përdorni. telefon mund të bllokohet ose zhbllokohet në varësi të cilësimeve të bllokimit të ekranit.

## **Kapitulli 2 Funksionet bazë**

## **Gjestet dhe shkurtoret**

Mund të mësoni gjeste dhe shkurtore për të ndërvepruar me telefon.

#### **! Note**

Veçoria mund të ndryshojë në varësi të pajisjes.

#### **Gjestet bazë**

Mund të përdorni gjestet e thjeshta për të kontrolluar telefon dhe aplikacionet tuaja.

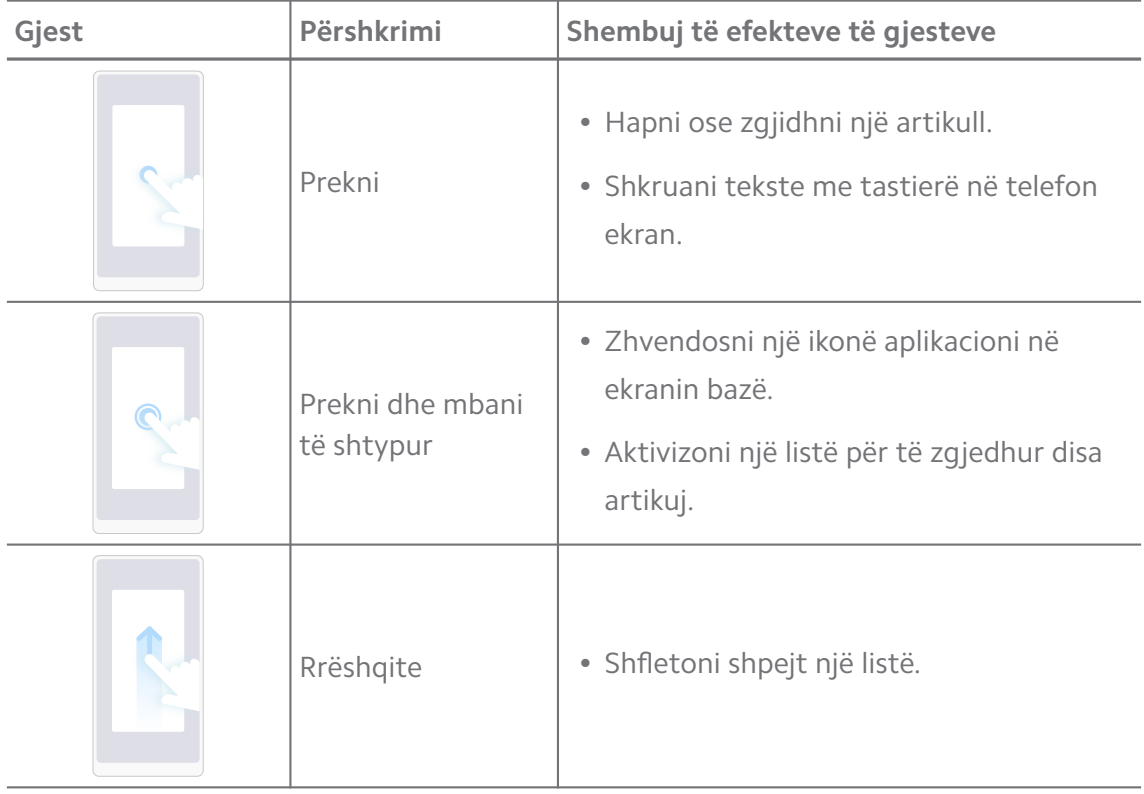

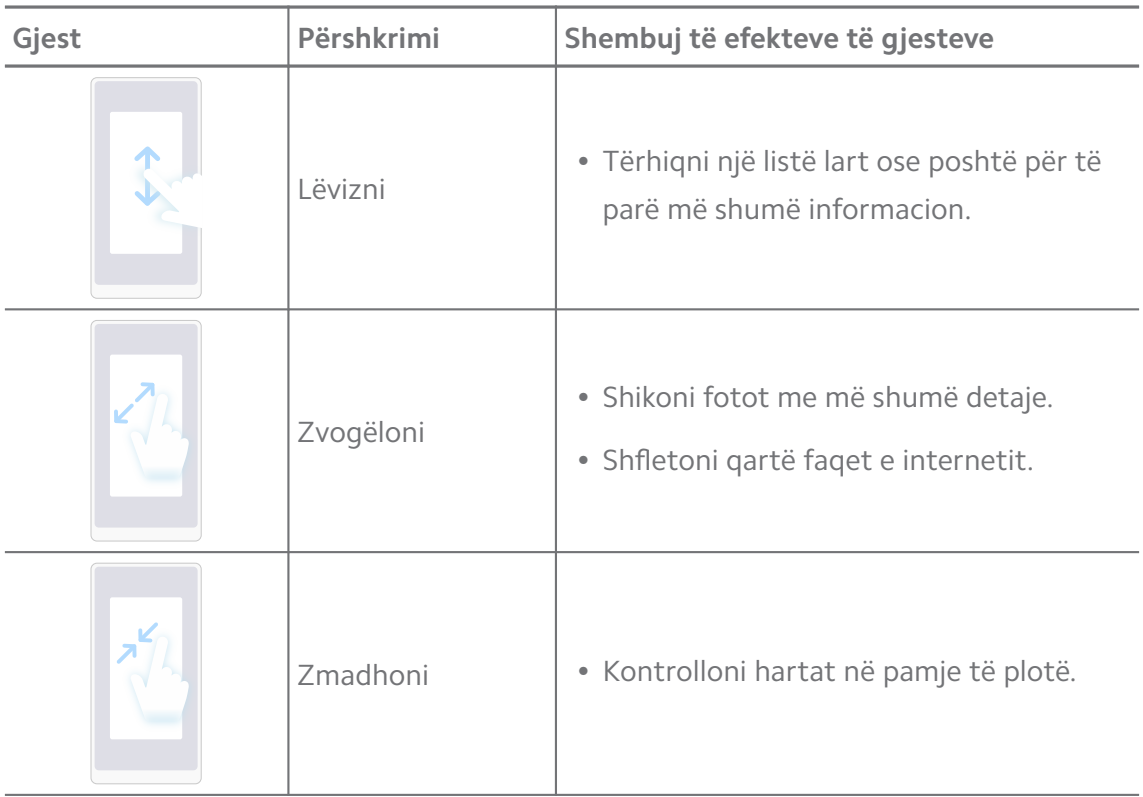

#### **Shkurtoret e butonave**

Mund të ndërmerrni veprime me butona fizikë për të përdorur funksione bazë ose për të aktivizuar veçori të tjera.

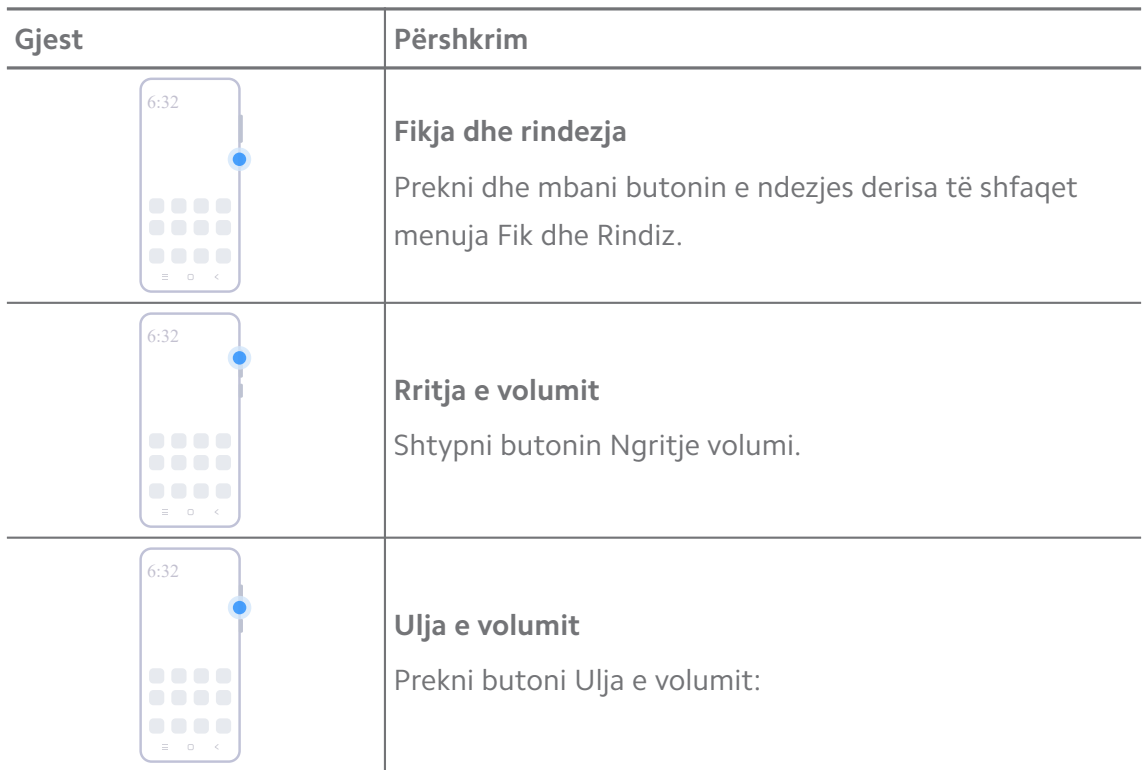

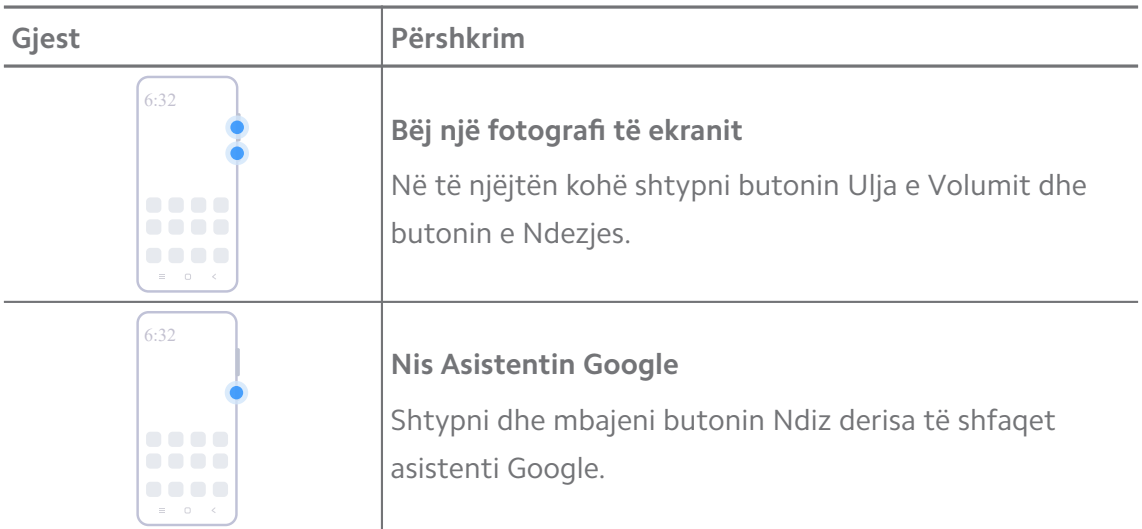

**Nis Asistentin Google** mund të mos jetë i disponueshëm në modelet tuaja.

#### **Fotografim ekrani**

Mund të përdorni gjeste për të marrë një fotografi të ekranit dhe një fotografi të ekranit të pjesshme.

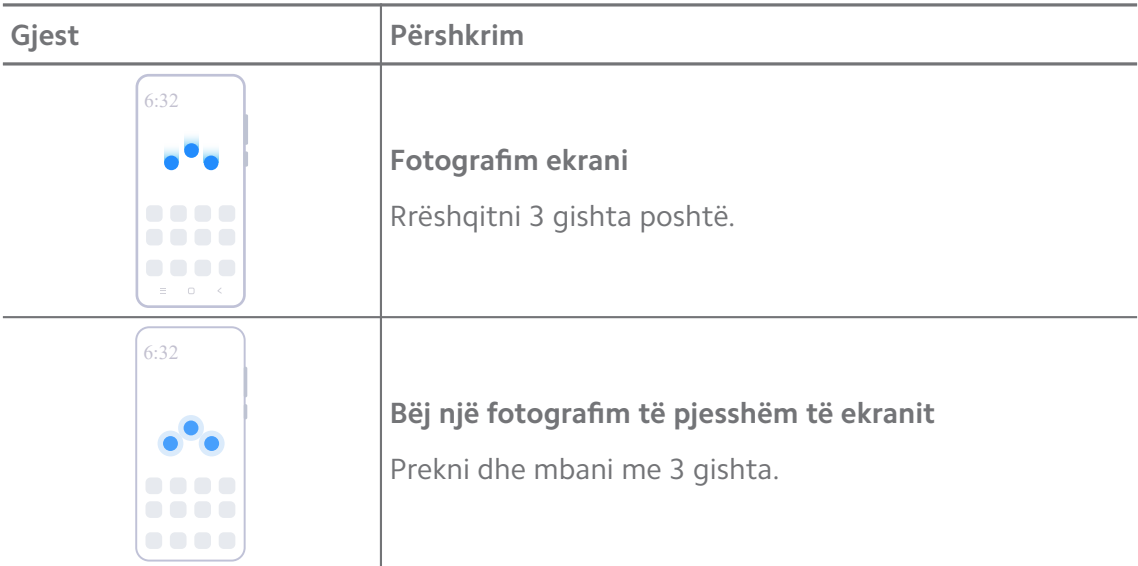

#### **! Note**

Para se të përdorni gjestet, duhet të aktivizoni shkurtoret. Për më shumë informacion, shikoni [Aktivizimi i shkurtores së Fotografimit të ekranit](#page-19-0) dhe [Aktivizimi i shkurtores së](#page-20-0) [fotografimit të pjesshëm të ekranit](#page-20-0).

## <span id="page-9-0"></span>**Ekrani bazë**

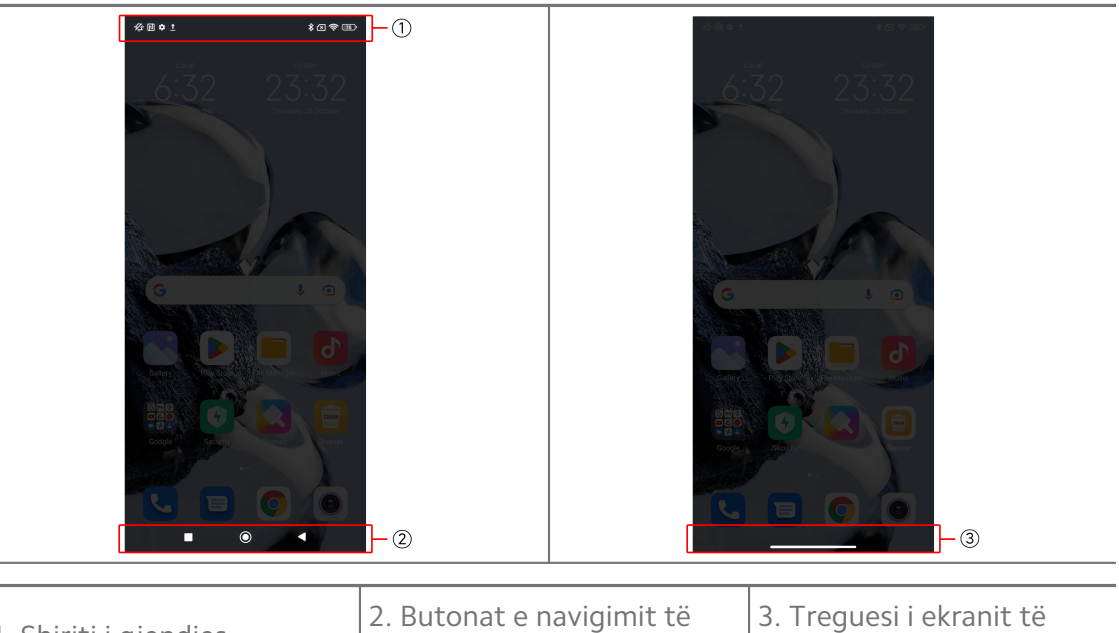

1. Shiriti i gjendjes

## sistemit

plotë

#### **Butonat e navigimit të sistemit**

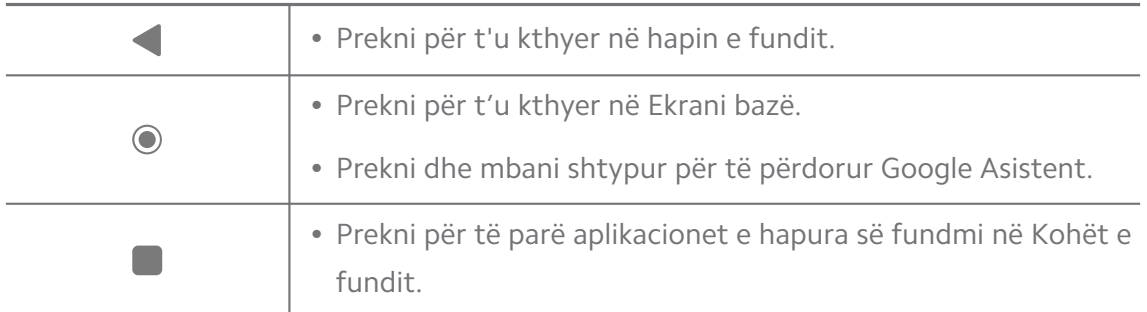

#### **! Note**

Shikoni [Caktimi i butonave të navigimit të sistemit](#page-32-0) për më shumë informacion.

#### **Gjestet me ekran të plotë**

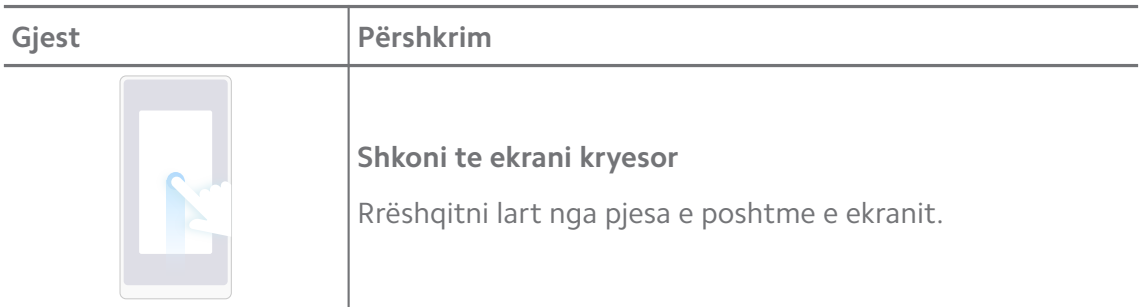

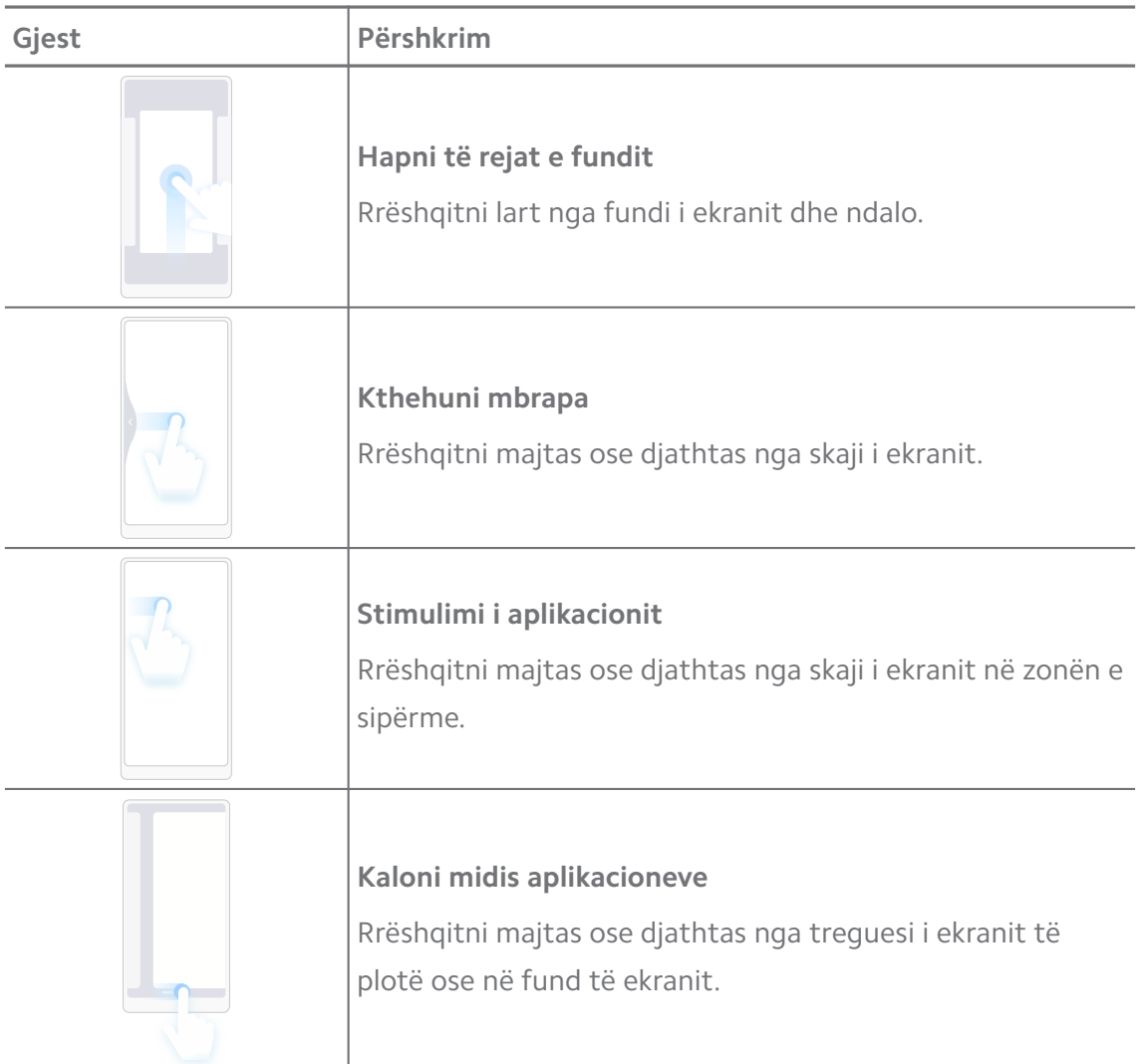

Mund t'i përdorni gjestet e mësipërme vetëm kur zgjidhni modalitetin e gjesteve me ekran të plotë. Për më shumë informacion, mund të shikoni [Përcaktimi i gjesteve në modalitetin e](#page-32-0) [ekranit të plotë.](#page-32-0)

## **Ikonat e njoftimeve dhe ikonat e statusit**

Ikonat e njoftimeve dhe ikonat e statusit ju informojnë për ngjarjet më të reja, të tilla si lajme ose mesazhe nga Aplikacionet dhe statuset e telefon, të tilla si forca e rrjetit ose gjendja e baterisë.

#### **Ikonat e njoftimeve dhe ikonat e statusit**

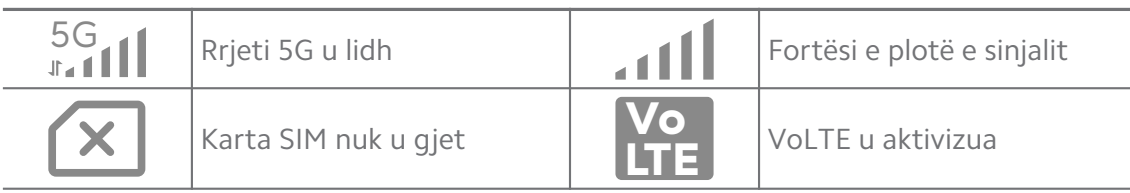

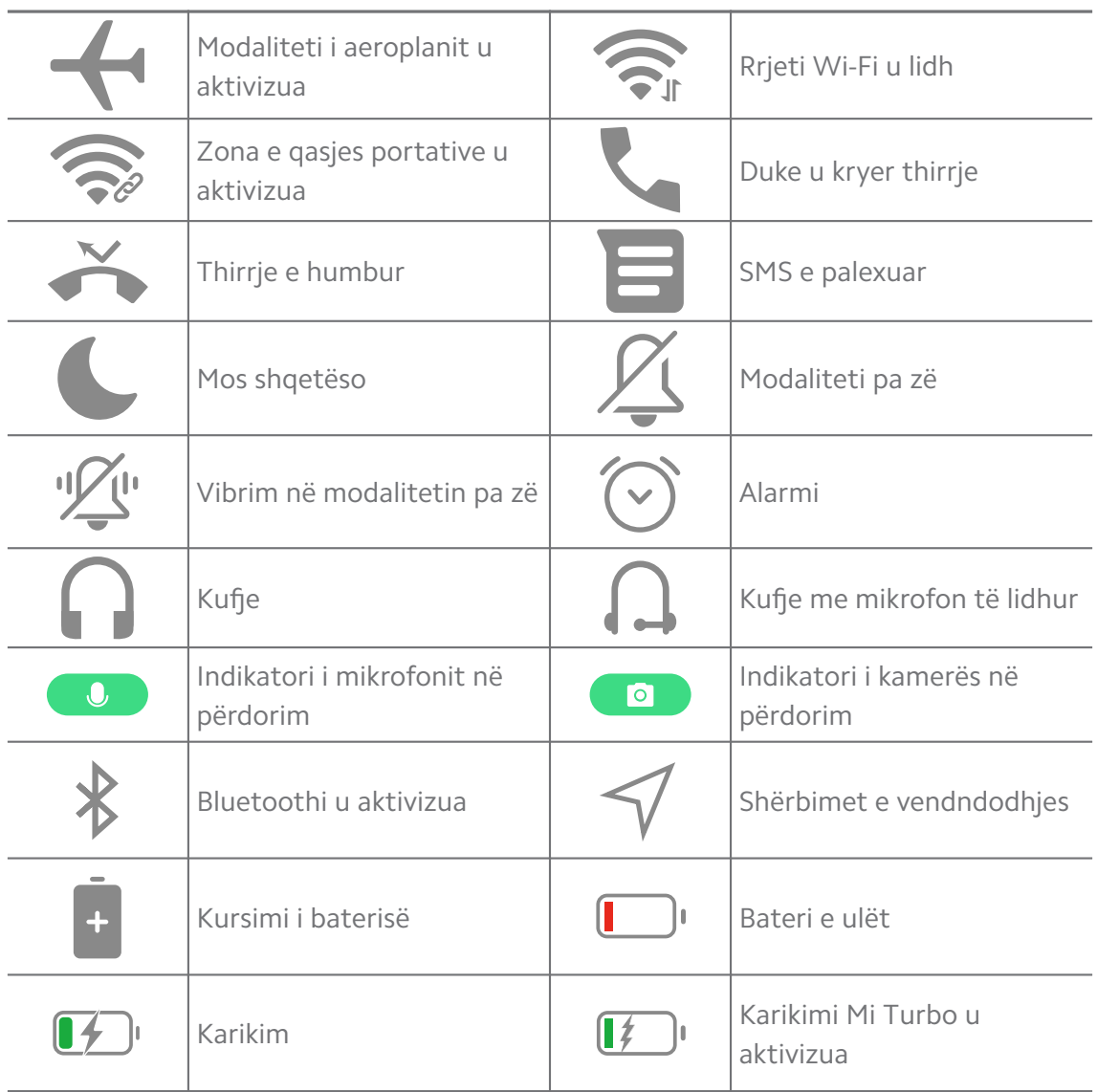

- Ikona e statusit të rrjetit mund të ndryshojë në varësi të rajonit dhe të ofruesit të shërbimit të rrjetit.
- Meqenëse funksionet ndryshojnë për modele të ndryshme, disa ikona njoftimesh dhe ikona të statusit mund të mos jenë të disponueshme për modelet tuaja.

#### **Shihni njoftimet**

- 1. Rrëshqitni poshtë nga këndi sipër majtas telefon për të hapur panelin e njoftimeve.
- 2. Prekni një njoftim për të parë detajet.

#### **Fshirja e njoftimeve**

1. Rrëshqitni poshtë nga këndi sipër majtas telefon për të hapur panelin e njoftimeve.

2. Rrëshqitni djathtas në një përkujtues njoftimi për të pastruar njoftimin.

## **Q**. Tip

Mund të prekni  $\Im$  në pjesën e poshtme të panelit të njoftimeve për të fshirë të gjitha njoftimet.

## **Qendra e Kontrollit**

Mund të hyni shpejt në shkurtoret e funksioneve në Qendra e Kontrollit.

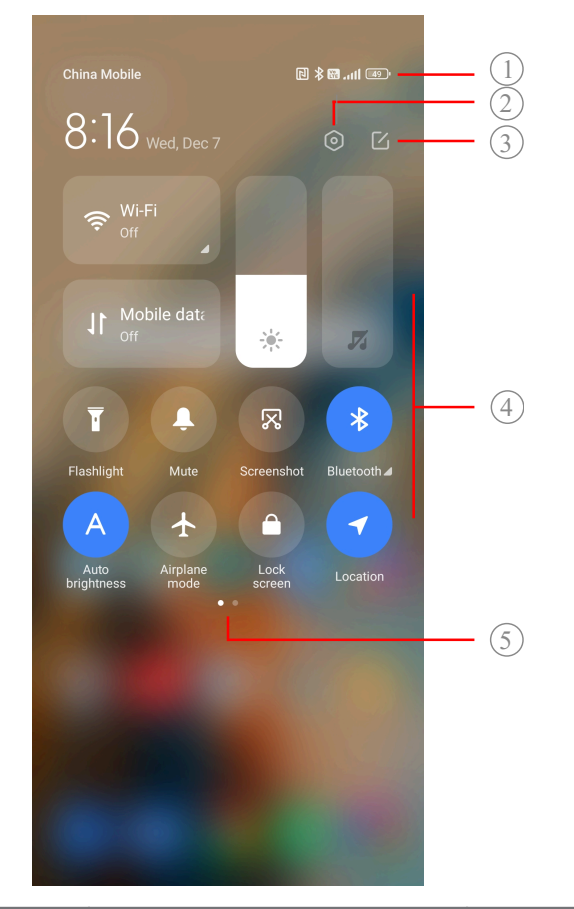

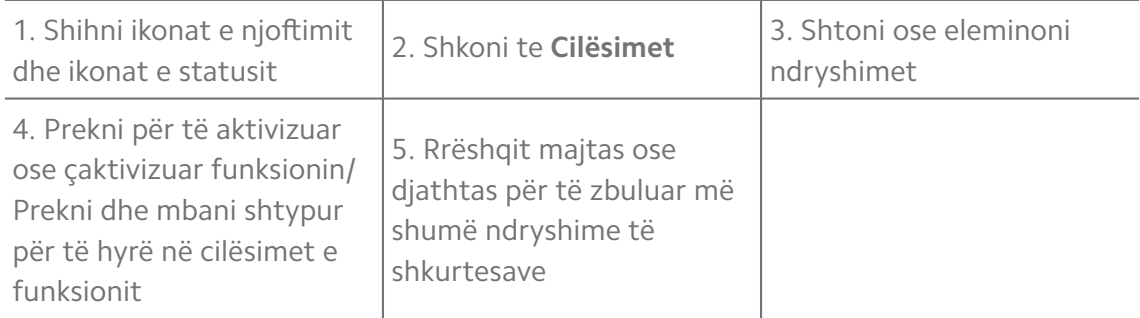

#### **Grupime në Qendra e Kontrollit**

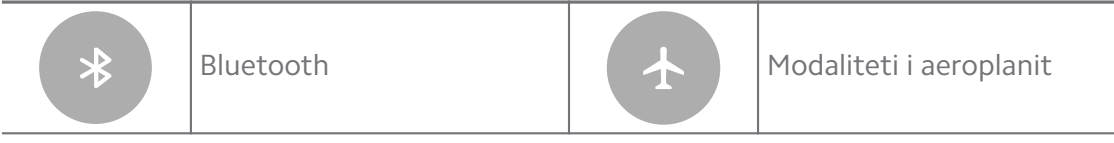

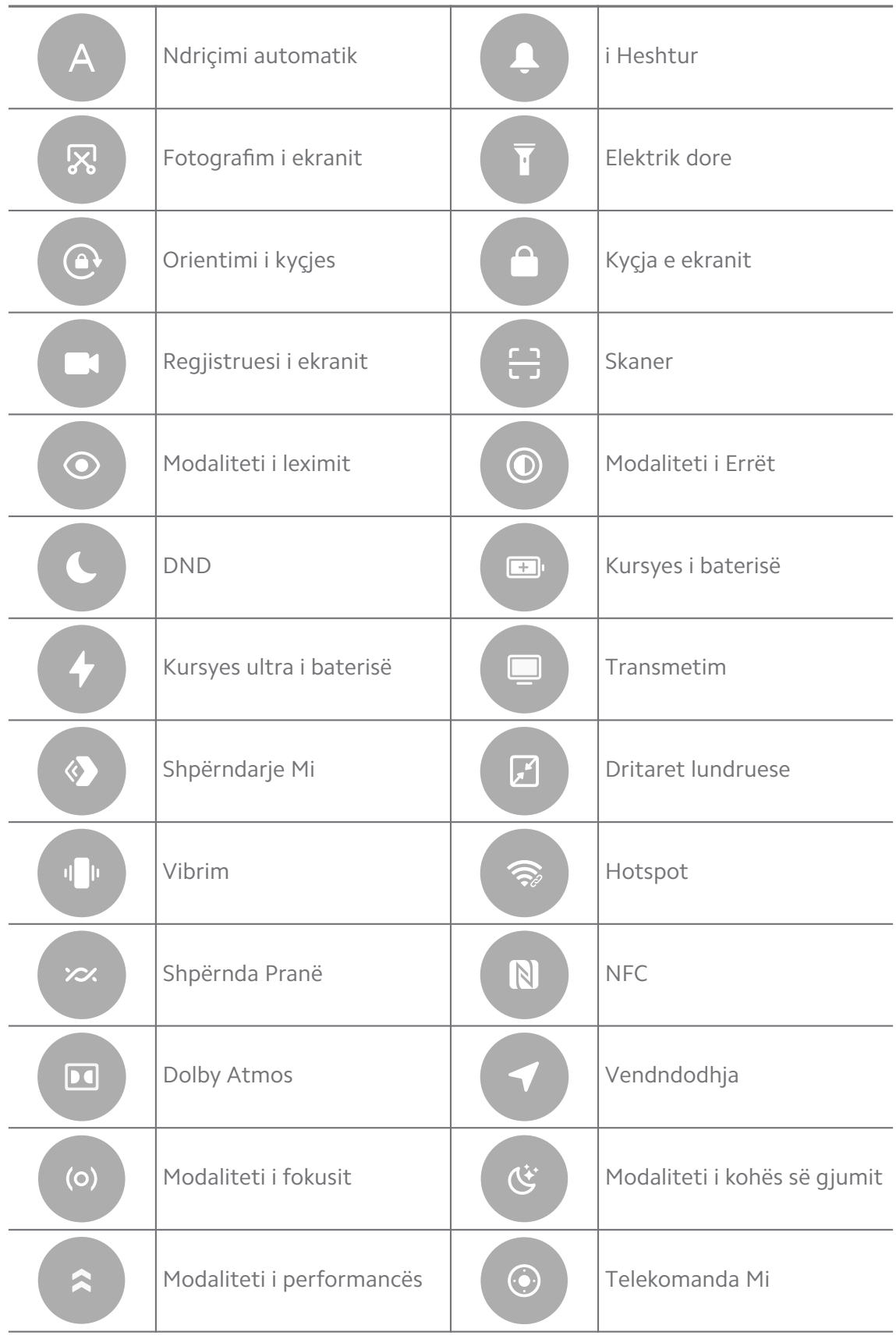

Grupimet mund të mos ofrohen për disa modele.

#### **Hapni Qendra e Kontrollit**

Kur përdorni **Versionin e ri** të Qendra e Kontrollit, tërhiqni butonin poshtë shiriti i statusit në të djathtë për të hapur Qendra e Kontrollit. Kur përdorni **Versionin e vjetër** të Qendra e Kontrollit, tërhiqni poshtë shiriti i statusit për të hapur Qendra e Kontrollit. Shikoni [Zgjidhni stilin e qendrës së kontrollit](#page-35-0) për më shumë informacion.

## **Dritaret e fundit**

Dritaret **Të undit** ju japin mundësinë të shikoni aplikacionet e fundit që keni përdorur dhe të lëvizni nëpër aplikacione.

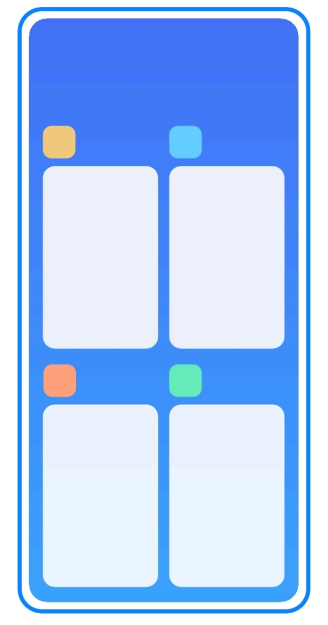

#### **Hiq aplikacionet e hapura kohët e fundit në Të undit**

- 1. Hapni dritaret **Të undit**.
	- Rrëshqitni lart nga fundi i ekranit kur ndodheni në modalitetin e ekranit të plotë.
	- Prekni  $\blacksquare$  të përdorni butonat e navigimit të sistemit.
- 2. Prekni një dritare të Aplikacionit.

#### **Hiqni aplikacionet e hapura së fundmi në Të undit**

- 1. Hapni dritaret **Të undit**.
	- Rrëshqitni lart nga fundi i ekranit kur ndodheni në modalitetin e ekranit të plotë.
	- Prekni  $\blacksquare$  të përdorni butonat e navigimit të sistemit.
- 2. Rrëshqitni një dritare të aplikacionit majtas ose djathtas.

Mund të shtypni  $\Im$  për të fshirë të gjitha aplikacionet e hapura së fundmi.

## **Veglat**

**Veglat** jep mundësinë të hyni shpejt në funksionet e Aplikacioneve, si te funksioni Pastrimi, informacion për Orën ose te informacioni për Motin.

## **Shtoni një vegël në Ekrani bazë**

- 1. Futni modalitetin e redaktimit të ekranit.
	- Merrni Ekrani bazë.
	- Prekni dhe mbani një hapësirë boshe në Ekrani bazë.
- 2. Prekni **Veglat** për të parë të gjitha veglat.
- 3. Zgjidhni një vegël dhe shtypni veglën për ta shtuar në Ekrani bazë.
- 4. Prekni  $\Diamond$  në këndin lart majtas të faqes kryesore telefon ose zmadhoni në faqe.

## **Tip**

Nëse nuk ka hapësirë të mjaftueshme, mund ta tërheqësh veglën në një faqe Ekrani bazë tjetër.

#### **Lëviz një vegël te Ekrani bazë**

- 1. Prekni dhe mbani një vegël derisa të shfaqet dritarja pop-up.
- 2. Zhvendosni veglat në vende të tjera në Ekrani bazë.

## **Fshirja e një vegle nga ekrani bazë**

- 1. Prekni dhe mbani një vegël derisa të shfaqet dritarja pop-up.
- 2. Prekni **Hiq**.

## **Kyçja dhe shkyçja e ekranit**

Mund të kyçni dhe të shkyçni ekranin pa fjalëkalim. Në këtë rast, mund të ndizni dhe fikni lehtësisht ekranin. Gjithashtu mund të shtoni një kyçje ekrani dhe lloje të tjera kyçjeje për të siguruar telefon tuaj.

#### **Kyçja e ekranit me Butoni i ndezjes**

Prekni **Butoni i ndezjes**.

#### **Kyçni ekranin me vegla**

Kur nuk është praktike për të shtypur Butoni i ndezjes, prekni mbi Ekrani bazë për të kyçur shpejt ekranin.

- 1. Futni modalitetin e redaktimit të ekranit.
	- Merrni Ekrani bazë.
	- Prekni dhe mbani një hapësirë boshe në Ekrani bazë.
- 2. Prekni **Veglat** për të parë të gjitha veglat.
- 3. Prekni **Kyç** nga funksionet e shpejta.
- 4. Prekni  $\Diamond$  në këndin lart majtas të telefon ose zmadhoni faqen.
- 5. Prekni **Kyç** për të kyçur ekranin.

#### **Shkyçja e ekranit me një model, PIN ose fjalëkalim**

Nëse nuk e dini ose nuk dëshironi një model, PIN ose fjalëkalim, mund të shihni [Konfigurimi i kyçjes së ekranit](#page-134-0) për më shumë informacion.

- 1. Prekni **Butoni i ndezjes** për të zgjuar telefon.
- 2. Rrëshqitni lart nga pjesa e poshtme e ekranit.
- 3. Vizatoni motivin, ose shkruani PIN ose fjalëkalimin për të zhbllokuar ekranin.

#### **Shkyçja e ekranit me shenjat e gishtave**

Mund të prekni dhe mbani sensorin e gjurmës së gishtit në fund të ekranit ose në anën e telefonit në varësi të modeleve.

#### **! Note**

- Vendosni kyçjen e ekranit përpara se të shtoni gjurmën e gishtit. Nëse nuk keni të dhëna për gjurmët e gishtërinjve, shikoni [Vendosni një kyçje me anë të shenjave të gishtave](#page-135-0) për më shumë informacion.
- Vetëm gishti që keni regjistruar me të dhënat e gjurmëve të gishtave mund të shkyçë ekranin.
- Vendndodhja e sensorit të gjurmëve të gishtërinjve mund të ndryshojë sipas modelit.

#### **Shkyçja e ekranit me të dhënat e fytyrës**

Kur nuk është praktike me gishta, mund të përdorni zhbllokimin me fytyrë për të zhbllokuar telefon me identifikimin e fytyrës.

<span id="page-17-0"></span>Shtoni një fjalëkalim të kyçjes së ekranit para se të shtosh të dhënat e fytyrës. Shikoni [Caktimi i kyçjes me fytyrë](#page-135-0) për më shumë informacion.

- 1. Prekni Butoni i ndezjes për të zgjuar telefon.
- 2. Shikoni në ekran derisa ikona e kyçjes të ndryshojë nga  $\mathcal{O}$  në  $\mathcal{O}$ .
- 3. Rrëshqitni lart nga pjesa e poshtme e ekranit.

#### **! Note**

Mbani ekranin ndezur kur shikoni në ekran.

## **Rregulloni volumin**

Shtypni butonin **Butoni i ngritjes së volumit** ose butonin **Butoni i uljes së volumit** për të rregulluar volumin.

#### **∙ं∕** Tip

Gjithashtu mund të rrëshqitni poshtë ekranit shiriti i statusit për të rregulluar shiritin e volumit në Qendra e Kontrollit.

## **Shkarkimet e aplikacioneve**

#### **Shkarkoni aplikacione nga Google Play Store**

Google Dyqani i lojërave App është i instaluar paraprakisht Ekrani bazë. Mund të shkarkoni Aplikacione në telefon.

- 1. Hapni aplikacionin **Dyqani i lojërave**.
- 2. Zgjidhni aplikacionin që dëshironi të shkarkoni.
- 3. Prekni **Instalo** për të shkarkuar dhe instaluar Aplikacionin.

#### **! Note**

Hyni me identifikim në llogarinë tuaj në Google. Shiko [Lidhja në llogarinë tuaj në Google](#page-5-0) për më shumë informacion.

Ikona e aplikacionit shfaqet automatikisht në Ekrani bazë pasi shkarkohet.

#### **Shkarkoni aplikacione nga burime të tjera**

Kur telefon juaj ju lejon të shkarkoni Aplikacione nga burime të tjera, ju mund të ndiqni udhëzimet e burimeve. Nëse telefon juaj nuk lejon burime të tjera të shkarkojnë Aplikacione, shikoni [Lejoni një aplikacion të instalojë aplikacione të](#page-18-0) [panjohura.](#page-18-0) për më shumë informacion.

## <span id="page-18-0"></span>**! Caution**

Shkarkimi i Aplikacioneve nga burime të panjohura ose jo të besueshme mund të dëmtojë llogarinë tuaj të telefon.

#### **Lejoni një aplikacion të instalojë aplikacione të panjohura.**

Funksioni lejon telefonin të shkarkojë dhe instalojë aplikacione nga disa aplikacione.

- 1. Shkoni te **Cilësimet** > **Mbrojtja e privatësisë** > **Leje të veçanta**.
- 2. Prekni **Instalo aplikacione të panjohura** për të parë të gjitha aplikacionet.
- 3. Zgjidhni aplikacionin nga i cili dëshironi të shkarkoni aplikacionet.
- 4. Prekni për të aktivizuar **Lejo nga ky burim**.

#### **! Caution**

Të dhënat tuaja telefon dhe të dhënat personale janë më të ndjeshme ndaj sulmeve nga Aplikacione të panjohura.

## **Dosjet e aplikacioneve dhe aplikacioneve**

Aplikacionet e shkarkuara dhe aplikacionet e instaluara paraprakisht shfaqen në Ekrani bazë. Mund të menaxhoni aplikacionet dhe t'i shtoni ato në dosjet e personalizuara të aplikacioneve.

#### **Hapja e një aplikacioni nga Ekrani bazë**

Prekni një ikonë Aplikacioni te Ekrani bazë.

#### **Zhvendosni një ikonë aplikacioni në ekranin bazë.**

- 1. Prekni dhe mbani një ikonë të aplikacionit derisa të shfaqet dritarja pop-up.
- 2. Zhvendosni aplikacionin në vende të tjera në ekran Ekrani bazë.

#### **Hiqni një aplikacion nga Ekrani bazë**

- 1. Prekni dhe mbani një ikonë të aplikacionit derisa të shfaqet dritarja pop-up.
- 2. Zgjidhni **Hiq** në dritaren pop-up.

#### **Krijoni dosjet e aplikacioneve në Ekrani bazë**

1. Prekni dhe mbani një ikonë të aplikacionit derisa të shfaqet dritarja pop-up, pastaj tërhiqni ikonën e aplikacionit për të mbuluar një ikonë tjetër të aplikacionit në Ekrani bazë.

Sistemi automatikisht tregon një dosje App për të dy Apps.

<span id="page-19-0"></span>2. Lëshoni ikonën e aplikacionit në dosjen e aplikacionit.

#### **Zhvendosni aplikacionet në një dosje të aplikacioneve**

- 1. Prekni dhe mbani një ikonë të aplikacionit derisa të shfaqet dritarja pop-up, pastaj tërhiqeni ikonën e aplikacionit në një dosje të aplikacionit.
- 2. Lëshojeni ikonën e aplikacionit.

#### **Riemërto një dosje të aplikacionit**

- 1. Prekni një dosje Aplikacionit për të hapur dosjen.
- 2. Prekni emrin e dosjes dhe futni tekstin e ri.
- 3. Prekni ekranin ose  $\bullet$  për të konfirmuar emrin e ri.

## **Fotografimet e ekranit dhe regjistrimet e ekranit Bëni një fotografim të ekranit në 3 mënyra**

Mund të merrni një fotografim të ekranit me tri mënyrat e mëposhtme:

- Prekni **Butoni i uljes së volumit** dhe **Butoni i ndezjes** njëkohësisht për të bërë një fotografim të ekranit. Shikoni Aktivizimi i shkurtores së Fotografimit të ekranit për më shumë informacion.
- Rrëshqitni tre gishta poshtë për të marrë një fotografim të ekranit. Shikoni Aktivizimi i shkurtores së Fotografimit të ekranit për më shumë informacion.
- Rrëshqitni poshtë shiriti i statusit për të hapur Qendra e Kontrollit dhe trokitni **Fotografim i ekranit** për të bërë fotografim me kamerën e përparme.

#### **Aktivizimi i shkurtores së Fotografimit të ekranit**

Kur aktivizoni funksionin, mund të rrëshqitni 3 gishta poshtë në ekran ose të shtypni butonin **Butoni i uljes së volumit** dhe **Butoni i ndezjes** njëkohësisht që të bëni një fotografim të ekranit.

- 1. Shkoni te **Cilësimet** > **Rregullimet shtesë** > **Shkurtoret e gjesteve** > **Fotografim i ekranit**.
- 2. Zgjidhni për të aktivizuar marrjen e një shkurtoreje të fotografimit të ekranit.
	- Prekni për të aktivizuar **Rrëshqit 3 gishta poshtë**.
	- Prekni për të aktivizuar **Volumi i ulët + Fuqia**.

#### <span id="page-20-0"></span>**Fotografimi i pjesshëm i ekranit**

Mund të rregulloni mbulimin dhe të zgjidhni një formë kur bëni një fotografim të pjesshëm të ekranit.

Para se të përdorni gjestet, duhet të aktivizoni shkurtoret. Shikoni Aktivizimi i shkurtores së fotografimit të pjesshëm të ekranit për më shumë informacion.

- 1. Prekni dhe mbani të shtypur në ekran duke përdorur tre gishta.
- 2. Zgjidhni një prej formave në këndin lart djathtas të telefon.
- 3. Lëvizni me një gisht për të tërhequr kapakun.

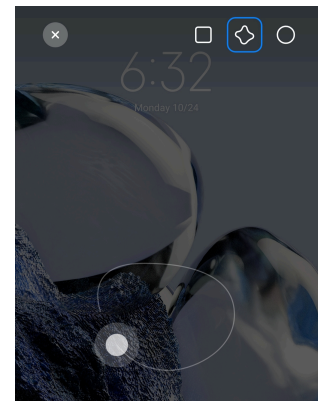

4. Prekni **Ruaj**.

#### **Aktivizimi i shkurtores së fotografimit të pjesshëm të ekranit**

Kur aktivizoni funksionin, mund të shtypni dhe të mbani me 3 gishta në ekran për të bërë një fotografim të pjesshëm të ekranit.

- 1. Shkoni te **Cilësimet** > **Rregullimet shtesë** > **Shkurtoret e gjesteve** > **Fotografim i pjesshëm i ekranit**.
- 2. Prekni për të aktivizuar **Prek dhe mbani me 3 gishta**.

#### **Fotografimi me rrëshqitje i ekranit**

Kur dëshironi të bëni një fotografim të ekranit me më shumë përmbajtje, mund të bëni një fotografim me rrëshqitje të ekranit për të ruajtur përmbajtjen në një fotografim të gjatë të ekranit.

- 1. Fotografoni ekranin. Shikoni [Bëni një fotografim të ekranit në 3 mënyra](#page-19-0) për më shumë informacion.
- 2. Prekni **Rrëshqit** te fotografimi i ekranit në këndin lart djathtas.
- 3. Rrëshqitni lart për të përcaktuar se ku të përfundoni pamjen e ekranit me lëvizje ose prisni që faqja të zbresë automatikisht.
- 4. Prekni **U KRYE**.

5. Prekni  $\checkmark$  për të ruajtur fotografimin me rrëshqitje.

#### **! Note**

Nëse dëshironi të shikoni dhe ruani fotografimin e ekranit me rrëshqitje, duhet t'i jepni lejet **Modifikuesit të Galerisë** për dosje të caktuara.

#### **Regjistroni ekranin**

Mund të përdorni funksionin për të regjistruar një takim ose performancën tuaj të lojës.

- 1. Rrëshqitni poshtë shiriti i statusit për të hapur Qendra e Kontrollit.
- 2. Prekni **· Regjistruesi i ekranit**.
- 3. Prekni  $\odot$  për të filluar regjistrimin.
- 4. Prekni  $\bullet$  për të ndalur regjistrimin.

#### **Tip**

Mund të aktivizoni **DND** në Qendra e Kontrollit për të parandaluar njoftimet e papritura.

#### **Konfigurimi i Regjistruesit të ekranit**

- 1. Shkoni te **Cilësimet** > **Rregullimet shtesë** > **Regjistruesi i ekranit**.
- 2. Zgjidhni për të konfiguruar **Regjistruesin e ekranit**.
	- Prekni **Qartësia** për të zgjedhur rezolucionin e videos.
	- Prekni **Cilësia e videos** për të zgjedhur cilësinë e videos. Cilësi më e lartë do të thotë madhësi më e madhe e skedarëve.
	- Prekni **Orientimi** për të zgjedhur orientimin e videove të regjistruara.
	- Prekni **Burimi i tingullit** për të zgjedhur tingujt e sistemit, mikrofonin ose heshtjen.
	- Prekni për të aktivizuar **Norma fikse e kornizës** për të mundësuar përmirësimin e rishikimit në platformat e mediave sociale.
	- Prekni **Shpejtësia e kuadrove** për të zgjedhur shkallën e kornizës. Normat më të larta të kornizës zvogëlojnë turbullimin e lëvizjes.
	- Prekni për të aktivizuar **Blloko ekranin për të përfunduar**.
	- Prekni për të aktivizuar **Shfaq gjestet e prekjes**.

• Prekni për të aktivizuar **Shfaq prekjet e butonit**.

#### **Transferimi i skedarëve**

**Transferimi i skedarëve me Aplikacionin ShpërndaMë**

Mund të përdorni Aplikacionin **ShpërndaMë** për të transferuar skedarë pa lidhje interneti

Përpara transferimit të skedarëve nga telefoni, duhet të instaloni  $\infty$ **ShpërndaMë** te të dy telefona. Shikoni [Shkarkimet e aplikacioneve](#page-17-0) për më shumë informacion.

- 1. Hapni **ShpërndaMë** te të dy telefona vec e vec.
- 2. Prekni **Marrje** te telefoni B për të marrë skedarë.

Telefoni B shfaq një kod QR derisa të krijojë një lidhje me telefonin A.

- 3. Prekni **Dërgo** te telefoni A për të zgjedhur objekte skedarësh për të dërguar.
- 4. Prekni **DËRGO** te telefoni A për t'u lidhur me telefonin B.
- 5. Zgjidhni për të transferuar skedarë.
	- Përdorni telefonin A për të skanuar kodin QR në telefonin B për t'u lidhur.
	- Prisni që telefoni A të kërkojë telefonin B, më pas trokitni mbi emrin e telefonit B për t'u lidhur.

Telefoni A i transferon automatikisht skedarët e zgjedhur në telefonin B pasi të vendoset lidhja.

#### **! Note**

Mund të trokisni te **Ndaj më shumë skedarë** për të shpërndarë më shumë skedarë midis telefonit A dhe telefonit B.

#### **Transferimi i skedarëve me një kompjuter**

- 1. Lidhni të dy telefonat A dhe B me një kompjuter me një kabllo veç e veç.
- 2. Zgjidhni të përdorni USB për **Transferimi i Skedarëve/Android Auto** në dritaret që shfaqen në të dy telefonat.
- 3. Zgjidhni skedarët e telefonit A dhe më pas kopjoni dhe ngjitni ose zvarritni dhe lëshoni skedarët në dosjet e telefonit B në kompjuter.

Kur kopjoni skedarë nga telefoni A në telefonin B, sigurohuni që emrat e dosjeve të jenë të njëjta në të dy telefonat.

#### **Karikimi**

Mund të karikoni telefon me një përshtatës energjie dhe kabllo USB. Disa modele gjithashtu mbështesin ngarkimin valor.

#### **Karikoni telefon**

Kur niveli i baterisë është i ulët, duhet ta karikoni telefon.

- 1. Lidheni kabllin USB me telefon.
- 2. Futni kabllon në përshtatës.
- 3. Lidheni përshtatësin me një prizë elektrike.
- 4. Shkëputeni karikuesin kur telefon është plotësisht i karikuar.

#### **! Caution**

Sigurohuni që karikuesi dhe kablloja USB të jenë të disponueshme. Për të shmangur dëmtimet e rënda dhe shpërthimet, mos përdorni pajisje të paautorizuara për të karikuar pajisjen telefon.

#### **Karikimi valor**

Mund të karikoni telefon me një karikues me valë.

Për të garantuar sigurinë e karikimit, ju lutemi klikoni [https://www.mi.com/](https://www.mi.com/global/) [global/](https://www.mi.com/global/) për të blerë një karikues me valë dhe një kabllo USB.

- 1. Lidheni përshtatësin e energjisë të karikuesit me valë në një prizë dhe kabllon USB në karikuesin me valë.
- 2. Vendoseni telefon në qendër të karikuesit me valë me ekranin telefon të kthyer lart.

#### **! Note**

- Karikimi me valë mund të mos jetë i disponueshëm për disa telefon modele. Dhe funksionaliteti i mbështetjes mund të ndryshojë në varësi të pajisjes suaj.
- Shpejtësia e karikimit mund të ndryshojë në varësi të përdorimit të pajisjes, kushteve të karikimit dhe faktorëve të tjerë.

#### <span id="page-24-0"></span>**<sup>-</sup>Q́∙Tip**

Disa modele telefon mund të mbështesin gjithashtu karikim të kundërt me valë. Mund të shkoni te [Aktivizimi i funksionit Prapëso karikimin me valë](#page-41-0) për të kontrolluar nëse pajisja juaj e mbështet funksionin.

Pasi ngarkuesi me valë të lidhet me telefon tuaj, telefon shfaq statusin e karikimit.

## **Kapitulli 3 Personalizimi i telefon**

## **Sfondet e ekranit dhe temat**

**Sfondi i ekranit** dhe **Temat** ju japin mundësinë të personalizoni telefon. Mund t'i përdorni ato për të ndryshuar sfondet, stilin e shkronjave dhe stile të tjera.

#### **Ndrysho sfondin e ekranit**

Mund ta ndryshoni sfondin e Ekrani bazë tuaj dhe të Kyçja e ekranit.

- 1. Hapni cilësimet **Sfondet e ekranit**.
	- Hapni **Temat** , dhe më pas prekni te **Sfondet e ekranit**.
	- Shkoni te **Cilësimet** > **Sfondi i ekranit**.
- 2. Zgjidhni një sfond të ri të tillë si një imazh me lëvizje.
- 3. Prekni **Apliko**.
- 4. Zgjidhni **Cakto si Kyçje ekranit** , **Caktoje si Ekran bazë** ose **Vendos të dyja**.
	- Prekni **Cakto si Kyçje ekranit** për të aplikuar sfondin për për Kyçjen e ekranit.
	- Prekni **Caktoje si Ekran bazë** për të aplikuar sfond për ekranin bazë.
	- Prekni **Vendos të dyja** për të aplikuar sfond si për Kyçjen e ekranit dhe për Ekranin bazë.

#### **Ndryshimi i temës**

Mund të ndryshoni sfondin dhe orën në ekranin bazë dhe ekranin e kyçjes, të vendosni hijen e njoftimeve, Telefonin, Mesazhet dhe ekranet e tjera dhe të ndryshoni ikonat në ekranin bazë.

- 1. Hapni **Temat**.
- 2. Prekni **Temat** për të zgjedhur një temë.
- 3. Prekni te tema e zgjedhur për të parë detajet.
- 4. Shkarkoni temën.
	- Prekni **FALAS** për të shkarkuar një temë falas.
	- Prekni **PREMIUM** për të shkarkuar temat që kanë nevojë për premium.

#### 5. Prekni **APLIKO**.

#### **! Note**

Gjithashtu mund të zgjidhni të aplikoni temën te Kyçja e ekranit, Ekrani bazë, Sistemi ose te imazhet.

## **Tingull dhe vibrim**

#### **Rregulloni volumin**

Mund të rregulloni volumin e medias, ziles dhe alarmit kur jeni në një mjedis të qetë.

- 1. Shkoni te **Cilësimet** > **Tingull & vibrim**.
- 2. Tërhiqni rrëshqitësit për të rregulluar **Media** , **Tingujt i ziles** , **Alarmi** volumin, veçmas.

#### **Ndryshoni zilet e njoftimeve, tingujt e ziles dhe alarmin**

Mund të personalizoni zilet tuaja të njoftimeve, tingujt e zileve dhe zërin e alarmit. Mund të vendosni tingujt e paravendosur ose të shtoni tonin zanor nga skedarët lokalë ose zilet në internet.

- 1. Shkoni te **Cilësimet** > **Tingull & vibrim**.
- 2. Prekni **Njoftimet** , **Tingujt i ziles** , ose **Alarmi** ose për të hyrë në faqen **Tingujt e ziles**.
- 3. Prekni një ton zanor për ta dëgjuar paraprakisht dhe përzgjidheni atë.

#### **Tip**

Gjithashtu mund të prekni te **Më shumë** për tingullin zanor të njoftimit ose **Të gjithë tingujt e ziles** për tingullin zanor të ziles dhe alarmit për të vendosur zilet tuaja nga skedarët lokalë ose zilet në internet.

#### **Rregulloni zërin e medias në aplikacione të shumëfishta**

Mund të rregulloni zërin për aplikacione individuale ndërsa shumë aplikacione luajnë audio njëkohësisht.

1. Shkoni te **Cilësimet** > **Tingull & vibrim** > **Asistenti zanor**.

2. Prekni për të aktivizuar **Rregullo tingullin e medias në aplikacione të shumëfishta**.

#### **Aktivizimi i modalitetit të Heshtur**

Funksioni lejon telefon të heshtë thirrjet dhe njoftimet.

- 1. Shkoni te **Cilësimet** > **Tingull & vibrim**.
- 2. Prekni për të aktivizuar **Modaliteti i heshtur**.

#### **Tip**

Gjithashtu mund të rrëshqitni poshtë nga këndi i sipërm i djathtë i telefon për të aktivizuar **· i Heshtur** te Qendra e kontrollit.

#### **Aktivizimi i opsionit Mos shqetëso**

Me modalitetin e aktivizuar, nuk vijnë përkujtues për thirrjet dhe njoftimet hyrëse.

- 1. Shkoni te **Cilësimet** > **Tingull & vibrim**.
- 2. Prekni për të aktivizuar **Mos shqetëso**.

#### **Aktivizimi i Përshtypjeve haptike**

Mund të merrni përgjigje të dukshme ndaj gjesteve dhe kontrolleve të sistemit.

- 1. Shkoni te **Cilësimet** > **Tingull & vibrim**.
- 2. Prekni **D** për të aktivizuar Përshtypje haptike.

#### **! Note**

Mund të tërhiqni rrëshqitësin më poshtë për të rregulluar nivelin e përshtypjeve haptike.

#### **Pamja**

#### **Zgjidhni modalitetin e Dritës ose modalitetin e Errët**

Modaliteti i dritës rregullon telefon për t'u përshtatur në mjedise me dritë të fortë. Modaliteti i Errët aplikon një skemë ngjyrash të errëta në telefon për t'u përshtatur në mjedise me ndriçim të ulët.

- 1. Shkoni te **Cilësimet** > **Pamja**.
- 2. Përzgjidhni **Modaliteti i ndriçuar** ose **Modaliteti i errët** për të aplikuar në sistem.

#### **Planifiko modalitetin e Errët**

Mund të caktoni që modaliteti i errët të aktivizohet gjatë natës.

- 1. Shkoni te **Cilësimet** > **Pamja** > **Planifiko modalitetin e Errët**.
- 2. Prekni për të aktivizuar **Planifiko Modalitetin e errët**.
- 3. Zgjidhni të prekni **Nga lindja e diellit deri në perëndim të diellit** ose **iPersonalizuar**.
	- Prekni **Nga lindja e diellit deri në perëndim të diellit**. Modaliteti i Errët aplikohet për telefon tuaj në perëndim të diellit dhe është i fikur në lindje të diellit.
	- Prekni **iPersonalizuar**. Mund të aktivizoni dhe çaktivizoni modalitetin e errët në kohën e planifikuar.

#### **Aktivizimi i ndriçimit automatik**

telefon rregullon automatikisht ndriçimin kur jeni në kushte të ndryshme drite.

- 1. Shkoni te **Cilësimet** > **Pamja** > **Niveli i ndriçimit**.
- 2. Prekni për të aktivizuar **Ndriçimi automatik**.

#### **! Note**

Shkëlqimi i ekranit optimizohet sipas dritës së ambientit. Mund të bëni ende rregullime të vogla manualisht.

#### **<sup>-</sup>Q́∙Tip**

Gjithashtu mund të rrëshqitni poshtë nga këndi i sipërm i djathtë i telefon për të

aktivizuar **Ndriçimi automatik**në Qendra e Kontrollit.

#### **Rregulloni nivelin e ndriçimit të ekranit manualisht**

Mund të rregulloni nivelin e ndriçimit për ta bërë ndriçimin telefon më të zbehtë ose më të ndritshëm.

- 1. Shkoni te **Cilësimet** > **Pamja** > **Niveli i ndriçimit**.
- 2. Tërhiqni rrëshqitësin **Ndriçimi i ekranit** për të rregulluar ndriçimin e ekranit manualisht.

#### **Tip**

Gjithashtu mund të rrëshqitni poshtë nga këndi i sipërm i djathtë i ekranit telefon për të tërhequr rrëshqitësin në shiritin e nivelit të ndriçimit në Qendra e Kontrollit.

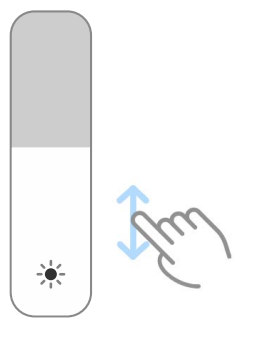

#### **Zgjidhni një skemë ngjyrash**

Mund të ndryshoni ngjyrën e ekranit.

- 1. Shkoni te **Cilësimet** > **Pamja** > **Skema e ngjyrave**.
- 2. Zgjidhni një skemë të ngjyrave nga **e Gjallë** , **e Ngopur** , **Ngjyrë origjinale** , ose **Cilësimet e avancuara** për më shumë opsione të skemës së ngjyrave.

#### **Aktivizimi i ngjyrave që përshtaten**

Ngjyrat përshtatëse përshtatin ngjyrat sipas ndriçimit të ambientit.

- 1. Shkoni te **Cilësimet** > **Pamja** > **Skema e ngjyrave**.
- 2. Prekni për të aktivizuar **Ngjyra të përshtatura**.

#### **! Note**

Mund të rregulloni temperaturën e ngjyrës në **TEMPERATURA E NGJYRËS**.

#### **Zgjidh një shkallë rifreskimi**

Mund të ndryshoni shkallën e rifreskimit për të marrë një përvojë të lojërave me performancë të lartë.

- 1. Shkoni te **Cilësimet** > **Pamja** > **Shkalla e rifreskimit**.
- 2. Zgjidhni **e Paracaktuar** ose **Specifik**.
	- Prekni **e Paracaktuar** për të rregulluar shkallën e rifreskimit në mënyrë dinamike bazuar në skenarët për të balancuar performancën me konsumin e energjisë.
	- Prekni **Specifik** për të zgjedhur shkallën e kornizës.

#### **! Note**

Shkalla më e lartë e rifreskimit e bën përvojën e shikimit më të lehtë, por konsumon më shumë energji.

#### **Ndryshoni llojin e gërmave**

Mund të ndryshoni llojin e gërmave dhe stilin në telefon tuaj.

- 1. Shkoni te **Cilësimet** > **Pamja** > **Gërmat**.
- 2. Zgjidhni një lloj gërme në faqen **Shkronjat**.
- 3. Shkarkoni dhe aplikoni llojin e gërmës.

#### **Rritni madhësinë e tekstit**

Mund të ndryshoni madhësinë e tekstit për t'ia përshtatur syve tuaj.

- 1. Shkoni te **Cilësimet** > **Pamja** > **Madhësia e tekstit**.
- 2. Tërhiqni rrëshqitësin nga **xxs** në **XXL** për të ndryshuar madhësinë e tekstit.

#### **Aktivizimi i opsionit Autorrotullim i ekranit**

telefon rrotullon automatikisht ekranin midis pozicionit të portretit dhe të peizazhit kur rrotulloni telefon.

- 1. Shkoni te **Cilësimet** > **Pamja**.
- 2. conref për të aktivizuar **Rrotullim automatik i ekranit**.
	- **Tip**

Nëse dëshironi të kyçni orientimin e ekranit, mund ta çaktivizoni ose **Rrotullim automatik i ekranit** rrëshqitni poshtë nga këndi i sipërm i djathtë i telefon për të aktivizuar <sup>@</sup> Orientimi i kyçjes në Qendra e Kontrollit.

## **Gjithmonë-në ekran dhe Kyçje e ekranit**

#### **Aktivizimi i pamjes Gjithmonë aktive**

Ekrani gjithmonë aktiv mundëson që artikujt, të tillë si firma, analoge, kaleidoskopi, digjital ose sfondi të shfaqen kur ekrani është i kyçur.

## 1. Shkoni te **Cilësimet** > **Pamja gjithmonë-aktive dhe Kyçja e ekranit** > **Pamja gjithmonë-aktive**.

2. Prekni për të aktivizuar **Pamja gjithmonë-aktive**.

#### **Caktimi i orës së Shfaqjes së njësive**

Mund të caktoni kohën e shfaqjes së Pamja gjithmonë-aktive njësive.

Duhet të aktivizoni më parë Pamja gjithmonë-aktive. Shikoni Aktivizimi i pamjes Gjithmonë aktive për më shumë informacion.

- 1. Shkoni te **Cilësimet** > **Pamja gjithmonë-aktive dhe Kyçja e ekranit** > **Pamja gjithmonë-aktive** > **Shfaq artikujt**.
- 2. Zgjidhni **Për 10 sekonda pas prekjes** , **Gjithmonë** ose **Programuar**.
	- **Tip**

Mund të Prekni për të aktivizuar **Çaktivizo kur kursimi i Baterisë është i ndezur** për të reduktuar konsumimin e energjisë.

#### **Personalizoni gjithmonë në ekran**

Mund të personalizoni temat dhe ngjyrat për artikujt e shfaqur ose të aplikoni ekranin **Nënshkrimi** , **Analogu** , **Kaleidoskopi** , **Digjital** ose **Zgjidh sfondin** në ekranin gjithmonë të ndezur.

- 1. Shkoni te **Cilësimet** > **Pamja gjithmonë-aktive dhe Kyçja e ekranit** > **Pamja gjithmonë-aktive**.
- 2. Prekni njësitë korresponduese si **Firma** , **Analogu** ose **Kaleidoskopi** për të përshtatur temat, ngjyrat dhe cilësimet e tjera për njësitë e shfaqura.
- 3. Prekni **Apliko** për të aplikuar artikujt e shfaqur të personalizuar.

#### **Caktimi i orarit të gjumit**

Caktoni orarin e gjumit për të kyçur ekranin automatikisht.

- 1. Shkoni te **Cilësimet** > **Pamja gjithmonë-aktive dhe Kyçja e ekranit** > **Modaliteti i gjumit**.
- 2. Zgjidhni një interval pasiviteti.

#### **Ngrije për ta zgjuar**

Ekrani zgjohet kur ju ngrini telefon.

- 1. Shkoni te **Cilësimet** > **Pamja gjithmonë-aktive dhe Kyçja e ekranit**.
- 2. Prekni për të aktivizuar **Ngrije për t'u zgjuar** .

**Prekni dy herë për të zgjuar ose për të fikur ekranin kur pajisja është e kyçur** Mund të prekni dy herë për të fikur ekranin vetëm kur aplikohen temat e parainstaluara.

- 1. Shkoni te **Cilësimet** > **Pamja gjithmonë-aktive dhe Kyçja e ekranit**.
- 2. Prekni për të aktivizuar **Prekni dy herë për të zgjuar ose për të fikur ekranin kur pajisja është e kyçur**.

#### **Caktimi i formatit të orës në ekran të kyçur**

- 1. Shkoni te **Cilësimet** > **Pamja gjithmonë-aktive dhe Kyçja e ekranit** > **Formati i orës në ekran të kyçur**.
- 2. Zgjidhni një model Kyçja e ekranit të orës.

#### **! Note**

- Nuk mund ta ndryshoni formatin kur funksioni **Orë e dyfishtë** është i ndezur.
- Ju nuk mund të ndryshoni modelin Kyçja e ekranit për temat e palës së tretë.

#### **Shfaqja e animacionint të karikimit pasi pajisja të jetë shkyçur**

Animacioni i karikimit vazhdon të shfaqet pasi telefon të jetë shkyçur, përveç riprodhimit të videos dhe skenave të tjera të ngjashme me ekran të plotë.

- 1. Shkoni te **Cilësimet** > **Pamja gjithmonë-aktive dhe Kyçja e ekranit**.
- 2. Prekni për të aktivizuar **Shfaq animacionin e karikimit pasi pajisja të jetë shkyçur**.

#### **Ekrani bazë**

#### **Caktimi i shfaqjes së Aplikacionit në ekranin bazë**

Mund të zgjidhni të mos shfaqni Aplikacione ose të shfaqni Aplikacionet e përdorura në sirtarin e Aplikacionit.

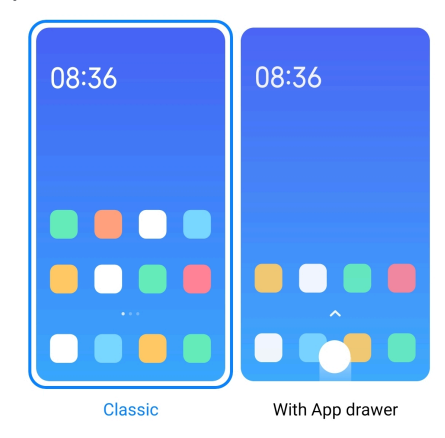

- 1. Shkoni te **Cilësimet** > **Ekrani bazë**.
- 2. Prekni **Ekrani bazë** për të zgjedhur Ekranin e Aplikacionit në ekranin bazë.
	- Prekni **Klasik** për të mos shfaqur Aplikacionet.
	- Prekni **Me sirtar të aplikacionit** për të shfaqur Aplikacionet e përdorura në sirtar kur rrëshqitni lart në ekranin bazë.

#### <span id="page-32-0"></span>**Caktimi i shpejtësisë së animacionit**

Mund të zgjidhni shpejtësinë e reagimit të animacionit.

- 1. Shkoni te **Cilësimet** > **Ekrani bazë**.
- 2. Prekni **Shpejtësia e animacionit** për të zgjedhur **e Relaksuar** , **e Balancuar** , ose **e Shpejtë**.

#### **Caktimi i butonave të navigimit të sistemit**

Mund të bashkëveproni me telefon tuaj me me butonat e navigimit të sistemit.

- 1. Shkoni te **Cilësimet** > **Ekrani bazë**.
- 2. Prekni **Navigimi i sistemit** për të zgjedhur metodat e navigimit të sistemit.
- 3. Zgjidhni **Butonat** të përdorni butonat e navigimit të sistemit. Shikoni [Butonat e navigimit të sistemit](#page-9-0) për më shumë informacion.

#### **Përcaktimi i gjesteve në modalitetin e ekranit të plotë**

Mund të ndërveproni me telefon tuaj me gjeste në ekran të plotë për të naviguar shpejt, për të kryer shumë detyra dhe për të pasur qasje te veçoritë.

- 1. Shkoni te **Cilësimet** > **Ekrani bazë**.
- 2. Prekni **Navigimi i sistemit** për të zgjedhur metodat e navigimit të sistemit.
- 3. Zgjidhni **Gjestet** të përdorni gjestet e ekranit të plotë. Shikoni [Gjestet me](#page-9-0) [ekran të plotë](#page-9-0) për më shumë informacion.

#### **! Note**

- Mund të prekni te **për të aktivizuar Fshih treguesin e ekranit të plotë** kur përdorni gjeste në ekran të plotë.
- Mund të prekni për të aktivizuar **Konfirmimi i gjestit**.

#### **Rregulloni madhësinë e imazhit**

- 1. Shkoni te **Cilësimet** > **Ekrani kryesor** > **Madhësia e imazhit**.
- 2. Tërhiqni rrëshqitësin për të rregulluar madhësinë e imazhit.

#### **Caktimi i modelit të ekranit bazë**

Mund të zgjidhni të shfaqni numrat e ikonës së aplikacionit në një faqe të ekranit bazë.

1. Shkoni te **Cilësimet** > **Ekrani bazë**.

2. Prekni **Paraqitja e Ekranit bazë** për të zgjedhur paraqitjen e ekranit bazë 4x6 ose 5x6.

#### **Aktivizimi i Animacioneve të ikonave globale**

Funksioni i jep mundësinë telefon që të krijojë animacione në ikonat e aplikacioneve të palëve të treta.

- 1. Shkoni te **Cilësimet** > **Ekrani bazë**.
- 2. Prekni për të aktivizuar **Animacione të ikonave globale**.

#### **Organizo artikujt në Të fundit**

Mund të caktoni modelin e pamjes Të undit.

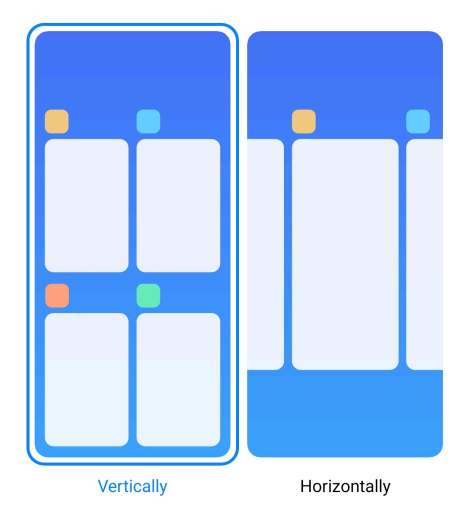

- 1. Shkoni te **Cilësimet** > **Ekrani bazë**.
- 2. Prekni **Organizo elementët në Më të fundit** për të zgjedhur **Vertikalisht** ose **Horizontalisht**.

#### **Shfaqja e statusit të memories**

Pasi të aktivizoni funksionin dhe kur hapni aplikacionet e hapura së fundi në **Të undit**, mund të kontrolloni statusin e memories në këndin e sipërm djathtas të telefon.

- 1. Shkoni te **Cilësimet** > **Ekrani bazë**.
- 2. Prekni **Ekrani bazë** te **CILËSIMET SHTESË**.
- 3. Prekni për të aktivizuar **Shfaq statusin e memories**.

#### **Njoftimet dhe Qendra e kontrollit**

#### **Aktivizimi i njoftimeve në ekran të kyçur**

Lejon që njoftimet e aplikacionit të shfaqen në Kyçja e ekranit.

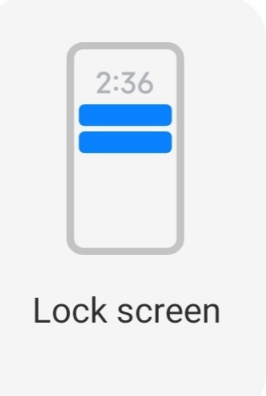

- 1. Shkoni te **Cilësimet** > **Njoftimet & Qendra e kontrollit**.
- 2. Prekni **Kyçja e ekranit** te **NJOFTIMET**.
- 3. Prekni që ndodhet pranë Aplikacionit për të aktivizuar Kyçja e njoftimeve në ekran.

**<sup>-</sup>Q́' Tip** 

Mund të prekni **Formati** për të zgjedhur **Shfaq njoftimet dhe përmbajtjen** ose **Mos shfaq njoftimet në modalitetin Ekran i kyçur**.

#### **Aktivizimi i Njoftimeve lundruese**

Lejon që njoftimet e aplikacionit të shfaqen në banderolat e njoftimeve lundruese.

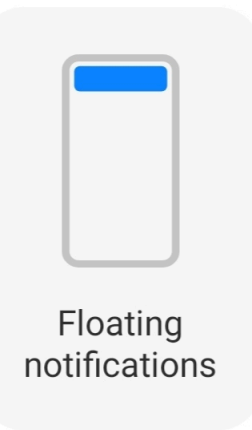

- 1. Shkoni te **Cilësimet** > **Njoftimet & Qendra e kontrollit**.
- 2. Prekni **Njoftime lundruese** te **NJOFTIMET**.
- 3. Prekni që ndodhet pranë Aplikacionit Njoftime lundruese.

#### <span id="page-35-0"></span>**Fshehja e njoftimeve lundruese**

Mund të rrëshqitni lart në një njoftim lundrues për të fshehur përkohësisht njoftimet e tjera.

- 1. Shkoni te **Cilësimet** > **Njoftimet & Qendra e kontrollit**.
- 2. Prekni **Njoftime lundruese** te **NJOFTIMET**.
- 3. Prekni që ndodhet pranë Aplikacionit Njoftime lundruese.
- 4. Prekni **Fshih përkohësisht** për të caktuar kohën e fshehjes për njoftimet lundruese.

#### **Aktivizimi i distinktivëve të njoftimit të aplikacionit**

Lejo që numrat e njoftimit të aplikacionit të shfaqen në distinktiv. Simboli i njoftimit është një rreth i kuq me një numër në të. Numri tregon se sa njoftime merr.

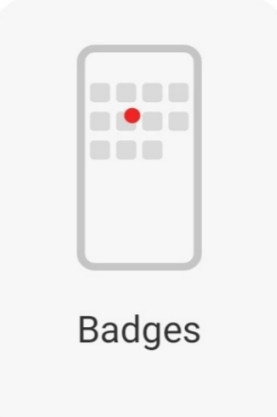

- 1. Shkoni te **Cilësimet** > **Njoftimet & Qendra e kontrollit**.
- 2. Prekni **Distinktivët** te **NJOFTIMET**.
- 3. Prekni **pranë një aplikacioni për të aktivizuar distinktivët e njoftimeve.**

#### **Zgjidhni stilin e qendrës së kontrollit**

Mund të zgjidhni të përdorni versionin e vjetër ose të ri të Qendra e Kontrollit.
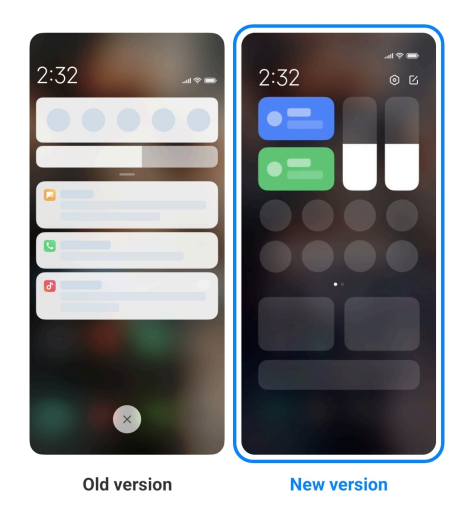

- 1. Shkoni te **Cilësimet** > **Njoftimet & Qendra e kontrollit** > **Stili i qendrës së kontrollit**.
- 2. Zgjidhni një stil Qendra e Kontrollit.
	- Zgjidhni të Prekni **Versioni i vjetër**. Mund të hiqni shiritin e Statusit për të parë ndryshimet dhe njoftimet
	- Zgjidhni të Prekni **Version i ri**. Mund të tërhiqni shiritin e statusit në të majtë për të parë njoftimet dhe mund të tërhiqni shiritin e Statusit në të djathtë për të hapur Qendra e Kontrollit.

### **Artikujt e shfaqur në ekranin e kyçur pas rrëshqitjes poshtë**

Mund të rrëshqitni poshtë panelin e njoftimeve në Kyçja e ekranit. Nëse përdorni versionin e ri të Qendra e Kontrollit, mund të rrëshqitni edhe poshtë Qendra e Kontrollit në anën e djathtë të Kyçja e ekranit dhe të caktoni Shtëpi inteligjente.

- 1. Shkoni te **Cilësimet** > **Njoftimet & Qendra e kontrollit** > **Artikujt e shfaqur në ekranin e kyçur pas rrëshqitjes poshtë**.
- 2. Prekni për të aktivizuar **Hijëzim i njoftimit**.

### **! Note**

Nëse përdorni versionin e ri të Qendra e Kontrollit, mund të prekni o për të

aktivizuar **Qendra e kontrollit** dhe të prekni për të aktivizuar **Shtëpi inteligjente**.

### **Shfaqja e ikonave të njoftimeve**

Shfaq ikonat e njoftimeve te Shiriti i statusit.

1. Shkoni te **Cilësimet** > **Njoftimet & Qendra e kontrollit** > **Shiriti i statusit**.

2. Prekni për të aktivizuar **Shfaq ikonat e njoftimit**.

### **Zgjidhni treguesin e baterisë**

- 1. Shkoni te **Cilësimet** > **Njoftimet & Qendra e kontrollit** > **Shiriti i statusit** > **Treguesi i baterisë**.
- 2. Zgjidhni një stil të treguesit të baterisë për të aplikuar.

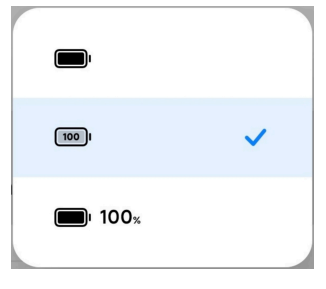

### **Data dhe ora Ndryshoni datën dhe orën**

Data dhe ora vendosen automatikisht në rrjet bazuar në vendndodhjen tuaj. Data dhe ora mund të rregullohen manualisht.

- 1. Shkoni te **Cilësimet** > **Rregullimet shtesë** > **Data & Ora**.
- 2. Prekni për të çaktivizuar **Cakto orën automatikisht**.
- 3. Prekni **Data** ose te **Ora** për të ndryshuar emrin ose numrin.
- 4. Prekni **OK**.

### **! Note**

Në disa modele, emrat e ndërfaqes së përdoruesit UI mund të ndryshojnë. Emrat UI mund të jenë **Cakto orën automatikisht** ose **Përdor orën e rrjetit** në varësi të pajisjes.

### **Caktimi automatik i orës**

telefon rregullon automatikisht orën me rrjetin.

- 1. Shkoni te **Cilësimet** > **Rregullimet shtesë** > **Data & Ora**.
- 2. Prekni për të aktivizuar **Cakto orën automatikisht** ose **Përdor orën e rrjetit** bazuar në modelet tuaja.

### **Caktimi automatik i zonës së orës**

Përdorni orën e rrjetit të operatorit.

1. Shkoni te **Cilësimet** > **Rregullimet shtesë** > **Data & Ora**.

2. Prekni për të aktivizuar **Cakto zonën e orës automatikisht** ose **Përdor zonën e orës së rrjetit** bazuar në modelet tuaja.

### **! Note**

Nëse çaktivizoni funksionin, mund të zgjidhni zonën kohore sipas rajonit tuaj.

#### **Përdorni vendndodhjen për të caktuar zonën e orës**

Zona automatike e orës është e çaktivizuar dhe mund të përdorni vendndodhjen për të përcaktuar zonën e orës.

- 1. Shkoni te **Cilësimet** > **Rregullimet shtesë** > **Data & Ora**.
- 2. Prekni për të aktivizuar **Përdor vendndodhjen për të caktuar zonën e orës**.

**! Note**

Ky funksion mund të mos ofrohet për disa modele.

#### **Zgjedhja e formatit të orës**

- 1. Shkoni te **Cilësimet** > **Rregullimet shtesë** > **Data & Ora** > **Formati i orës**.
- 2. Zgjidhni **12-orë 1:00 PASDITE** , **24-orë 13:00** ose **Automatik (sipas gjuhës së sistemit)**.

#### **Aktivizimi i orës së dyfishtë**

Ora e dyfishtë telefon shfaqet kur ora aktuale është e ndryshme nga ajo e orës së dytë.

- 1. Shkoni te **Cilësimet** > **Rregullimet shtesë** > **Data & Ora**.
- 2. Prekni për të aktivizuar **Orë e dyfishtë**.

### **! Note**

- Mund të prekni **Ora e dytë** për të zgjedhur rajonin ose zonën kohore të orës së dytë.
- Orë e dyfishtë shfaqet në Kyçja e ekranit, Ekrani bazë, dhe në ekranin e fikur.

### **Gjuhët dhe rajonet**

Mund të ndryshoni gjuhët dhe rajonet kur jeni në udhëtim ose në lëvizje.

### **Caktimi i gjuhës**

- 1. Shkoni te **Cilësimet** > **Rregullimet shtesë** > **Gjuhët & Hyrjet** > **Gjuhët**.
- 2. Zgjidhni dhe vendosni gjuhën nga lista e gjuhëve.

## <span id="page-39-0"></span>**Caktimi i rajonit**

- 1. Shkoni te **Cilësimet** > **Rregullimet shtesë** > **Rajoni**.
- 2. Zgjidhni dhe vendosni rajonin nga lista e rajonit.

# **Kapitulli 4 Bateria dhe mirëmbajtja**

telefon ju lejon të kontrolloni shëndetin e baterisë dhe të menaxhoni përdorimin dhe mirëmbajtjen e baterisë. Mund të shkoni te cilësimet e baterisë me dy metoda:

- **Shkoni te @Cilësimet > Bateri**
- Shkoni te **Siguria** > **Bateri**.

## **! Note**

Funksionet e baterisë mund të mos ofrohen për disa modele.

## **Pamja e kapacitetit të baterisë**

Funksioni ju jep mundësinë të kontrolloni kohën e mbetur të përdorimit dhe kapacitetin e baterisë.

- 1. Shko te cilësimet e baterisë. Për më shumë informacion, shikoni Shko te cilësimet e baterisë .
- 2. Hapni faqen **Kursim i baterisë** .
- 3. Shikoni kapacitetin e baterisë.

### **Tip**

Kur telefon juaj është i karikuar, mund të shikoni kohën e mbetur të karikimit të plotë dhe kapacitetin e baterisë së karikuar.

## **Aktivizimi i kursyesit të baterisë**

Përdorni modalitetin Kursim i baterisë për të kursyer energji. Mund të reduktojë aktivitetin në sfond të aplikacioneve, të ndalojë sinkronizimin dhe të minimizojë animacionet e sistemit.

- 1. Shkoni te cilësimet e baterisë. Për më shumë informacion, shikoni Shko te cilësimet e baterisë .
- 2. Hapni faqen **Kursim i baterisë** .
- 3. Prekni **Kursim i baterisë** mbi rrëshqitësin.

Gjithashtu mund të zgjidhni modalitetin **e Balancuar** ose **Performanca** . **e Balancuar** Modaliteti rekomandohet për përdorim normal. Modaliteti **Performanca** rrit performancën e telefonit, por konsumon më shumë energji.

### **Tip**

Gjithashtu mund të rrëshqitni poshtë nga këndi i sipërm i djathtë i telefonit për të aktivizuar **Kursyes i baterisë** te Qendra e Kontrollit.

## **Aktivizimi i kursimit Ultra të baterisë**

Përdorni Ultra kursim i baterisë për të kursyer energji kur niveli i baterisë së telefonit ka rënë. Kufizon shumicën e funksioneve të konsumit të energjisë. Të vetmet që nuk preken janë telefonatat, mesazhet dhe lidhja e rrjetit.

- 1. Shkoni te cilësimet e baterisë. Për më shumë informacion, shikoni [Shko te](#page-39-0) [cilësimet e baterisë](#page-39-0) .
- 2. Hapni faqen **Kursim i baterisë** .
- 3. Prekni për të aktivizuar **Ultra kursim i baterisë**.
	- **Tip**

Gjithashtu mund të rrëshqitni poshtë nga këndi i sipërm i djathtë i telefonit për të aktivizuar **Kursyes ultra i baterisë** te Qendra e Kontrollit.

## **Rregulloni problemet e përdorimit të baterisë**

Kur futni cilësimet e baterisë, telefon skanon automatikisht problemet e përdorimit të baterisë. Mund të zgjidhni të kontrolloni dhe të rregulloni problemet e përdorimit të baterisë.

- 1. Shkoni te cilësimet e baterisë. Për më shumë informacion, shikoni [Shko te](#page-39-0) [cilësimet e baterisë](#page-39-0) .
- 2. Hapni faqen **Kursim i baterisë** .
- 3. Prekni **Rregulloni 1 çështje të përdorimit të baterisë**.

telefon fillon t'i rregullojë problemet.

Mund të mos keni asnjë nga problemet me përdorimin e baterisë për të rregulluar ose optimizuar në situata reale. Sugjerimet mund të gjenden te çështjet e përdorimit të baterisë ose te optimizimet e baterisë.

## **Pamja e detajeve të konsumit të energjisë**

Mund të kontrolloni tendencën e përdorimit të baterisë dhe përqindjen e fuqisë konsumuese të aplikacioneve.

- 1. Shkoni te cilësimet e baterisë. Për më shumë informacion, shikoni [Shko te](#page-39-0) [cilësimet e baterisë](#page-39-0) .
- 2. Hapni faqen **Kursim i baterisë** .
- 3. Prekni tabelën e linjës dhe shikoni konsumin e energjisë në detaje më poshtë.

## **Pamja e temperaturës së baterisë**

Mund të kontrolloni temperaturën e baterisë në kohën aktuale dhe sa kohë e keni karkuar sot.

- 1. Shko te cilësimet e baterisë. Për më shumë informacion, shikoni [Shko te](#page-39-0) [cilësimet e baterisë](#page-39-0).
- 2. Prekni **Bateria** ose rrëshqitni majtas për të hyrë te **Bateria**.
- 3. Shikoni temperaturën dhe kohët e karikimit.

### **Aktivizimi i funksionit Prapëso karikimin me valë**

Mund të karikoni pajisje të tjera që mbështesin ngarkimin valor kur jeni në rrethana urgjente.

- 1. Shko te cilësimet e baterisë. Për më shumë informacion, shikoni [Shko te](#page-39-0) [cilësimet e baterisë](#page-39-0).
- 2. Prekni **Bateria** ose rrëshqitni majtas për të hyrë te **Bateria**.
- 3. Prekni **Prapëso karikimin me valë**.
- 4. Prekni për të aktivizuar **Prapësokarikimin me valë**.

### **Tip**

Mund të tërhiqni rrëshqitësin e **Kufirit të karikimit** për të vendosur kapacitetin e baterisë. Kur bateria arrin kufirin e karikimit, telefoni ndalon prapësimin e karikimit me valë.

Funksioni mund të mos ofrohet për disa modele.

Tani mund të vendosni telefona ose pajisje të tjera të veshura me funksionalitetin e karikimit me valë Qi në qendrën e pasme të telefon tuaj.

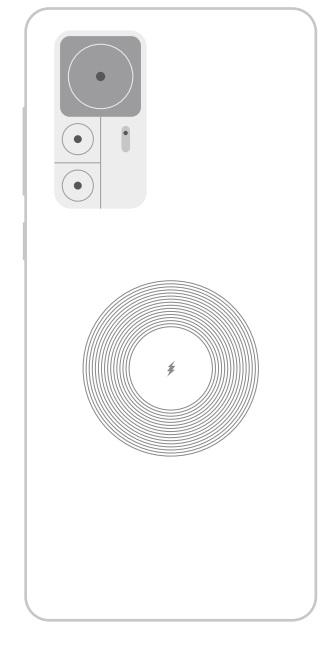

# **Kapitulli 5 Rrjetet dhe lidhja**

## **Kartat SIM dhe rrjetet celulare Lidhja me të dhënat celulare**

Telefoni ka nevojë për një kartë SIM për t'u lidhur me rrjetin celular. Mund të lidheni në internet me kartat SIM në dispozicion.

- 1. Shkoni te **Cilësimet** > **Kartat SIM dhe rrjetet celulare**.
- 2. Prekni për të aktivizuar **Të dhënat celulare**.

### **Tip**

Mund të rrëshqitni poshtë Shiriti i statusit dhe të Prekni **Të dhënat celulare** për të aktivizuar të dhënat celulare në ekran. **Qendra e Kontrollit**.

### **Ndalimi i përdorimit të një karte SIM**

Nuk mund të merrni telefonata ose të përdorni rrjetin celular me kartën SIM.

- 1. Shkoni te **Cilësimet** > **Kartat SIM dhe rrjetet celulare**.
- 2. Prekni një numër telefoni për të vendosur kartën SIM.
- 3. Prekni për të ndaluar **Aktivizo** .

Vetëm kur telefoni është futur me dy karta SIM, mund të çaktivizoni një kartë SIM.

### **Vendosja e një karte SIM të paracaktuar të të dhënave**

Zgjidhni një kartë SIM të paracaktuar për përdorimin e të dhënave celulare.

- 1. Shkoni te **Cilësimet** > **Kartat SIM dhe rrjetet celulare**.
- 2. Prekni numrin e një karte SIM. **Të dhënat e kartës SIM**.

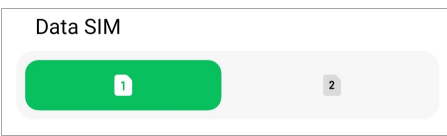

### **Caktoni një telefonatë standarde SIM**

Zgjidhni një kartë SIM të parazgjedhur për të telefonuar.

- 1. Shkoni te **Cilësimet** > **Kartat SIM dhe rrjetet celulare**.
- 2. Prekni numrin e një karte SIM. **E paracaktuar për thirrjet**.

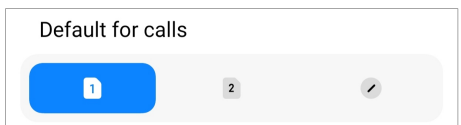

**Modifikimi i emrit të kartës SIM ose i numrit të kartës SIM**

- 1. Shkoni te **Cilësimet** > **Kartat SIM dhe rrjetet celulare**.
- 2. Prekni një numër telefoni për të vendosur kartën SIM.
- 3. Prekni **Modifiko emrin e kartës SIM** ose te **Modifiko numrin e kartës SIM** për të ndryshuar emrin ose numrin.
- 4. Prekni **OK**.

### **Menaxhimi i cilësimeve të avancuara**

- 1. Shkoni te **Cilësimet** > **Kartat SIM dhe rrjetet celulare** > **Cilësimet e avancuara**.
- 2. Menaxhoni cilësimet e avancuara.
	- **Përdor të dhëna celulare gjatë thirrjeve VoLTE në kartën dytësore SIM**: Gjatë telefonatave VoLTE, telefoni lidhet me një rrjet të dhënash celulare me kartën SIM dytësore. Por mund ta vendosni funksionin kur futni dy karta SIM.
	- **Të dhëna roaming**: Kur jeni në roaming, mund të lidheni me shërbimet e të dhënave.

## <span id="page-44-0"></span>**Përdorni një kartë eSIM**

Karta eSIM është një kartë virtuale SIM që nuk zë hapësirë në slotin e kartës SIM. Funksioni i një karte eSIM është i ngjashëm me një kartë SIM fizike. Gjithashtu mund të bëni telefonata, të dërgoni mesazhe dhe të përdorni të dhëna celulare.

### **! Note**

- Karta eSIM mund të mos jetë e disponueshme në disa modele telefoni.
- Karta eSIM është e disponueshme vetëm në disa vende dhe rajone.
- Funksioni mund të ndryshojë në varësi të ofruesit të shërbimit.

### **Aplikoni për një kartë eSIM**

Ju duhet të kontaktoni operatorin tuaj për të aplikuar për një kartë eSIM.

Një përfaqësues i shërbimit të klientit mund t'ju kërkojë informacionin e ngulitur të SIM ID (EID) kur të aplikoni për një kartë eSIM. Mund të shkoni te **Cilësimet** > **Kartat SIM dhe rrjetet celulare** për të aktivizuar **Përdor eSIM**, e më pas shkoni te **Menaxho eSIM** >  $\overline{Q}$  > **Shiko pajisjen EID** për të parë informacionin.

### **! Note**

Mund të aplikoni për karta të shumta eSIM, por disa modele telefoni mbështet vetëm një kartë eSIM në përdorim në një kohë.

### **Shtoni një kartë eSIM nga Eksperti i konfigurimit**

1. Nisni **Ekspertin e konfigurimit** kur e hapni telefonin për herë të parë.

Pasi të keni vendosur rajonin që plotëson kartat eSIM në Ekspertin e konfigurimit, telefoni kontrollon automatikisht kartat SIM dhe kartat eSIM.

- 2. Prekni **Aktivizo eSIM** pasi telefoni të zbulojë kartat SIM.
- 3. Lidhu me një rrjet Wi-Fi për të kontrolluar kartat eSIM.
- 4. Prekni mbi **Shto plan celular** për të zgjedhur një plan celular.
	- Skanoni kodin QR të dhënë nga operatori juaj.
	- Skanoni imazhin nga **Galeria** . Nëse nuk është praktike të përdorni kamerën tuaj, mund të ruani kodin QR të dhënë nga operatori si një imazh. Dhe pastaj prekni lehtë mbi **Galeria** për të zgjedhur imazhin për skanimin.
- Prekni **Përndryshe shto manualisht** nën skaner për të përdorur kodin e aktivizimit të dhënë nga operatori juaj.
- 5. Ndiqni udhëzimet në ekran për të shtuar dhe aktivizuar një kartë eSIM.
	- **! Note**

Nëse zbulohen dy karta SIM, procesi i aktivizimit të kartës eSIM nga Eksperti i konfigurimit do të anashkalohet. Mund ta rregulloni më vonë te **Cilësimet**. Shikoni Shtoni një kartë eSIM nga Eksperti i konfigurimit për më shumë informacion.

### **Shtoni një kartë eSIM nga Eksperti i konfigurimit**

- 1. Shkoni te **Cilësimet** > **Kartat SIM dhe rrjetet celulare**.
- 2. Prekni për të aktivizuar **Përdor eSIM** dhe prekni **OK**.
- 3. Prekni **Menaxho eSIM**.
- 4. Prekni **Shto plan celular** për të zgjedhur që të shtoni një plan celular. Shikoni [Shtoni një plan celular](#page-44-0) për më shumë informacion.
- 5. Ndiqni udhëzimet në ekran për të shtuar dhe aktivizuar një kartë eSIM.

### **! Note**

- Mund të prekni **Zbulo plane celulare** për të gjetur planet celulare.
- Karta eSIM dhe karta SIM 2 nuk mund të përdoren në të njëjtën kohë. Nëse futni karta të dyfishta SIM ose SIM 2 në telefonin tuaj, karta eSIM nuk mund të aktivizohet. Për të përdorur kartën eSIM, duhet të çaktivizoni SIM 2 dhe të kaloni në kartën eSIM.

#### **Aktivizimi i eSIM**

Aktivizoni funksionin nëse dëshironi të përdorni përsëri eSIM. Nëse dëshironi të përdorni SIM 2, mund ta çaktivizoni **Përdor eSIM**.

- 1. Shkoni te **Cilësimet** > **Kartat SIM dhe rrjetet celulare**.
- 2. Prekni për të aktivizuar **Përdor eSIM** dhe prekni **OK**.

### **Çaktivizoni, emëroni ose fshini një kartë eSIM**

- 1. Shkoni te **Cilësimet** > **Kartat SIM dhe rrjetet celulare**.
- 2. Prekni për të aktivizuar **Përdor eSIM** dhe prekni **OK**.
- 3. Prekni **Menaxho eSIM**.
- 4. Zgjidhni të çaktivizoni, emëroni ose fshini një kartë eSIM.
- **Çaktivizo planin celular**: Nëse dëshironi të përdorni karta të tjera eSIM, mund të çaktivizoni kartën aktuale eSIM.
- **Ndrysho pseudonimin**: Mund të ndryshoni një emër të ri për kartën eSIM.
- **Fshi planin celular**: Nëse fshini kartën eSIM, do të fshini përgjithmonë PROFILIN E XIAOMI nga telefoni. Karta eSIM nuk do të restaurohet dhe shfaqet në listën eSIM.

- **Fshi një kartë eSIM** nuk anulon asnjë plan të dhënash që keni blerë nga një operator celular.
- Çaktivizoni një kartë eSIM para se ta fshini atë.

### **Rivendoja e kartave eSIM**

Nëse rivendosni kartat eSIM, të gjitha planet tuaja celulare do të hiqen përgjithmonë nga pajisja.

- 1. Shkoni te **Cilësimet** > **Kartat SIM dhe rrjetet celulare**.
- 2. Prekni për të aktivizuar **Përdor eSIM** dhe prekni **OK**.
- 3. Shkoni te **Menaxho eSIM** >  $\overline{Q}$  > **Rivendos eSIM**.
- 4. Prekni **Rivendos**.

### **! Note**

Por rivendosja e kartave eSIM nuk anulon asnjë plan të dhënash që keni blerë nga një operator celular.

### **Wi-Fi**

Mund të shkoni te **© Cilësimet > <sup>•</sup> Wi-Fi** Për t'u lidhur në një rrjet Wi-Fi. Shikoni [Lidhja me Wi-Fi](#page-4-0) për më shumë informacion.

### **! Note**

Pajisjet e disponueshme shfaqen kur aktivizon **Wi-Fi**.

### **Shkëput një rrjet Wi-Fi**

Nëse dëshironi të kaloni në një rrjet të ri, mund të shkëputni një rrjet Wi-Fi të lidhur.

1. Shkoni te **@Cilësimet** > **C**Wi-Fi

- 2. Prekni ♥ për të parë detajet e rrjetit Wi-Fi të lidhur.
- 3. Prekni **Harro rrjetin**.
- 4. Prekni **OK**.

Pajisja juaj ndalon lidhjen me rrjetin automatikisht. Mund të keni nevojë për të futur fjalëkalimin kur lidheni përsëri me rrjetin.

### **Lidhuni me një rrjet Wi-Fi të fshehur**

Rrjetet e fshehta nuk transmetojnë emrat e tyre. Nëse dëshironi të lidheni me të, duhet të futni informacionin manualisht. Mund të pyesni administratorin e rrjetit për emrin dhe fjalëkalimin para se të filloni.

- 1. Shkoni te **Cilësimet** > **Wi-Fi**.
- 2. Prekni **Q** për të aktivizuar Wi-Fi.
- 3. Prekni në **Shto rrjet** fund të listës së rrjetit Wi-Fi.
- 4. Shkruani informacionin në lidhje me rrjetin Wi-Fi.
	- **Emri i rrjetit**: Shkruani emrin e rrjetit.
	- **Siguria**: Zgjidhni një opsion sigurie nga lista dhe futni fjalëkalimin nëse kërkohet.
	- **Privatësia**: Zgjidhni një adresë të kontrollit të qasjes së mediave (adresa Mac).
	- **Rrjet i fshehur**: Zgjidheni nëse rrjeti është i fshehur.
- 5. Prekni√.

### **Zgjidhni asistentin e Wi-Fi**

Asistenti Wi-Fi ndihmon në optimizimin e lidhjes dhe përshpejtimin e rrjetit.

- 1. Shkoni te **Cilësimet** > **Wi-Fi** > **Asistenti Wi-Fi**.
- 2. Zgjidhni asistentin e Wi-Fi.
	- Prekni për të aktivizuar **Qëndro i lidhur**. Funksioni lejon pajisjen të lidhet me rrjete të tjera Wi-Fi të disponueshme ose të përdorë të dhëna celulare kur rrjeti juaj aktual Wi-Fi nuk mund të lidhet me internetin.
	- Prekni për të aktivizuar **Modaliteti i trafikut** shpërndarjen e gjerësisë së bandës së barabartë për Aplikacionet dhe shkarkimet e sfondit.

Funksioni aktivizohet te **e Balancuar** në mënyrë standarde. Mund të zgjidhni **Lidhje e shpejtë** për t'i dhënë përparësi Aplikacioneve që po përdorni gjatë uljes së shpejtësisë së shkarkimit në sfond.

- Prekni **Shpejtësi e rritur e brezit të dyfishtë Wi-Fi** për të rritur shpejtësinë e Wi-Fi duke u lidhur me rrjetet ndihmëse.
- Prekni për të aktivizuar **Përdorimi i të dhënave celulare për të rritur shpejtësinë**. Funksioni lejon pajisjen të përdorë të dhënat celulare për të rritur shpejtësinë e lidhjes. Përdorimi i funksionit mund të gjenerojë tarifa shtesë të operatorit.

## **! Note**

Karakteristikat mund të mos jenë të disponueshme për disa modele. Dhe rrugët e veçorive në modele të ndryshme mund të ndryshojnë.

### **Menaxhimi i cilësimeve të avancuara**

- 1. Shkoni te **Cilësimet** > **Wi-Fi** > **Cilësime shtesë**.
- 2. Menaxhoni cilësimet e avancuara.
	- **Menaxho rrjetet e ruajtura**: Fshini rrjetet e ruajtura.
	- **Instalo certifikatat**: Instaloni certifikatat Wi-Fi nga skedarët lokalë.
	- **Wi-Fi e drejtpërdrejtë**: Wi-Fi Direct mundëson telefon lidhjen e pajisjeve të tjera Wi-Fi Direct kudo dhe në çdo kohë, edhe kur nuk ka qasje në një rrjet Wi-Fi aty pranë.

# **Kapitulli 6 Lidhja dhe shpërndarja**

## **Bluetooth**

Mund të lidhni telefon tuaj me kufje, altoparlantë dhe pajisje të tjera me funksionalitetin Bluetooth. Gjithashtu mund të përdorni Bluetooth për të ndarë të dhënat midis telefon tuaj dhe pajisjeve të tjera.

### **Çiftimi i një pajisjeje Bluetooth**

Mund të lidheni me pajisje që pajtohen me Bluetooth. Për shembull, mund të lidhni telefona, kufjet valore Bluetooth dhe pajisje që personi i mban me vete.

Hapat e mëposhtëm marrin si shembull lidhjen midis Xiaomi ose Redmi telefona.

- 1. Shkoni te **Cilësimet** > **Bluetooth**.
- 2. Prekni **për të aktivizuar Bluetooth** te të dyja pajisjet.

Pajisjet e disponueshme shfaqen kur aktivizoni **Bluetooth**.

- 3. Prekni emrin e telefon B në telefon A.
- 4. Prekni **Çifto** në dritaret pop-up të të dy pajisjeve.

### **! Note**

- Në dritaret pop-up, gjithashtu mund të zgjidhni të bllokoni pajisjen Bluetooth nëse nuk dëshironi të lidheni me pajisjen.
- Të dy pajisjet duhet të mundësojnë **Bluetooth** dhe të qëndrojnë në një distancë efektive. telefon kërkon automatikisht për pajisje, dhe më pas mund të shihni emrat e pajisjeve të disponueshme.

### **Tip**

Gjithashtu mund të rrëshqitni poshtë nga këndi i sipërm i djathtë i telefon për të aktivizuar **Bluetooth** në Qendra e Kontrollit.

#### **Shkëput një pajisje Bluetooth**

- 1. Shkoni te **Cilësimet** > **Bluetooth**.
- 2. Prekni **për të aktivizuar Bluetooth.**

Emrat e ruajtur të Bluetooth-it shfaqen poshtë ekranit **Versioni Bluetooth**.

- 3. Prekni <sup>O</sup> për të parë detajet e pajisjes së çiftuar Bluetooth.
- 4. Prekni **Shkëput**.

### **Riemërtoni një pajisje**

Kur aktivizoni Bluetooth, pajisjet e tjera të afërta mund të shohin emrin.

- 1. Shkoni te **Cilësimet** > **Bluetooth** > **Emri i pajisjes**.
- 2. Shkruani emrin e pajisjes.
- 3. Prekni $\checkmark$ .

#### **Menaxhimi i cilësimeve GPU**

- 1. Shkoni te **Cilësimet** > **Bluetooth** > **Cilësime shtesë**.
- 2. Menaxhoni cilësimet e avancuara.
- **Pajisjet që përputhen për çiftim**: Mund të lidheni shpejt me kufje, altoparlantë dhe pajisje të tjera të pajtueshme.
- **Lista e bllokimeve me Bluetooth**: Shikoni pajisjet e bllokuara Bluetooth.
- **Shfaq pajisjet Bluetooth pa emra**: Emrat e pajisjeve Bluetooth nuk shfaqen dhe shfaqen vetëm adresat MAC.

## **Hotspot portativ**

## **Aktivizimi i Hotspotit portativ**

Ndizni Hotspot portativ dhe telefon juaj mund të ofrojë një qasje në internet në pajisje të tjera.

- 1. Shkoni te **Cilësimet** > **Lidhja & shpërndarja** > **Pikë shpërndarjeje portative**.
- 2. Prekni **për të aktivizuar Hotspot portativ**.

## **Tip**

- Mund të prekni **Shpërnda kodin QR** për të ndarë rrjetin Wi-Fi.
- Gjithashtu mund të rrëshqitni poshtë nga këndi i sipërm i djathtë i telefon për të aktivizuar **Hotspot** në Qendra e Kontrollit.

## **Çaktivizimi automatik i zonës së qasjes**

Funksioni ju ndihmon të kurseni të dhënat celulare.

- 1. Shkoni te **Cilësimet** > **Lidhja & shpërndarja** > **Pikë shpërndarjeje portative**.
- 2. Prekni për të aktivizuar **Çaktivizo automatikisht hotspotin**.

## **Konfigurimi i zonës së qasjes portative**

Mund të ndryshoni emrin dhe fjalëkalimin e pikës së hyrjes portative për të siguruar privatësinë tuaj ose përdorimin e të dhënave.

- 1. Shkoni te **Cilësimet** > **Lidhja & shpërndarja** > **Pikë shpërndarjeje portative**.
- 2. Prekni **Konfiguro hotspotin portativ** për të ndryshuar emrin ose fjalëkalimin e pikës së hyrjes portative.
- 3. Prekni .

# **Lidhja dhe shpërndarja**

## **Aktivizimi i Shpërnda Mi**

Shpërnda Mi ju jep mundësinë të dërgoni artikuj me valë në pajisjet e tjera aty pranë.

- 1. Shkoni te **Cilësimet** > **Lidhja & shpërndarja** > **Shpërndarja Mi**.
- 2. Prekni për të aktivizuar **Shpërndarja Mi**.

## **! Note**

Nëse ndani artikuj me telefona të tjerë, sigurohuni që të dy telefonat të jenë të ndezur **Shpërndarja Mi**. Mund të kontrolloni listën e pajisjeve të mbështetura në faqen zyrtare të çdo marke të zgjedhur.

## **Tip**

Gjithashtu mund të rrëshqitni poshtë nga këndi i sipërm i djathtë i telefonit për të aktivizuar **O Shpërndarie Mi** te Qendra e Kontrollit.

## **Aktivizimi automatik i Shpërnda Mi**

**Shpërnda Mi** aktivizohet sërish automatikisht kur aktivizohet Bluetooth ose Wi-Fi,

- 1. Shkoni te **Cilësimet** > **Lidhja & shpërndarja** > **Shpërndarja Mi**.
- 2. Prekni për të aktivizuar **Aktivizo automatikisht Shpërndarjen MI**.

## **Aktivizimi i transmetimit**

Mund të aktivizoni **Transmeto** për të projektuar artikujt nga telefon ekrani juaj në një monitor të jashtëm më të madh.

## **! Note**

Duhet të aktivizoni **Pikë shpërndarjeje portative** e më pas të aktivizoni **Transmeto**.

- 1. Shkoni te **Cilësimet** > **Lidhja & shpërndarja** > **Transmeto**.
- 2. Prekni për të aktivizuar **Transmeto**.
- 3. Zgjidhni një pajisje të disponueshme për të filluar transmetimin.

### **Tip**

• Mund të shkoni te **Cilësimet** > **Lidhja & shpërndarja** > **Transmeto** > **Ndihmë** për të mësuar informacionin mbi transmetimin.

• Gjithashtu mund të rrëshqitni poshtë nga këndi i sipërm i djathtë i telefon, pastaj prekni për të aktivizuar **Transmetim** në Qendra e Kontrollit.

### **Shtoni VPN**

Një rrjet privat virtual (VPN) ju lejon të dërgoni dhe merrni të dhëna përmes rrjeteve të përbashkëta ose publike. Një VPN kodon lidhjen midis pajisjes dhe internetit dhe mund të rrisë funksionalitetin, sigurinë dhe menaxhimin e rrjetit privat.

### **! Note**

Ju duhet të vendosni një bllokim të ekranit për të ruajtur cilësimet tuaja VPN. Shiko [Konfigurimi i kyçjes së ekranit](#page-134-0) për më shumë informacion.

- 1. Shkoni te **Cilësimet** > **Lidhja & shpërndarja** > **VPN**.
- 2. Prekni **Shto VPN** në fund të ekranit.
- 3. Shkruani informacionin përkatës të tilla si **Emri** , **Lloji** , **Adresa e serverit** , **Identifikuesi i IPSec** , **Certifikata CA e IPSec** , **Certifikata e serverit IPSec** , **Emri i përdoruesit** , dhe **Fjalëkalimi** të VPN.
- 4. Prekni  $\checkmark$  për të ruajtur VPN.

### **Aktivizimi i VPN**

Duhet të caktoni një kyçje të ekranit për të ruajtur cilësimet **VPN**. Shikoni [Konfigurimi i kyçjes së ekranit](#page-134-0) për më shumë informacion.

- 1. Shkoni te **Cilësimet** > **Lidhja & shpërndarja** > **VPN**.
- 2. Prekni **për të aktivizuar VPN**.
- 3. Zgjidhni një VPN për t'u lidhur

### **! Note**

Nëse lidhni **VPN** me sukses një buton, mund të shihni që **VPN** shfaqet në këndin e sipërm të djathtë të telefon.

### **Aktivizimi i modalitetit të aeroplanit**

- 1. Shkoni te **Cilësimet** > **Lidhja & shpërndarja**.
- 2. Prekni për të aktivizuar **Regjimi i aeroplanit**.

## **Tip**

Gjithashtu mund të rrëshqitni poshtë nga këndi i sipërm i djathtë i telefon për të

aktivizuar **Modaliteti i aeroplanit** te **Qendra e Kontrollit**.

### **Aktivizimi i NFC**

Near Field Communication ( **NFC**) është një teknologji e lidhjes valore me rreze të shkurtër. Ajo mbështet shkëmbimin e të dhënave ose pagesën celulare kur telefoni prek pajisje të tjera të pajtueshme ose që janëdisa centimetra larg nga njëra-tjetra.

- 1. Shkoni te **Cilësimet** > **Lidhja & shpërndarja**.
- 2. Prekni **për të aktivizuar NFC**.

## **! Note**

- NFC mund të mos ofrohet për modelet tuaja.
- Funksioni mund të ndryshojë në varësi të ofruesit të shërbimit.

## **Tip**

Gjithashtu mund të rrëshqitni poshtë nga këndi i sipërm i djathtë i telefonit për të aktivizuar NFC **NFC** në **Qendrën e Kontrollit**.

## **Bëni pagesën me NFC**

Mund të përdorni Aplikacionin e Pagesave NFC për të bërë pagesën duke prekur pajisjen tuaj në një lexues të kartës së kreditit të pajtueshëm.

Duhet të instaloni një aplikacion pagese në pajisjen tuaj, të shtoni një kartë krediti dhe të aktivizoni shërbimin e pagesave së pari.

- 1. Shkoni te **Cilësimet** > **Lidhja & shpërndarja**.
- 2. Prekni **për të aktivizuar NFC**.
- 3. Prekni **Pozicioni i elementit të sigurt** për të zgjedhur **Portofoli HCE**.
- 4. Shko te **Pagesa pa kontakt** > **Pagesë e paracaktuar** për të zgjedhur pagesën automatike të një aplikacioni, kur është aktivizuar shërbimi i pagesës.

## **! Note**

**Portofoli HCE**: **HCE**, përkatësisht **Host Card Emulation**, është teknologjia e përdorur për të imituar një kartë krediti ose debiti në telefon. Në telefonat Xiaomi ose Redmi funksionon vetëm pagesa celulare me opsionin **HCE**.

# **Kapitulli 7 Telefoni dhe Mesazhet**

## **Telefoni**

Aplikacioni i telefonit ju ndihmon të lidheni me familjen dhe miqtë. Mund të bëni telefonata dhe të ruani kontaktet.

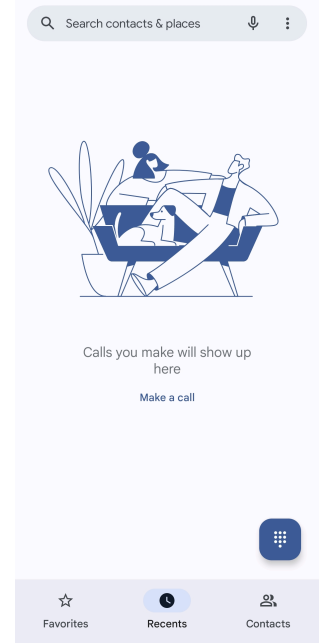

## **Kryerja e një thirrjeje Kryerja e një thirrjeje me Dialpad**

- 1. Prekni **Telefoni**.
- 2. Prekni për të hapur funksionin **Tastierë Numerike**.
- 3. Vendosni numrin e telefonit.
- 4. Prekni Call për të bërë një thirrje.

## **Bëni një telefonatë nga opsioni Të preferuarat**

- 1. Shkoni te **Telefoni** > **të Preferuara**.
- 2. Zgjidhni një kontakt të preferuar për të kryer një thirrje.

## **Kryerja e një telefonate nga funksioniTë fundit**

- 1. Shkoni te **Telefoni** > **Të undit**.
- 2. Zgjidhni një kontakt dhe Prekni për të kryer një thirrje.

## **Kryerja e një telefonate nga lista e kontakteve**

- 1. Shkoni te **Telefoni** > **Kontaktet**.
- 2. Zgjidhni një kontakt.
- 3. Prekni kontaktin për të parë detajet.
- 4. Prekni & ose numrin e telefonit për të bërë një telefonatë.

### **Kryerja e një video-thirrjeje**

Mund të bëni thirrje me video nga **Tastierë Numerike** , ose **Të undit** dhe **Kontaktet**.

• Te **Tastierë Numerike** , pasi të keni shtypur numrin e telefonit, mund të prekni **Video-Thirrje** për të bërë një thirrje me video.

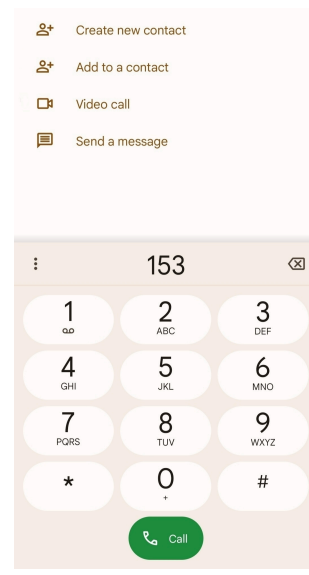

• Te skeda **Të undit** mund të prekni numrin e telefonit të një kontakti të fundit, më pas trokitni lehtë **Video-Thirrje** për të kryer një video-thirrje.

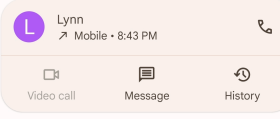

• Te skeda **Kontaktet** zgjidhni një kontakt dhe prekni **Video-Thirrje** për të kryer një thirrje me video.

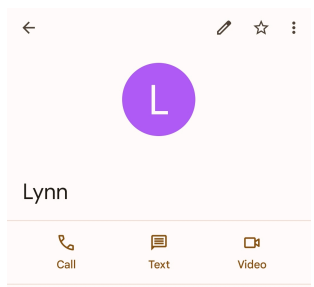

### **! Note**

Jo të gjitha pajisjet mbështesin thirrjet me video. Marrësi ka opsionin për të pranuar videothirrjen ose për t'ju përgjigjur thirrjes si një telefonatë e zakonshme zanore.

## **Përgjigjuni një thirrjeje**

Rrëshqitni lart  $\odot$  për t'iu përgjigjur një thirrjeje.

**Vendosja e një thirrjeje në heshtje**

Prekni **Butoni i ngritjes së volumit** ose **Butoni i uljes së volumit** kur bie telefoni. **Refuzimi i thirrjes**

Rrëshqitni poshtë  $\odot$  deri sa  $\bullet$  të tregojë refuzimin e thirrjes.

**Menaxhimi i thirrjes ndërsa jeni duke telefonuar**

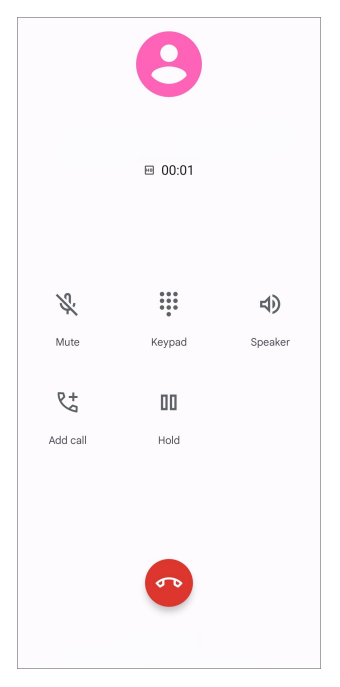

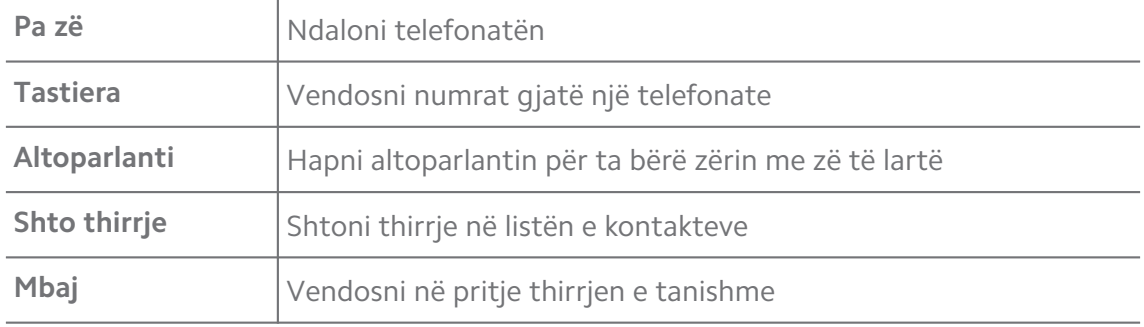

**Shtoni një kontakt tek të preferuarat**

- 1. Shkoni te **Telefoni** > **të Preferuara**.
- 2. Prekni **Shto një të preferuar** dhe zgjidhni një kontakt për të **të Preferuara**.

## **Shfaqja e thirrjeve të fundit**

- 1. Shkoni te **Telefoni** > **Të undit**.
- 2. Rrëshqitni lart për të parë thirrjet e fundit.

### **Krijimi i një kontakti**

- 1. Shkoni te **Telefoni** > **Kontaktet**.
- 2. Prekni **Krijo një kontakt të ri**.
- 3. Zgjidhni për të ruajtur kontaktin në pajisje, llogari Google ose karta SIM.
- 4. Futni informacione të tilla si emri, organizata dhe numri i telefonit të një kontakti.
- 5. Prekni **Ruaj**.

## **Shikoni historikun e thirrjeve**

Mund të shikoni të gjitha thirrjet hyrëse, telefonatat dalëse dhe telefonatat e humbura.

- 1. Prekni **Telefoni**.
- 2. Prekni: në këndin lart djathtas të telefonit.
- 3. Prekni **Historiku i thirrjes**.

### **Menaxhimi i cilësimeve të thirrjeve telefonike**

- 1. Prekni **Telefoni**.
- 2. Prekni: në këndin lart djathtas të telefonit.
- 3. Prekni **Cilësimet** për të menaxhuar cilësimet e thirrjeve telefonike.
	- **ID e telefonuesit & thirrjet e padëshiruara**: Mund të caktoni ID-në e telefonuesit dhe ID-në e postës së padëshiruar për të identifikuar thirrjet nga bizneset dhe për të parandaluar thirrjet e dyshuara si të padëshiruara.
	- **Modaliteti TTY**: Modaliteti TTY është një shkurtore që i referohet të gjitha llojeve të makinave të shkrimit. Modaliteti TTY ndihmon njerëzit që kanë probleme me dëgjimin ose kanë vështirësi për të komunikuar verbalisht.
	- **Formimi i numrave me asistencë**: Asistenca e telefonatës parashikon dhe shton kodin e shtetit kur kryeni një telefonatë jashtë vendit.
	- **Numrat e bllokuar**: Nuk merrni thirrje ose mesazhe nga numrat e bllokuar.
	- **Llogaritë e thirrjeve**: Mund të menaxhoni llogaritë e thirrjeve, përcjelljen e thirrjeve, pritjen e thirrjeve dhe cilësimet e thirrjeve hyrëse.
- **Opsionet e shfaqjes**: Mund të vendosni shfaqjen e kontakteve dhe temave të telefonit.
- **Vende Pranë** : Kur kërkoni nga **Telefoni**, funksionit i nevojitet vendndodhja juaj për të gjetur vende që ndodhen pranë dhe që përputhen me kriterin, madje edhe në rastet kur ato nuk janë në listën e kontakteve tuaja.
- **Përgjigje të shpejta**: Mund të vendosni që të shfaqen butonat për përfundimin e thirrjes dhe dërgimin e SMS.
- **Tinguj dhe vibrim**: Mund të ndryshoni tonin e ziles për thirrjet dhe të rregulloni volumin.
- **Mesazh zanor**: Mund të vendosni njoftimet dhe numrin e postës zanore.
- **Njoftimi i ID-së së telefonuesit**: Emri dhe numri i telefonuesit lexohen me zë të lartë për thirrjet hyrëse.
- **Kalo në Modalitetin e Heshtur**: Mund ta vendosni telefonin me fytyrë poshtë në një sipërfaqe të sheshtë për të ulur volumin e thirrjes hyrëse.

### **Mesazhet**

Shikoni<sup>B</sup> Mesazhet për të dërguar dhe për të marrë tekste, foto, video dhe mesazhe audio. Gjithashtu mund të ndani GIF, stikera, vendndodhjet, kontaktet dhe skedarët me të tjerët.

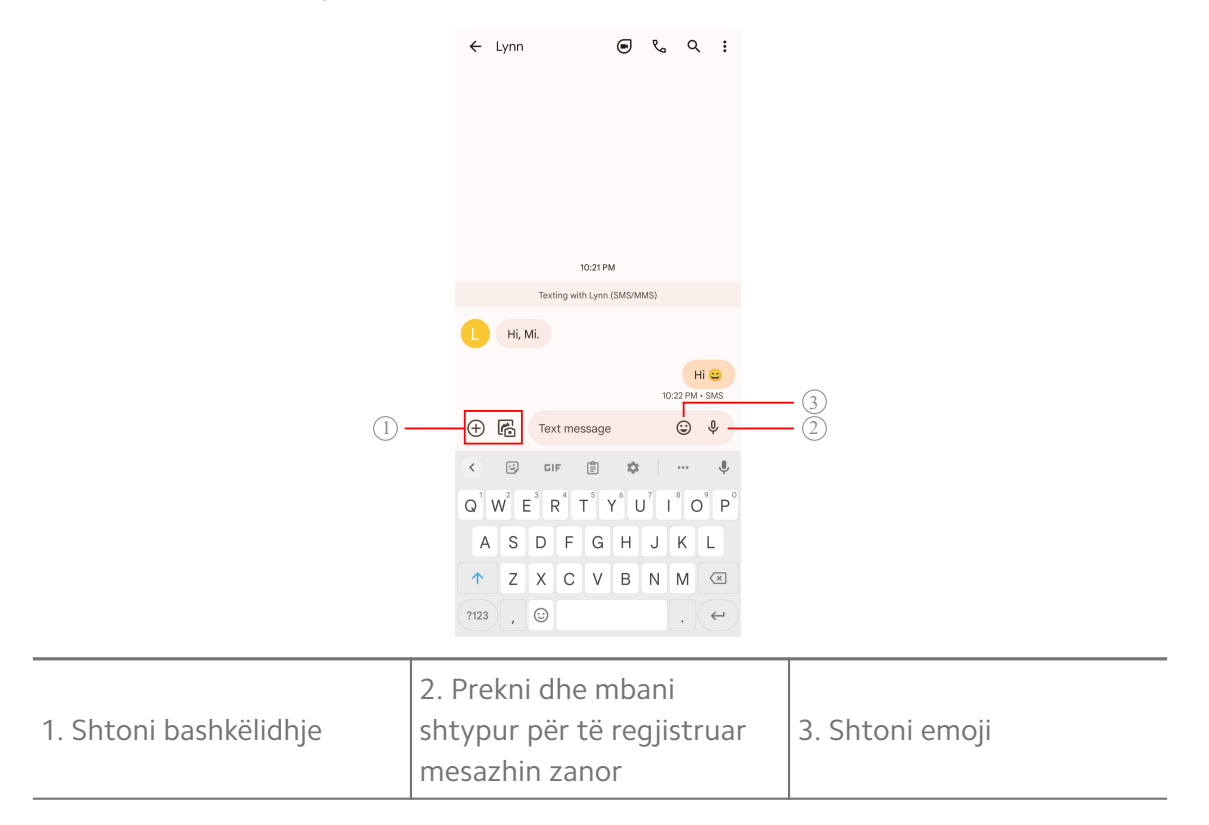

### **Dërgoni një mesazh**

Mund t'i dërgoni një mesazh me tekst një kontakti për të filluar një bisedë.

- 1. Hapni<sup>B</sup> Mesazhet.
- 2. Prekni **Fillo bisedën** për të filluar një bisedë të re.
- 3. Zgjidhni një kontakt për të dërguar një mesazh.

### **! Note**

Kur futni dy karta SIM, mund të zgjidhni një kartë SIM për të dërguar mesazhin.

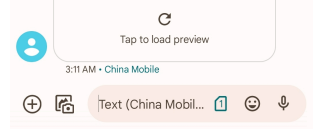

### **Dërgoni mesazhe MMS tek një grup**

Shërbimi i mesazheve multimediale (MMS) ju mundëson të dërgoni një mesazh me përmbajtje multimediale në një grup kontaktesh. Multimedia përfshin fotografi, audio, kontakte telefonike dhe video.

- 1. Hapni<sup>B</sup> Mesazhet.
- 2. Prekni **Fillo bisedën** për të filluar një bisedë të re.
- 3. Prekni **Krijo grup** dhe shtoni një ose më shumë kontakte në grupin e ri MMS
- 4. Prekni **Vazhdo** në këndin lart djathtas të telefonit.
- 5. Shkruani një emër grupi e më pas prekni **Vazhdo** për të krijuar grupin.
- 6. Prekni fushën e tekstit për të shkruar një mesazh MMS ose prekni ikonat e bashkëngjitjes për të shtuar përmbajtje multimediale.
- 7. Prekni $\triangleright$

### **Shihni një mesazh**

- 1. Hapni<sup>B</sup> Mesazhet.
- 2. Zgjidhni një mesazh.
- 3. Prekni mesazhin për të parë bisedën tënde.

### **Përgjigjja ndaj një mesazhi**

Kur merrni një mesazh nga të tjerët, ju mund të shkruani një mesazh për t'iu përgjigjur. Mesazhet shfaqen në një bisedë.

1. Hapni<sup>B</sup> Mesazhet.

- 2. Prekni një mesazh që dëshironi t'i përgjigjeni në listën e mesazheve.
- 3. Prekni fushën e tekstit për të dërguar një mesazh.
- 4. Shtypni $\triangleright$  për të dërguar mesazhin.

### **Shënoni një bisedë**

Mund të vendosni një bisedë në krye të listës së mesazheve. Karakteristika ndihmon në kontaktin me personin në mënyrë të përshtatshme.

### 1. Hapni<sup>B</sup> Mesazhet.

- 2. Prekni dhe mbani një bisedë.
- 3. Prekni $\overline{P}$

### **Arkivo një bisedë**

Mund të arkivoni bisedat në dosjen e arkivuar.

- 1. Hapni<sup>B</sup> Mesazhet.
- 2. Prekni dhe mbani një bisedë.
- 3. Prekni $\overline{\mathbf{v}}$ 
	- **Tip**

Gjithashtu mund të rrëshqitni një bisedë majtas ose djathtas për ta arkivuar bisedën.

### **Shtoni kontaktin nga mesazhet**

Kur merrni një mesazh nga një person që njihni, mund ta shtoni dërguesin në listën e kontakteve tuaja.

- 1. Hapni<sup>B</sup> Mesazhet.
- 2. Prekni dhe mbani një bisedë.
- 3. Prekni: në këndin lart djathtas të telefonit.
- 4. Prekni **Shto kontakt**.

### **Bllokimi i zërit nga një dërgues i mesazheve**

Nuk merrni njoftime nga dërguesi i mesazhit në panelin e njoftimeve

- 1. Hapni<sup>B</sup> Mesazhet.
- 2. Prekni dhe mbani një bisedë.
- 3. Prekni: në këndin lart djathtas të telefonit.

### 4. Prekni **Hesht njoftimet**.

5. Prekni për të çaktivizuar **Shfaq njoftimet**.

## **Bllokimi i një komunikimi të padëshiruar ose i një bisede**

Mund të bllokoni mesazhe të padëshiruara dhe të filtroni mesazhet e dërguara nga persona të panjohur.

### 1. Hapni<sup>B</sup> Mesazhet.

- 2. Prekni dhe mbani një bisedë.
- 3. Prekni: në këndin lart djathtas të telefonit.
- 4. Prekni **Bllokim**.
- 5. Prekni **OK**.

### **! Note**

Komunikimi i padëshiruar apo biseda do të transferohet në **i Padëshiruar dhe i Bllokuar**.

### **Çiftimi i një pajisjeje**

- 1. Hapni<sup>B</sup> Mesazhet.
- 2. Prekni: në këndin lart djathtas të telefonit.
- 3. Prekni **Çiftim i pajisjes**.
- 4. Prekni **Skaner i kodit QR**.
- 5. Skanoni kodin QR të treguar në [messages.google.com/web](https://messages.google.com/web).

### **Zgjedhja e një teme**

Mund të rregulloni pamjen në mjedise të ndryshme. Për shembull, Tema e errët është e përshtatshme për natën.

### 1. Hapni **B** Mesazhet.

- 2. Prekni: në këndin lart djathtas të telefonit.
- 3. Prekni **Zgjidh një temë**.
- 4. Zgjidhni **Dritë** , **i Errët** ose temën **Parazgjedhja e sistemit**.
- 5. Prekni **OK**.

### **Pamja e një bisede të arkivuar**

1. Hapni<sup>B</sup> Mesazhet.

- 2. Prekni: në këndin lart djathtas të telefonit.
- 3. Prekni **Arkivuar**.
- 4. Prekni një bisedë për të parë detajet.

### **Shfaq një mesazh të padëshiruar ose bisedë të bllokuar**

- 1. Hapni<sup>B</sup> Mesazhet.
- 2. Prekni: në këndin lart djathtas të telefonit.
- 3. Prekni **i Padëshiruar dhe i Bllokuar**.
- 4. Prekni një bisedë për të parë detajet.

### **! Note**

Mund të trokisni te **Zhbllokim** për të parë njoftimet e mëparshme.

### **Menaxhimi i cilësimeve të mesazheve**

- 1. Hapni<sup>B</sup> Mesazhet.
- 2. Prekni: në këndin lart djathtas të telefonit.
- 3. Prekni **Cilësimet** për të menaxhuar cilësimet e mesazheve.
	- **Njoftimet**: Mund të zgjidhni të shfaqni treguesit e njoftimeve ose të lejoni tingullin kur merrni mesazhe.
	- **Dëgjoni tingujt e mesazhit në dalje** : Kur dërgoni një mesazh SMS ose MMS përmes aplikacionit **Mesazhet**, konfirmimi jepet përmes një sinjali.
	- **Paraqitjet paraprake automatike**: Funksioni funksionon me të dhënat e mesazheve tuaja duke i mbajtur mesazhet tuaja private.
	- **Mbrojtje nga mesazhet e padëshiruara**: Funksioni mund të parandalojë mesazhet e padëshiruara për të mbrojtur të dhënat tuaja.

## **Kapitulli 8 Kamera**

## **Pamje e përgjithshme e kamerës**

Mund të shfaqni pamjen e plotë të strukturës së Kamera.

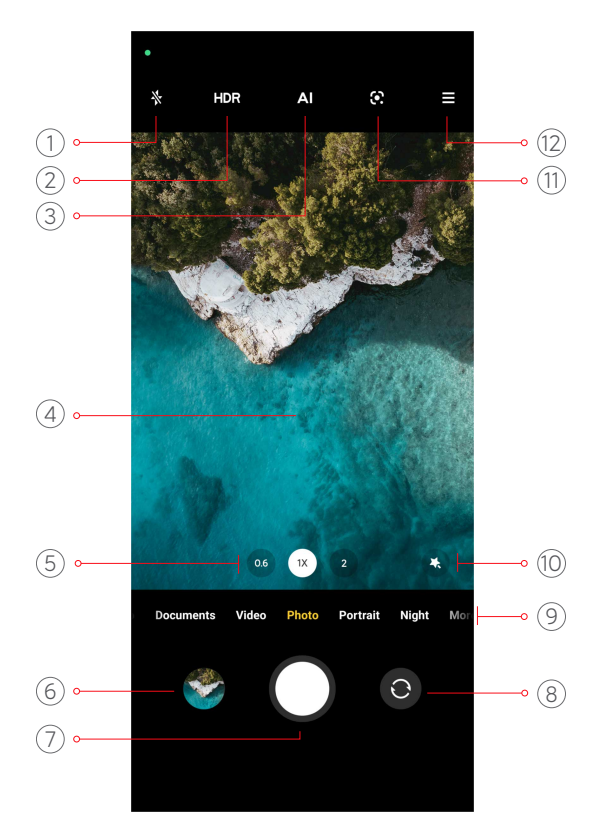

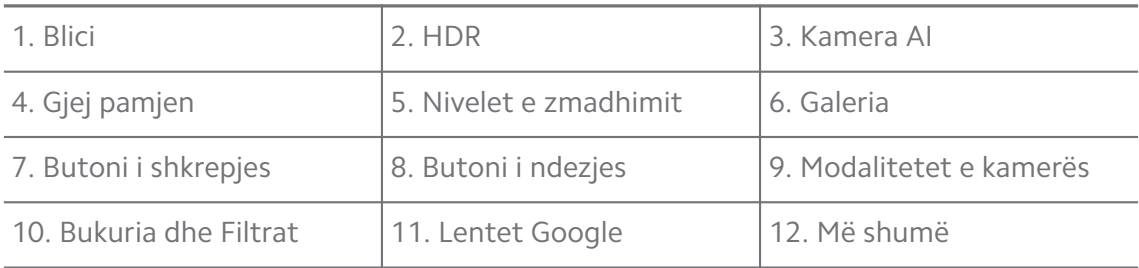

Disa funksione mund të mos ofrohen për modelet tuaja. Struktura e Kamera dhe vendi i ikonave mund të ndryshojë në varësi të modeleve.

## **Hapni Kamera**

Mund të hapni **Kamera** duke përdorur një prej metodave të mëposhtme:

- **Prekni <sup>O</sup> Kamera** në **Ekrani bazë**.
- Prekni dhe mbani **O** dhe rrëshqitni majtas për të hapur **Kamera** kur ekrani është i kyçur.

### **Tip**

Ju nuk do të jeni në gjendje të shihni artikujt tuaj **Galeria** nëse nisni **Kamera** në **Kyçja e ekranit** pa verifikuar fjalëkalimin tuaj.

## **Bërja e një fotografie**

Modaliteti standard i kamerës është **Foto**, mund të rrëshqitni majtas ose djathtas për të zgjedhur modalitetet të tjera.

- 1. Hapni<sup>o</sup> Kamera.
- 2. Rregulloni veçoritë bazë të kamerës bazuar në nevojat tuaja. Shikoni [Funksionet bazë](#page-65-0) për më shumë informacion.
- 3. Prekni  $\bigcirc$  për të bërë një fotografi.

## **Ndryshimi midis modaliteteve të kamerës**

Modaliteti **Foto** është modaliteti i kamerës së parë kur hapni **Kamera**. Mund të rrëshqitni majtas ose djathtas në ekranin e kamerës për të zgjedhur modalitetet e mëposhtme të kamerës:

- **Video**: Bëni një fotografi. Shikoni [Regjistrimi i videove](#page-71-0) për më shumë informacion.
- **Dokumente**: Bëni një fotografi për një dokument. Shikoni [Fotografitë e](#page-71-0) [modalitetit Dokumente](#page-71-0) për më shumë informacion.
- **Pro**: Bëni fotografi dhe video profesionale. Shikoni [Modaliteti pro](#page-72-0) për më shumë informacion.
- **Portret** : Aplikoni efektet **Kinematografik** , **Zbukurim** , ose **Filtra** në telefon. Shikoni [Fotografoni në modalitetin Portret](#page-75-0) për më shumë informacion.
- **Natë**: Bëni fotografi ose video në ambiente me ndriçim të ulët. Shikoni [Fotografimi në modalitetin e Natës](#page-76-0) për më shumë informacion.
- **Panorama**: Bëni fotografi në ambient panoramik ose në vende të tjera. Shikoni [Fotografoni në modalitetin panoramik](#page-77-0) për më shumë informacion.
- **Video e shkurtër**: Regjistroni video deri në 10 sekonda dhe aplikoni efekte të filtrave. Shikoni [Regjistrimi i videos në modalitetin Video e shkurtër](#page-78-0) për më shumë informacion.
- **VLOG**: Përdorni skena vlog të ndryshme. Shikoni [Video në modalitetin Klonim](#page-78-0) për më shumë informacion.
- **Lëvizje e ngadaltë**: Regjistroni një video me efekt të lëvizjes së ngadalësuar. Shikoni [Regjistrimi i videos në modalitetin Video e ngadaltë](#page-79-0) për më shumë informacion.
- <span id="page-65-0"></span>• **Afati kohor**: Regjistroni video dhe kondensojini ato me shpejtësi më të lartë. Shikoni [Regjistrimi i videos në modalitetin Vonesë-kohore](#page-79-0) për më shumë informacion.
- **Ekspozimi për një kohë të gjatë**: Bëni fotografi me ekspozim të gjatë. Shikoni [Fotografimi në modalitetin Ekspozim i zgjatur](#page-80-0) për më shumë informacion.
- **Klon**: Aplikoni efektet e klonimit te fotot ose videot. Shikoni [Modaliteti i](#page-81-0) [klonimit](#page-81-0) për më shumë informacion.

Modalitetet e kamerave mund të ndryshojnë në varësi të modelit.

## **Funksionet bazë**

Mund të përdorësh funksionet bazë për të rregulluar ndriçimin dhe ekspozimin e fotografisë ose zmadhimin brenda ose jashtë për të personalizuar fotografinë tënde.

### **Vendosni fokusin**

- 1. Hapni **· Kamera.**
- 2. Prekni ekranin për të shfaqur unazën e fokusit dhe cilësimin e ekspozimit.
- 3. Prekni zonën ku dëshironi të fokusoheni.

### **Rregulloni ekspozimin**

Kur bëni një fotografi në një ambient me ndriçim të ulët ose të ekspozuar shumë, rregulloni ekspozimin për të rregulluar ndriçimin e fotografisë tuaj.

- 1. Hapni **We Kamera.**
- 2. Prekni ekranin për të shfaqur unazën e fokusit dhe cilësimin e ekspozimit.
- 3. Tërhiqni  $\frac{26}{36}$  lart ose poshtë pranë unazës së fokusit për të rregulluar ekspozimin.

### **Zvogëlo ose zmadho**

- 1. Hapni<sup>o</sup> Kamera.
- 2. Prekni ekranin dhe largoni gishtat në ekran për të zmadhuar ose afrojini për të zvogëluar në gjurmuesin e pamjes.

## **Tip**

Në disa modele, gjithashtu mund të ndryshoni nivelet e zmadhimit si 0.6X, 1X dhe 2X për të zmadhuar ose zmadhuar. Për një zmadhim më të saktë, kapni ekranin në nivelin e zmadhimit 2X dhe pastaj mund të tërhiqni rrëshqitësin majtas ose djathtas për të zmadhuar ose për ta nxjerrë.

### **Aktivizoni blicin**

Kur bëni një foto në një mjedis me ndriçim të ulët, ndizni blicin për t'i bërë fotot më të qarta.

- 1. Hapni **Wamera.**
- 2. Prekni $\mathbb{X}$ .
- 3. Zgjidhni llojet e blicit.
	- Prekni  $\frac{\pi}{4}$  për të aktivizuar blicin automatik.
	- Prekni  $\Diamond$  për të aktivizuar blicin pasi të prekni  $\circ$ .
	- Prekni  $\sqrt[4]{\ }$  për të bërë blicin gjithmonë të ndezur.

### **Skanimi i kodeve QR**

- 1. Hapni **Wamera.**
- 2. Drejtoni kamerën drejt kodit QR dhe më pas prekni njoftimin që shfaqet në ekran.

### **! Note**

Nëse dëshironi të fshihni albumet, **Kode QR**, shikoni [Aktivizimi i sugjerimeve](#page-82-0) [inteligjente](#page-82-0) për më shumë informacion.

## **Tipare të dobishme**

Mund të përdorni veçoritë e dobishme të tilla si **Vijat e rrjetës** dhe **Lëvizjerrotulluese** për të përmirësuar fotografinë ose **Kohëmatës** dhe **Shkrepje me zë** për të ndihmuar në nxjerrjen e fotografive në grup.

### **! Note**

Disa funksione mund të mos ofrohen për modelet tuaja.

### **Rregulloni normën e aspektit**

1. Hapni<sup>o</sup> Kamera.

- 2. Prekni $\equiv$ në këndin lart djathtas.
- 3. Zgjidhni një raport të pamjes si p.sh **1:1** , **3:4** , **9:16** , ose **I plotë**.

### **Caktimi i kohëmatësit**

Mund të caktoni një numërim mbrapsht për t'i dhënë vetes kohë për të bërë një fotografi.

- 1. Hapni<sup>o</sup> Kamera.
- 2. Prekni $\equiv$ në këndin lart djathtas.
- 3. Zgjidhni **3S** , **5S** ose **10S**.
- 4. Prekni  $\bigcirc$  për të filluar kohëmatësin.

### **Shtoni një kornizë filmi**

Korniza e filmit ndryshon raportin e aspektit të fotografisë tuaj me raportin e aspektit të filmit dhe shton në të një efekt filmi.

#### 1. Hapni<sup>o</sup> Kamera.

- 2. Prekni $\equiv$ në këndin lart djathtas.
- 3. Prekni **· Korniza e filmit**.

### **Aktivizimi i shkrepjes me Zë**

**Shkrepje me zë** ju jep mundësinë të kontrolloni shkrepjen me zë për të bërë fotografi.

### 1. Hapni<sup>o</sup> Kamera.

- 2. Prekni $\equiv$ në këndin lart djathtas.
- 3. Prekni **Shkrepje me zë**.

Tani mund të thoni "Gati!" për të bërë një fotografi.

### **Shfaqni vijat e rrjetës**

Mund të përdorni vijat e rrjetës për të rregulluar ose kompozuar fotografinë tuaj.

- 1. Hapni<sup>O</sup> Kamera.
- 2. Prekni $\equiv$ në këndin lart djathtas.
- 3. Prekni **Vijat e rrjetës** për të treguar vijat e rrjetës.

## **Tip**

Mund të trokisni te *për të zgjedhur lloje të ndryshme vija rrjete*.

### **Aktivizimi i Makrove**

**Makro** Jep mundësinë të bëni fotografi ose video të një objekti në distancë të afërt.

- 1. Hapni <sup>O</sup> Kamera.
- 2. Prekni $\equiv$ në këndin lart djathtas.
- 3. Prekni **Makro**

### **Aktivizimi i Lëvizjeve-rrotulluese**

Mund të përdorni **Lëvizje-rrotulluese** për të bërë disa zona të pastruar zona të caktuara dhe ambiente të tjera të turbullta në fotografinë tuaj.

- 1. Hapni <sup>O</sup> Kamera.
- 2. Prekni $\equiv$ në këndin lart djathtas.
- 3. Prekni **Lëvizje-rrotulluese** për të aktivizuar **Lëvizje-rrotulluese**.

### **! Note**

- Mund të prekni  $\textcircled{\ }$  për lëvizje-rrotulluese rrethore ose  $\textcircled{\ }$  për lëvizje-rrotulluese lineare.
- Mund të lëvizni zonën e lëvizjes-rrotulluese në vendin që dëshironi të turbulloni ose të qartësoni.

### **Aktivizimi i Shkrepjes në kohë**

Mund të përdorni **Shkrepje të njëkohëshme** për të bërë një seri fotografish brenda intervalit që keni vendosur.

Mund të përdorni **Shkrepje të njëkohëshme** në modalitetet **Pro** dhe **Foto**

- 1. Hapni **We Kamera.**
- 2. Prekni $\equiv$ në këndin lart djathtas.
- 3. Prekni **Shkrepje të njëkohëshme** për të aktivizuar **Shkrepje të njëkohëshme**.
- 4. Prekni për të treguar rrëshqitësit për **Numri i fotografive** dhe **Interval**.
- 5. Vendosni numrat dhe intervalin.

### **Çaktivizo HDR automatike**

Gama e lartë dinamike (HDR) ju ndihmon të bëni fotografi në situata me kontrast të lartë. HDR sjell më shumë detaje dhe hije në foto.

- 1. Hapni <sup>O</sup> Kamera.
- 2 Prekni HDR
- 3. Prekni HNR.

<sup>∶</sup>ें Tip

Kamera mundëson automatikisht HDR. Gjithashtu mund të trokisni HDR për të bërë HDR gjithmonë të aktivizuar.

### **Aktivizimi i kamerës AI**

Kamera AI identifikon subjektet dhe skenat në mënyrë inteligjente dhe optimizon cilësimet e kamerës në përputhje me rrethanat. Ajo mund të identifikojë një sërë skenash, të tilla si qielli blu, moti me dëborë, lindja dhe perëndimi i diellit, gjelbërimi dhe dokumentimi.

- 1. Hapni<sup>o</sup> Kamera.
- 2. Prekni Al për të aktivizuar NFC.

Kur bëni një foto, kamera AI tregon ikonat e identifikuara.

Për shembull, kamera identifikon bimën si lule, dhe më pas aplikon efekte të përshtatshme.

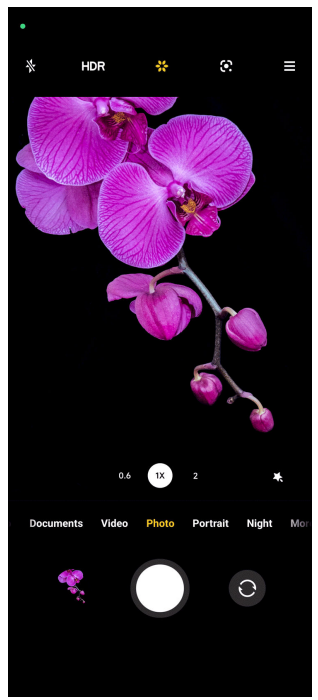

## <span id="page-70-0"></span>**Shtoni një filtër filmi**

Filtri i filmit krijon një ndjesi kinematografike për videon tuaj.

Mund të aplikoni **Filtrat e filmit** në **Pro** modalitetin gjatë regjistrimit të një videoje.

- 1. Hapni<sup>o</sup> Kamera.
- 2. Zgjidhni modalitetin **Video** .
- 3. Prekni &
- 4. Zgjidhni një filtër filmi.

## **Aktivizimi i Videos së qëndrueshme**

Mund të përdorni **Video e qëndrueshme** për të përmirësuar rrjedhshmërinë e një videoje.

Mund ta përdorni **Video e qëndrueshme** në modalitetin **Video**.

### 1. Hapni <sup>O</sup> Kamera.

- 2. Zgjidhni modalitetin **Video**.
- 3. Prekni **D**

### **Shtoni efekte Zbukurim dhe Filtra**

**Zbukuroj** ndihmon në zbukurimin e pjesës së trupit që dëshironi. **Filtra** ndihmon në aplikimin e një efekti filtri.

Mund të shtoni **Zbukuroj** dhe efekte **Filtra** në **Foto** dhe modalitetet **Portret** dhe të shtoni efekte **Zbukuroj** dhe **Bokeh** kur regjistroni një video.

- 1. Hapni **· Kamera.**
- 2. Prekni për të zgjedhur të shtoni **Zbukuroj** dhe efektet **Filtra** .
	- Prekni **Zbukuroj** dhe tërhiqni rrëshqitësin për të rregulluar verifikimin e ekspozimit.
	- Prekni **Filtra** dhe zgjidhni një kontakt për të.

## **Rregulloni rezolucionin e videos dhe të nivelit të kuadrove**

- 1. Hapni **We Kamera.**
- 2. Zgjidhni modalitetin **Video** .
- 3. Prekni $\equiv$ në këndin lart djathtas.

<span id="page-71-0"></span>4. Zgjidhni një rezolucion video dhe shkallën e kornizës.

### **! Note**

Mund të rregulloni rezolucionin e videos **Pro** dhe **Video** shkallën e kornizës në të dy mënyrat dhe kur bëni një video.

## **Bëni një selfie**

Përdorni kamerën e përparme për të bërë një selfie në **Foto** ose modalitetin **Portret** për të bërë një video. Hapat e mëposhtëm marrin modalitetin **Foto** si një shembull.

- 1. Hapni<sup>o</sup> Kamera.
- 2. Prekni <sup>o</sup> për të kaluar në kamerën e përparme.
- 3. Prekni  $\bigcirc$  për të bërë një selfie.

### **Tip**

Mund të prekni për të aplikuar efektet **Zbukuroj** dhe **Filtra**. Shikoni [Shtoni efekte](#page-70-0) [Zbukurim dhe Filtra](#page-70-0) për më shumë informacion.

## **Regjistrimi i videove**

Regjistroni video për të kapur skena të bukura dhe momente të rëndësishme.

- 1. Hapni<sup>o</sup> Kamera.
- 2. Zgjidhni modalitetin **Video**.
- 3. Prekni **O** për të nisur fotografimin.
- 4. Prekni  $\Theta$  për të ndaluar regjistrimin.

### ∙े*Tip*

Kur regjistroni një video, mund të shtypni  $\bullet$  për të ndërprerë regjistrimin dhe të trokisni te  $\bullet$  për të vazhduar. Gjithashtu mund të trokisni te  $\bullet$  për të bërë një foto teksa regjistroni video.

## **Fotografitë e modalitetit Dokumente**

Mund të merrni një fotografi për një dokument të tillë si letër, PowerPoint dhe dërrasë e zezë në modalitetin e Dokumenteve. Mund të modifikojë shtrembërimin e lentes dhe të rregullojë perspektivën dhe t'ju mbështesë për të bërë një fotografi të drejtë. Modaliteti i dokumenteve gjithashtu ju mundëson të
<span id="page-72-0"></span>shtoni shenja të ujit për të mbrojtur dokumentet tuaja nga kopjimi i paautorizuar.

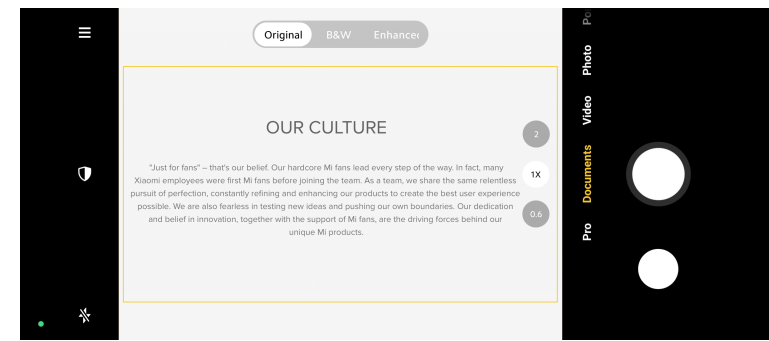

Kur shtypni **Dokumente** për herë të parë, opsioni nuk është i pranishëm. Mund të trokisni te **Dokumente** përsëri pas shkarkimit.

- 1. Hapni<sup>o</sup> Kamera.
- 2. Zgjidhni modalitetin **Dokumente**.
- 3. Drejtoni kamerën në subjekt dhe prisni që kamera të identifikojë zonën e dokumentit në kornizën e verdhë.
- 4. Prekni  $\bigcirc$  për të bërë një fotografi.

**Tip** 

- Mund të trokisni te $\mathbb U$  për të redaktuar stampën e ujërave mbrojtëse.
- Mund të shkoni te **Galeria** për të parë dhe për të rregulluar zonën e dokumentit.

# **Modaliteti pro**

Mund të rregulloni ekuilibrin e bardhë, fokusin, shpejtësinë e shkrepësit, ndjeshmërinë ISO, verifikimin e ekspozimit, lentet dhe veçoritë e tjera për të bërë fotografi dhe video profesionale.

### **Karakteristikat profesionale**

**Karakteristikat profesionale** ju japin mundësinë të rregulloni parametra të ndryshëm për të arritur efektet që dëshironi. Mund të bëni fotografi dhe video kreative të stilit tuaj. Në vijim janë **Karakteristikat profesionale** dhe funksionet e tyre:

• Prekni **BB** për të zgjedhur efektet e bilancit të bardhë. Kur fotografoni mjedise të ndryshme, mund të aplikoni efektet përkatëse të WB si inkandeshente, drita e diellit dhe retë.

- Prekni **F** dhe tërhiqni rrëshqitësin për të rregulluar fokusin. Kur kamera ndodhet pranë një objekti, mund ta tërhiqni rrëshqitësin në anën e majtë. Kur kamera ndodhet larg një objekti, tërhiqeni rrëshqitësin në anën e djathtë.
- Prekni **S** dhe tërhiqni rrëshqitësin për të rregulluar shpejtësinë e shkrepjes. Kur fotografoni një skenë ose portret të palëvizshëm, mund të ulni shpejtësinë e shkrepjes. Kur fotografoni një objekt në lëvizje, rritni shpejtësinë e shkrepjes.
- Prekni **ISO** dhe tërhiqni rrëshqitësin për të rregulluar ndjeshmërinë ISO. Kur fotografoni në ambiente me ndriçim të ulët, mund të rrisni vlerën ISO. Kur fotografoni në ambiente me ndriçim të madh, zvogëloni vlerën ISO.
- Prekni **EV** tërhiqni rrëshqitësin për të rregulluar verifikimin e ekspozimit. Kur fotografoni në ambiente me ndriçim të ulët, mund të rrisni vlerën VE. Kur fotografoni në ambiente me ndriçim të madh, mund të ulni vlerën VE.
- Prekni LENTE për të zgjedhur lentet. Mund të prekni <sup>o</sup> për fotografi ultra të gjera **ose për fotografi** të gjera.

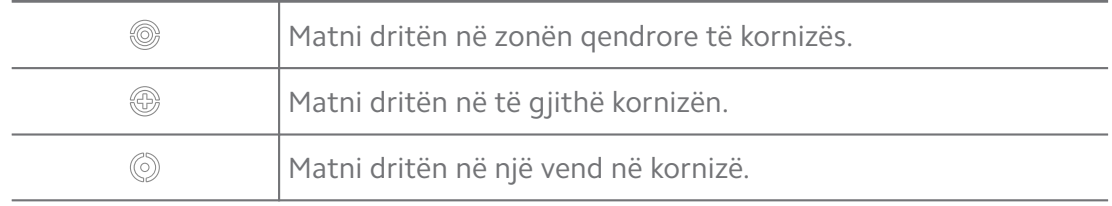

#### • Prekni për të zgjedhur **Modalitetet e matjes**.

#### **Tip**

- Mund të shkoni në <sup>O</sup> Kamera >  $\equiv$  > <sup>O</sup> Cilësimet për të aktivizuar Verifikimi i **ekspozimit**. Karakteristika nxjerr në pah zonat e nënshfaqura në zonat blu dhe zonat e ekspozuara në të kuqe dhe ju ndihmon të përshtatni ekspozimin në përputhje me rrethanat.
- Mund të shkoni në <sup>O</sup> Kamera >  $\equiv$  > © Cilësimet për të aktivizuar Kulmi i fokusit. Veçoria vendos një shenjë të kuqe në zonën në fokus dhe ju ndihmon të rregulloni fokusin në përputhje me rrethanat.

**Fotografoni në modalitetin Pro (Profesional)**

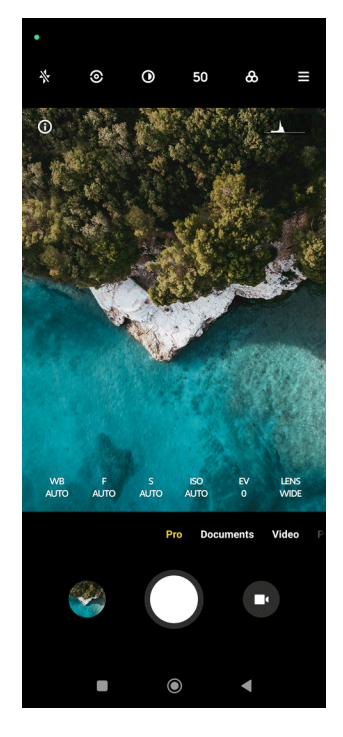

- 1. Hapni<sup>o</sup> Kamera.
- 2. Zgjidhni modalitetin **Pro** .
- 3. Rregulloni funksionin Profesional, si për shembull **BB** , **F** , **S** , **ISO** , **EV** , **LENTE** dhe **Modalitetet e matjes**. Shikoni [Karakteristikat profesionale](#page-72-0) për më shumë informacion.
- 4. Prekni O për të bërë një fotografi.

**Regjistrimi i videove në modalitetin Pro (Profesional)**

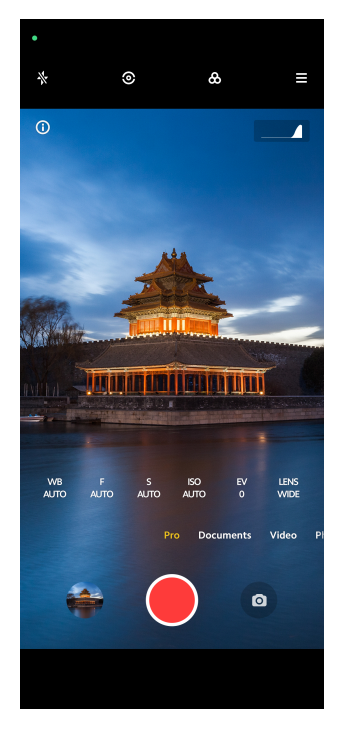

- 1. Hapni <sup>O</sup> Kamera.
- 2. Zgjidhni modalitetin **Pro** .
- 3. Prekni  $\bullet$  për të kaluar në kryerjen e një videoje.
- 4. Përshtatja e karakteristikave pro. Shikoni [Karakteristikat profesionale](#page-72-0) për më shumë informacion.
- 5. Prekni <sup>p</sup>për të nisur regjistrimin.
- 6. Prekni  $\Theta$  për të përfunduar regjistrimin.

#### **! Note**

Kur bëni një video, mund të shtypësh  $\blacksquare$  për të ndërprerë regjistrimin dhe të trokisni te

 për të vazhduar. Gjithashtu mund të trokisni te për të bërë një foto teksa regjistroni video.

# **Fotografoni në modalitetin Portret**

Mund të përdorni modalitetin **Portret** për të aplikuar efektet **Kinematografik** , **Zbukuroj** , dhe **Filtra**. Mund ta aktivizoni këtë veçori për të shtuar një sfond të turbullt në fotografitë tuaja.

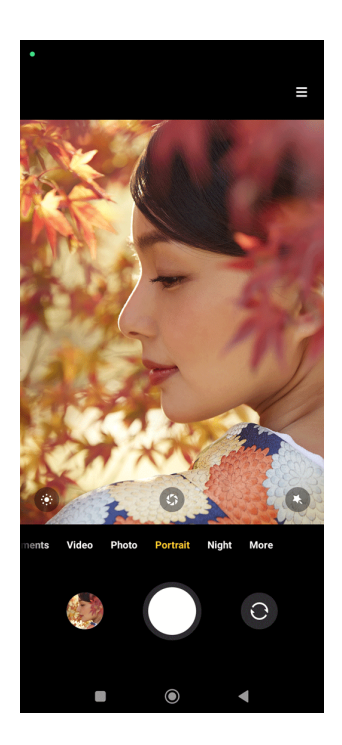

- 1. Hapni <sup>O</sup> Kamera.
- 2. Zgjidhni modalitetin **Portret** .
- 3. Zgjidhni për të shtuar efekte.
	- Prekni  $\bullet$  për të aplikuar një efekt kinematografik. Ky funksion mund të mos ofrohet për disa modele.
	- Prekni <sup>d</sup>dhe tërhiqni rrëshqitësin për të rregulluar fokusin. Një vlerë më e ulët e hapjes së diafragmës krijon një sfond më të paqartë pas portretit.
	- Prekni  $\bullet$  për të zbukuruar portretin dhe për të shtuar filtra.
- 4. Prekni  $O$  për të bërë një fotografi.
	- **Tip**

Mund të trokisni  $\odot$  për të bërë fotografi me kamerën e përparme.

# **Fotografimi në modalitetin e Natës**

Modaliteti i natës kap më shumë detaje dhe ndriçon fotografitë tuaja kur ndodheni në ambiente me ndriçim të ulët.

- 1. Hapni<sup>o</sup> Kamera.
- 2. Zgjidhni **Natë**.
- $3.$  Prekni $O$

# **! Note**

Disa modele ofrojnë opsionin e regjistrimit të videove në modalitetin **Natë** .

# **Bëni fotografi në modalitetin me definicion ultra të lartë**

Modaliteti me definicion ultra të lartë mbështet rezolucionin ultra të lartë të imazhit dhe ndihmon në përpunimin e mëvonshëm.

Hapat e mëposhtëm marrin modalitetin **50MP** si një shembull.

- 1. Hapni<sup>o</sup> Kamera.
- 2. Zgjidhni modalitetin **Më shumë** ose **Pro** .
- 3. Prekni ikonën për definicion tepër të lartë si 50 ose **50MP**.
- 4. Prekni  $O$  për të bërë një fotografi.

### **! Note**

Modaliteti i definicionit tepër të lartë mbështet fotografimin në **50MP** , **64MP** , **108MP**, ose modalitete të tjera Ultra HD. Funksioni mund të ndryshojë në varësi të ofruesit të shërbimit.

# **Fotografoni në modalitetin panoramik**

Mund të bëni fotografi me sfond të gjerë ose mund të bëni fotografi për grupe të mëdha në modalitetin panoramik.

- 1. Hapni <sup>O</sup> Kamera.
- 2. Zgjidhni **Më shumë**.
- 3. Prekni **Panorama**.
- 4. Drejtoni kamerën në skenën e fillimit të fotografisë Panorama.
- 5. Prekni  $\bigcirc$  për të filluar fotografinë tënde Panorama.
- 6. Mbajeni kamerën të lidhur me shigjetën dhe lëvizni sipas drejtimit të shigjetës kur regjistroni.
- 7. Prekni  $\overline{O}$  për të përfunduar fotografinë Panoramike.

# **! Note**

- Mund të trokisni te  $\overline{\dot{\heartsuit}}$  për të ndryshuar skenën e fillimit nga niveli horizontal në atë vertikal. Mund të trokisni te  $\sum$  për të ndryshuar drejtimin e fillimit nga e majta në të djathtë ose nga poshtë në krye.
- Nëse e përfundoni foton Panorama gjatë gjithë rrugës përgjatë vijës së referencës, ajo përfundon automatikisht. Mund të shkoni te **Galeria** për të parë dhe për ndryshuar foton.

# **Regjistrimi i videos në modalitetin Video e shkurtër**

Mund të aplikoni efekte të ndryshme për të bërë një video të shkurtër për 1 deri në 15 sekonda.

Kur trokisni te **Video e shkurtër** për herë të parë, opsioni nuk është i pranishëm. Mund të trokitni **Video e shkurtër** përsëri pas shkarkimit.

- 1. Hapni <sup>O</sup> Kamera.
- 2. Zgjidhni **Më shumë**.
- 3. Prekni **Video e shkurtër**.
- 4. Zgjidhni të vendosni regjistrimin.
	- Prekni  $\overline{\mathbb{D}}$  për të shtuar muzikë në sfond.
	- Prekni  $\bullet$  për të aplikuar një efekt kinematografik.
	- Prekni dhe zgjidhni për të aplikuar efektin **Zbukuroj** , efektin **Filtra** ose efektin **Kaleidoskop**.
- 5. Prekni *Q* për të nisur regjistrimin.
- 6. Prekni  $\odot$  për të përfunduar regjistrimin.
- 7. Prekni  $\heartsuit$  për të ruajtur regjistrimin.

### **Video në modalitetin Klonim**

Modaliteti VLOG ofron skena të ndryshme vlog. Me parametrat e paravendosur, muzikën në sfond dhe stilet e klipeve, mund të bëni lehtësisht një vlog simpatik.

Kur prekni **VLOG** për herë të parë, opsioni nuk është i pranishëm. Mund të prekni **VLOG** përsëri pas shkarkimit.

1. Hapni <sup>O</sup> Kamera.

- 2. Zgjidhni **Më shumë**.
- 3. Prekni **VLOG**.
- 4. Zgjidhni një modalitet VLOG.
- 5. Prekni  $\odot$  për të aplikuar modalitetin.
- 6. Prekni  $\bigcirc$  për të filluar regjistrimin e video klipeve.
- 7. Prekni  $\bullet$  për të parë paraprakisht regjistrimin.
- 8. Prekni  $\heartsuit$  për të ruajtur regjistrimin.

### <sup>∶</sup>ें Tip

Kur të përfundoni një klip në vlog, mund të Prekni  $\bullet$  për të parë paraprakisht klipin.

# **! Note**

Mund të shkrepni vlog-un vetëm në modalitetin peizazh.

# **Regjistrimi i videos në modalitetin Video e ngadaltë**

Mund të regjistroni një video me modalitetin e lëvizjes së ngadaltë në **Lëvizje e ngadaltë**.

- 1. Hapni<sup>o</sup> Kamera.
- 2. Zgjidhni **Më shumë**.
- 3. Prekni **Lëvizje e ngadaltë**.
- 4. Prekni <sup>·</sup> për të nisur regjistrimin.
- 5. Prekni  $\Theta$  për të përfunduar regjistrimin.

# **Regjistrimi i videos në modalitetin Vonesë-kohore**

Modaliteti Vonesë-kohore regjistron një video për disa minuta ose orë dhe më pas kondenson videot me shpejtësi më të madhe.. Mund të kapni bukurinë e ndryshimit të tillë si retë që lëvizin, lindja dhe perëndimi i diellit dhe lulet e lulëzuara.

- 1. Hapni<sup>o</sup> Kamera.
- 2. Zgjidhni **Më shumë**.
- 3. Prekni **@ Afati kohor**
- 4. Zgjidhni të vendosni regjistrimin.
	- Prekni për të zgjedhur **Shpejtësia** dhe **Kohëzgjatja**.
	- Zmadhoni ose zvogëloni foton.
	- Prekni  $\bullet$  për të përshtatur parametrat. Shikoni [Karakteristikat](#page-72-0) [profesionale](#page-72-0) për më shumë informacion.
- 5. Prekni <sup>p</sup> për të nisur regjistrimin.
- 6. Prekni  $\bullet$  për të përfunduar reqjistrimin.

#### **Tip**

Mund të përdorni një trekëmbësh për ta mbajtur aparatin tuaj të qëndrueshëm kur jeni duke shkrepur.

# **Fotografimi në modalitetin Ekspozim i zgjatur**

Modaliteti i ekspozimit të zgjatur e mban mbyllësin të hapur për një periudhë kohe. Kur xhironi një ujëvarë, një rrugë të mbushur me njerëz ose dritë lëvizëse, ekspozimi i gjatë mund të kapë gjurmët e objekteve.

Kur prekni **Ekspozimi për një kohë të gjatë** për herë të parë, opsioni nuk është i pranishëm. Mund të trokitni **Ekspozimi për një kohë të gjatë** përsëri pas shkarkimit.

- 1. Hapni <sup>O</sup> Kamera.
- 2. Zgjidhni **Më shumë**.
- 3. Prekni **Ekspozimi për një kohë të gjatë**.
- 4. Zgjidhni një skenë korresponduese.
- 5. Prekni  $\bigcirc$  për të nisur fotografimin.
- 6. Prekni  $\bigcirc$  to të ndërprerë fotografimin.

### **Tip**

Mund të përdorni një trekëmbësh për ta mbajtur telefonin të qëndrueshëm kur jeni duke shkrepur për të marrë një foto të qartë

# **Modaliteti i klonimit**

Modaliteti i klonimit mbështet marrjen e fotove ose videove të të njëjtit person në disa intervale në një foto ose video. Mund të bëni shumë foto dhe video kreative.

Kur prekni **Klon** për herë të parë, opsioni nuk është i pranishëm. Mund të prekni **Klon** përsëri pas shkarkimit.

### **Fotografoni në modalitetin Klonim**

- 1. Hapni<sup>O</sup> Kamera.
- 2. Zgjidhni **Më shumë**.
- 3. Prekni **Klon**.
- 4. Prekni **Foto** dhe më pas shtypni <sup>.</sup>.
- 5. Drejtojeni kamerën drejt subjektit dhe prisni që kamera të identifikojë subjektin tuaj.
- 6. Prekni  $\bigcirc$  për të bërë një fotografi.
- 7. Prekni  $\odot$  për të ruajtur fotografinë.

### **! Note**

Mund të krijoni deri në 4 klone njëkohësisht.

#### **Fotografoni në modalitetin Klonim**

- 1. Hapni <sup>O</sup> Kamerën.
- 2. Zgjidhni **Më shumë**
- 3. Prekni **Klonim**.
- 4. Prekni **Video** ose **Ngrirje e kornizës** dhe më pas trokisni te .
- 5. Drejtojeni kamerën drejt subjektit dhe prisni që kamera të identifikojë subjektin tuaj.
- 6. Prekni $\bullet$  për të nisur fotografimin.
- 7. Prekni  $\odot$  për të ndalur fotografimin.
- 8. Prekni  $\heartsuit$  për të ruajtur fotografinë.

# **! Note**

Mund të krijoni deri në 2 klone njëkohësisht.

# **Cilësimet e kamerës**

Mund të shkoni te > **Kamera** > > **Cilësimet** për të hapur **Cilësimet e kamerës**.

### **Shtoni një stampë të zbehtë**

Mund të mbroni fotografitë me stampa ose duke shtuar informacion tjetër si koha, vendndodhja ose temperatura në fotografi.

- 1. Hapni **Cilësimet e kamerës**.
- 2. Prekni **Stampë e zbehtë**.
- 3. Zgjidhni të shtosh lloje stampash.
	- Prekni për të aktivizuar **Shto vulën kohore në fotografi**.
	- Prekni për të aktivizuar **Stampa e zbehtë e pajisjes**.
	- Prekni **Stampë e zbehtë e personalizuar** për të shtuar stampën markën tuaj.

### **! Note**

Duhet të prekni te **për të aktivizuar Stampa e zbehtë e pajisjes** Duhet të prekni për të aktivizuar së pari para se të shtoni stampa të personalizuara.

### **Aktivizimi i sugjerimeve inteligjente**

- 1. Hapni **Cilësimet e kamerës**.
- 2. Prekni **Sugjerime të zgjuara**.
- 3. Zgjidhni sugjerimet inteligjente. Zakonisht funksioni aktivizohet automatikisht.
	- Prekni për të aktivizuar **Skaneri i dokumentit**. Funksioni shfaq një shkurtore sa herë që kamera AI dallon një dokument ose një prezantim të lëvizshëm.
	- Prekni për të aktivizuar **Skano Kode QR** . Funksioni i mundëson kamerës së pasme vetëm të skanojë kodet QR në modalitetin **Foto** .

### **Aktivizimi i njoftimeve për orientimin**

Kamera njofton për orientimin kur telefoni është paralel me tokën.

#### 1. Hapni **Cilësimet e kamerës**.

2. Prekni për të aktivizuar **Njofto për orientimin**.

### **Aktivizimi i funksionit Kapja e lëvizjes**

Gjurmimi i lëvizjeve ka për qëllim të minimizojë turbullimin në fotografitë e fëmijëve, të kafshëve shtëpiake dhe objekteve të tjera në lëvizje.

- 1. Hapni **Cilësimet e kamerës**.
- 2. Prekni për të aktivizuar **Kapja e lëvizjes**.

### **! Note**

Ky funksion mund të mos ofrohet për disa modele.

#### **Aktivizimi i modaliteti Automatik i natës**

Modaliteti automatik i natës mund të zbulojë kushtet e ndriçimit të ulët dhe të përmirësojë automatikisht cilësinë e imazhit.

#### 1. Hapni **Cilësimet e kamerës**.

2. Prekni për të aktivizuar **Modaliteti automatik i natës**. Zakonisht funksioni aktivizohet automatikisht.

### **Aktivizimi i formatit HEIF**

Formati i skedarit të imazhit me efikasitet të lartë kursen hapësirën e ruajtjes.

- 1. Hapni **Cilësimet e kamerës**.
- 2. Prekni për të aktivizuar **Formati HEIF**.

### **! Note**

Në modalitetin HEIF nuk mund të bëni fotografi të drejtpërdrejta dhe të hiqni stampat e zbehta.

#### **Caktimi i cilësisë së imazhit**

- 1. Hapni **Cilësimet e kamerës**.
- 2. Prekni **Cilësia e figurave** për të zgjedhur **e Lartë** , **Standarde** , ose **e Ulët**.

### **Konfigurimi i funksionit të butonave të ngritjes së volumit**

Mund të personalizoni shkurtoret e butonave të volumit.

- 1. Hapni **Cilësimet e kamerës**.
- 2. Prekni **Funksioni i butonave të volumit** për të zgjedhur **Shkrepje** , **Kohëmatësi (2s)** , **Shkalla e zmadhimit** , ose **Volumi**.

### **Prekni për të bërë një fotografi**

Për të bërë një fotografi, mund të prekni pamjen paraprake të ekranit.

- 1. Hapni **Cilësimet e kamerës**.
- 2. Prekni për të aktivizuar **Prekni për të bërë një fotografi**.

#### **Personalizoni kamerën**

Mund të ndryshoni pamjen e kamerës, ngjyrën dhe zërin.

- 1. Hapni **Cilësimet e kamerës**.
- 2. Prekni **Personalizo** për të zgjedhur llojet e personalizuara.
	- Prekni **Modeli i veçorive** për të riorganizuar ikonat në ekranin e fillimit të kamerës dhe **Më shumë** ekranin e karakteristikave.
	- Prekni **Modalitetet e kamerës** për të zgjedhur **Butoni "Më shumë"** ose **Paneli "Më shumë"**.

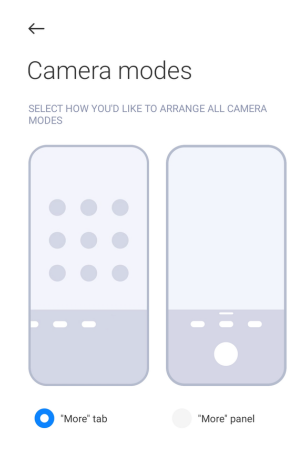

- Prekni **Ngjyrat** për të zgjedhur një ngjyrë.
- Prekni **Tingull** për të zgjedhur **Automatike** , **Retro** , **Filmi** ose **Moderne**.

### **Ruani informacionin e vendndodhjes**

Informacioni i vendndodhjes ruhet kur bëni një foto. Mund të shkoni te **Galeria** për të parë informacionin për vendndodhjen në informacionin e detajuar të fotografisë.

- 1. Hapni **Cilësimet e kamerës**.
- 2. Prekni për të aktivizuar **Ruaj informacionin e vendndodhjes**.

#### **Aktivizimi i mbylljes së tingullit**

Kur shtypni mbyllësin, kamera luan një tingull.

1. Hapni **Cilësimet e kamerës**.

2. Prekni për të aktivizuar **Tingulli i shkrepjes**. Zakonisht funksioni aktivizohet në mënyrë të paracaktuar.

#### **Ruaj cilësimet**

Parametrat e ruajtjes mund të ruajnë modalitetin e përdorur më parë në vend të rivendosjes automatike në preferencat e paracaktuara.

- 1. Hapni **Cilësimet e kamerës**.
- 2. Prekni **Ruaj parametrat** për të zgjedhur për të aktivizuar ose çaktivizuar cilësimet e mëparshme.
	- Prekni për të aktivizuar **Modaliteti i kamerës** . **Modaliteti i kamerës** ruan modalitetin e përdorur më parë së bashku me zgjedhjen e kamerës së përparme ose të pasme.
	- Prekni për të aktivizuar **Zbukuroj** . **Zbukuroj** ruan preferencat e zgjedhura gjatë seancës së mëparshme. Funksioni aktivizohet në mënyrë automatike.
	- Prekni për të aktivizuar **Kamera AI** . **Kamera AI** ruan statusin e kamerës AI të vendosur gjatë seancës së mëparshme. Funksioni aktivizohet në mënyrë automatike.

#### **Caktimi i Anti banding**

Kur nxirrni një foto ose video të një ekrani elektronik, mund të vendosni anti bandin për të reduktuar shqetësimet e fotografisë.

- 1. Hapni **Cilësimet e kamerës**.
- 2. Prekni **Anti banding** për të zgjedhur **Çaktivizuar** , **50Hz** , **60Hz** , ose **Auto**.

#### **Ndezje automatike-Autostart**

Autostart e bën kamerën më të përgjegjshme duke e lejuar atë të fillojë automatikisht. Mund të prekni **Ndezje automatike (Autostart)** për të menaxhuar lejet e nisjes automatike në informacionin e aplikacionit.

#### **Cilësimet e rivendosjes standarde**

- 1. Hapni **Cilësimet e kamerës**.
- 2. Prekni **Cilësimet e rivendosjes standarde**.
- 3. Prekni **OK**.

#### **Më shumë cilësime**

#### **Kamera e përparme e pasqyrës**

- 1. Hapni **C** Kamera.
- 2. Prekni  $\bullet$  për të kaluar në kamerën e përparme.
- 3. Shkoni te > **Cilësimet** për të hapur **Cilësimet e kamerës**.
- 4. Prekni për të aktivizuar **Kamera e përparme e pasqyrës**.

### **Caktoni cilësimet e kamerës në modalitetin Video**

- 1. Hapni **· Kamera.**
- 2. Zgjidhni modalitetin **Video**.
- 3. Shkoni te > **Cilësimet** për të hapur **Cilësimet e kamerës**.
- 4. Zgjidhni të vendosni kamerën.
	- Prekni **Video kodifikues** për të zgjedhur kodifikuesin e videove me përputhshmëri të lartë ose me performancë të lartë.
	- Prekni për të aktivizuar **Lejo etiketimin e videove** . Mund të prekni **Etiketë** gjatë xhirimit të një videoje për t'u kthyer në momentin e etiketuar gjatë riprodhimit.
	- Prekni për të aktivizuar **Xhiruar me ekran të kyçur**. Ndërsa filmoni, telefoni fik ekranin pas 3 minutash mosveprim për të kursyer energji.

#### **Cakto cilësimet e kamerës në modalitetin Pro**

- 1. Hapni <sup>O</sup> Kamera.
- 2. Zgjidhni modalitetin **Pro** .
- 3. Prekni  $\bullet$  për të kaluar në kryerjen e një videoje.
- 4. Shkoni te > **Cilësimet** për të hapur **Cilësimet e kamerës**.
- 5. Zgjidhni të vendosni kamerën. Për më shumë informacion shikoni Caktoni cilësimet e kamerës në modalitetin Video kur kryhet një video.
	- Prekni për të aktivizuar **Stabilizimi i imazhit**.
	- Prekni për të aktivizuar **Histogram** . **Histogram** lejon kamerën të shfaqë reagime të ekspozimit në kohë reale kur po filmoni.

# **Kapitulli 9 Galeria**

# **Pamje e përgjithshme e galerisë**

Hapni **S Galeria** për të parë të gjitha mediat vizuale të ruajtura në telefon tuaj. Mund të shikoni, modifikoni dhe menaxhoni fotot dhe videot.

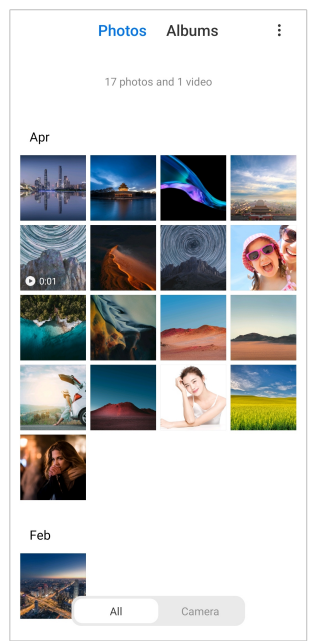

# **Fotot**

Mund të shikoni fotografi dhe video të organizuara sipas ditëve, muajve ose viteve.

### **Shfaqja e imazheve**

- 1. Shkoni te **Galeria** > **Fotot**.
- 2. Prekni një imazh për të parë detajet.
- 3. Rrëshqitni majtas ose djathtas për të shfaqur imazhe të tjera.

# **Modifikimi i fotografive**

Mund të prisni fotografinë në raporte të ndryshme aspekti, të shtoni filtra, shkarravina, tekst ose kornizë dhe të bëni rregullime për ta zbukuruar fotografinë tuaj.

- 1. Shkoni te **Galeria** > **Fotot**.
- 2. Zgjidhni një foto.
- 3. Prekni  $G$  për të redaktuar videot.
- 4. Zgjidhni **Bazë** ose **AI** për të aplikuar efekte të ndryshme.
- Prekni **Auto** për të aplikuar efekte automatike në foto
- Prekni **Prit** për të prerë figurën në madhësi të ndryshme.
- Prekni **Filtër** për të shtuar efekte ngjyrash.
- Prekni **Përshtat** për të rregulluar ekspozimin, shkëlqimin, kontrastin, fortësinë, dridhjen, ngrohtësinë, ngjyrën, pikat kryesore, zbehjen, vijëzimin, mprehtësinë dhe vizoren e videos.
- Prekni **Shkarravinë** për të bërë shkarravina ose për të shtuar forma të ndryshme.
- Prekni <sup>®</sup> Tekst për të shtuar shënime ose tekst.
- Prekni **Mozaik** për të aplikuar mozaikë në fotografi.
- Prekni **Fshij** për të hequr çrregullimet vizuale.
- Prekni **Qielli** për të shtuar një sfond qielli.
- Prekni **Stiker** për t'i bërë selfie-t tuaja më të bukura dhe plot sticker për të qeshur.
- Prekni **Kornizë** për të shtuar një kornizë në foto dhe për të ndryshuar raportin e aspektit.
- 5. Prekni  $\mathcal O$  për të ruajtur ndryshimet.
- 6. Prekni **Ruaj**.

#### **Tip**

Mund të prekni dhe të mbani të shtypur  $\mathbb{Q}$  për të parë figurën origjinale dhe mund ta lëshoni për të parë figurën e rregulluar.

#### **Menaxhimi i fotografive**

Mund të shtoni fotot në albume, t'i vendosni fotot si sfond ekrani, dhe të shikoni ose redaktoni informacion të detajuar të fotografisë.

- 1. Shkoni te **Galeria** > **Fotot**.
- 2. Zgjidhni një foto.
- 3. Prekni  $\odot$  për të menaxhuar foton.
	- Prekni **Shto në album** për të lëvizur skedarin në një album.
- Prekni **Përshtat** për ta bërë fotografinë një dokument.
- Prekni **Stampë e zbehtë mbrojtëse** për të shtuar stampa të zbehta në foto.
- Prekni **Vendos si sfond ekrani** për të vendosur foton si sfond ekrani.
- Prekni **Fillo shfaqjen e diapozitivave** për të shfaqur fotografinë në një kolazh të lëvizshëm.
- Prekni **Riemërto** për të ndryshuar emrin e figurës.
- Prekni **Lentet Google** për të identifikuar fotografinë. Ky funksion mund të mos ofrohet për disa modele.
- Prekni **Detaje** për të parë dhe redaktuar informacionin në lidhje me foton.

#### **Luajtja e videove**

- 1. Shkoni te **Galeria** > **Fotot**.
- 2. Zgjidhni një video për të luajtur.
- 3. Rrëshqitni majtas ose djathtas për të luajtur video të tjera.

#### **Modifikimi i videove**

Mund të shkurtoni videon për të rregulluar kohëzgjatjen, për të shtuar muzikën e sfondit, filtrat ose efektet e tekstit dhe për të bërë rregullime të tjera në videot tuaja.

- 1. Shkoni te **Galeria** > **Fotot**.
- 2. Zgjidhni një video.
- 3. Prekni & për të redaktuar videon.
	- Prekni <sup>®</sup> për të rregulluar shpejtësinë e videos.
	- Prekni **Modifikues** për të prerë videon në segmente.
	- Prekni **Filtra** për të shtuar efekte vizuale.
	- Prekni **Përmirëson** për të rregulluar ekspozimin, shkëlgimin, kontrastin, fortësinë, dridhjen, ngrohtësinë, ngjyrën, pikat kryesore, zbehjen, vijëzimin, mprehtësinë dhe skicimin e videos.
	- Prekni **Diçitura** për të shtuar tekst.
	- Prekni **Kolonë zanore** për të shtuar muzikë në sfond.
	- Prekni **Shkalla e aspektit** për të ndryshuar raportin e aspektit.
- Prekni **Pro** për të kaluar në **Modifikues videosh** për të rregulluar Shikoni [Modifikimi i videove me Modifikuesin e videove](#page-93-0) për më shumë informacion.
- 4. Prekni **Ruaj**.

### **Menaxhimi i videove**

Mund të shtoni videot në albume, t'i vendosni videot si sfond ekrani, dhe të shikoni ose redaktoni informacion të detajuar të fotografisë.

- 1. Shkoni te **Galeria** > **Fotot**.
- 2. Zgjidhni një video.
- 3. Prekni $\mathbb{\Theta}$  për të menaxhuar videon.
	- Prekni **Shto në album** për të shtuar videon në një album privat ose tjetër.
	- Prekni **Vendos një sfond videoje** për të vendosur videon si sfond ekrani.
	- Prekni **Kompreso videon** për të kompresuar videot.
	- Prekni **Riemërto** për të ndryshuar emrin e videos.
	- Prekni **Detaje** për të parë dhe redaktuar informacionin në lidhje me videon.

### **Shpërndani fotografi dhe video**

Mund t'i ndani fotografitë dhe videot me familjen, miqtë dhe platformat e tjera të medias.

- 1. Shkoni te **Galeria** > **Fotot**.
- 2. Zgjidhni një foto ose video.
- 3. Prekni $\mathbf{\hat{u}}$
- 4. Zgjidhni një platformë për të ndarë përzgjedhjen tuaj.

# **Shënoni një foto ose video si të preferuar**

Kur bëni shumë fotografi, mund ta përdorni funksionin për të shënuar fotografitë ose videot e tua të preferuara. Të gjithë artikujt tuaj të preferuar janë të ruajtur në albumin **Zgjidh fotografinë më të mirë** dhe ju mund t'i shikoni dhe t'i redaktoni ato.

- 1. Shkoni te **Galeria** > **Fotot**.
- 2. Zgjidhni një foto ose video.

3. Prekni $\heartsuit$ 

### **! Note**

Mund të shkoni te **Galeria** > **Cilësimet** për të parë fotot dhe videot e preferuara në albumin **Zgjidh fotografinë më të mirë**.

### **Fshi fotot dhe videot**

- 1. Shkoni te **Galeria** > **Fotot**.
- 2. Zgjidhni një foto ose video.
- 3. Prekni $\overline{\mathbf{D}}$
- 4. Prekni në dritaren pop-up.

### **Tip**

Gjithashtu mund të prekni dhe të mbani një artikull për të zgjedhur fotografi ose video të shumta për t'i fshirë.

# **Albumet**

Fotografitë e tua organizohen automatikisht sipas kategorive, të tilla si të preferuarat, kamera, fotografimet e ekranit dhe regjistrimet në ekran dhe videot. Mund të shikoni albumet e organizuara ose të krijoni albume të reja.

### **Krijo një album**

Mund të krijoni albume dhe të shtoni foto në albume për të kategorizuar fotot dhe videot tuaja.

- 1. Shkoni te **Galeria** > **Albumet**.
- 2. Prekni <sup>+</sup> në këndin lart djathtas telefon.
- 3. Shkruani emrin e albumit të ri.
- 4. Ndiqni udhëzimet për të shtuar foto ose video në album.

# **Tip**

Gjithashtu mund të zgjidhni të mos shtoni foto ose video në album.

#### **Riemërtoni një album**

- 1. Shkoni te **Galeria** > **Albumet**.
- 2. Trokitni dhe mbani albumin që dëshironi të riemërtoni.
- 3. Prekni **Riemërto**.
- <span id="page-92-0"></span>4. Shkruani emrin e ri të albumit.
- 5. Prekni **OK**.

### **! Note**

Nuk mund ta riemërtoni emrin e albumit të paracaktuar si **Të gjitha fotografitë** , **Të preferuara** , **Videot** , dhe **Fotografitë dhe regjistrimet e ekranit**.

#### **Fshehja e albumeve**

Mund të fshihni albume për të mbrojtur privatësinë tuaj. Albumet e fshehura nuk shfaqen në kartelën **Cilësimet** .

- 1. Shkoni te **Galeria** > **Albumet**.
- 2. Prekni dhe mbani të shtypur albumin që dëshironi ta fshihni.
- 3. Prekni **Fshih**.
- 4. Prekni në dritaren pop-up.

#### **! Note**

Nëse dëshironi të shikoni albumet e fshehura, mund të shihni [Shfaqja e albumeve të](#page-96-0) [fshehura](#page-96-0) për më shumë informacion.

#### **Fshirja e albumeve**

- 1. Shkoni te **Galeria** > **Albumet**.
- 2. Prekni dhe mbani të shtypur albumin që dëshironi të fshini.
- 3. Prekni **Fshij**.
- 4. Prekni **OK** në dritaren pop-up.

#### **Menaxhimi i albumeve**

Mund të zhvendosni albumet në albume të tjera, të bëni foto ose video në albumet të paraqitura në albumin **Shpërndaje si parazgjedhje pa informacionin e vendndodhjes** dhe të vendosni kopertinën e albumit.

- 1. Shkoni te **Galeria** > **Albumet**.
- 2. Shtypni dhe mbani albumin që dëshironi të menaxhoni.
- 3. Prekni **Më shumë**.
	- Prekni **Shfaq në fotografi** për të bërë fotografi të shfaqura në **Shpërndaje si parazgjedhje pa informacionin e vendndodhjes** album.
- <span id="page-93-0"></span>• Prekni **Lëviz në albume të tjera** për të lëvizur skedarin në dosje të tjera.
- Prekni **Ndrysho kopertinën e albumit** për të zgjedhur një foto të re si kopertinë albumi.

### **Modifikimi i videove me Modifikuesin e videove**

Modifikuesi i videos ju mundëson të shkurtoni videot, të bëni rregullime të kontrastit ose shkëlqimit, të ndryshoni shpejtësinë e riprodhimit dhe të aplikoni veçori dhe efekte të tjera.

- 1. Hapni **Galeria**.
- 2. Prekni: në këndin lart djathtas të telefon.
- 3. Prekni **Modifikues videosh**.
- 4. Zgjidhni një ose më shumë video.
- 5. Prekni √ për të importuar videot.
- 6. Përdorni mjetet e redaktimit të videos për të redaktuar videon.
	- Prekni **Shabllone** për të zgjedhur një model.
	- Prekni **Modifikues** për të shtuar tranzicione ose video të reja dhe për ta prerë videon në segmente.
	- Prekni **Filtra** për të shtuar një efekt filtri në video.
	- Prekni **Përmirëson** për të rregulluar ekspozimin, shkëlqimin, kontrastin, fortësinë, dridhjen, ngrohtësinë, ngjyrën, pikat kryesore, zbehjen, vijëzimin, mprehtësinë dhe skicimin e videos.
	- Prekni **Diçitura** për të shtuar tekste ose kredite.
	- Prekni **Kolonë zanore** për të rregulluar nivelet e volumit dhe për të shtuar muzikë ose zë në sfond në video.
	- Prekni **Shkalla e aspektit** për të rregulluar raportin e aspektit të videos.
- 7. Prekni **Ruaj**.

# **Krijoni një kolazh**

Mund të kombinoni fotografi të shumta në një imazh të vetëm dhe të aplikoni një kompozim interesant.

- 1. Hapni **Galeria**.
- 2. Prekni: në këndin lart djathtas të telefon.
- 3. Prekni **Kolazh**.
- 4. Përzgjidhni 1 deri në 6 foto.
- 5. Prekni √ për të importuar videot.
- 6. Zgjidhni një stil kolazhi.
	- Prekni **Poster** për të zgjedhur një kolazh të stilit të posterit.
	- Prekni **Modele** për të zgjedhur një kompozim. Pastaj mund të prekni **Kufijtë** për të shtuar kufijtë dhe prekni **Shkalla e aspektit** për të ndryshuar raportin e aspektit të të gjithë kolazhit.
	- Prekni **Rrotull filmi** për të zgjedhur një kolazh të stilit rrotull filmi.
- 7. Prekni **Ruaj**.

# **Krijimi i një klipi**

Mund të ndani fotot **Galeria** duke krijuar një shfaqje të fotografive tuaja me efekte video dhe muzikë.

- 1. Hapni **Galeria**.
- 2. Prekni: në këndin lart djathtas të telefon.
- 3. Prekni **Klip**.
- 4. Zgjidhni 3 deri në 20 fotografi dhe prekni  $\checkmark$  për të importuar fotot.
- 5. Përdorni mjetet e redaktimit të videos për të redaktuar videon.
	- Prekni **Shabllone** për të zgjedhur një model.
	- Prekni **Audio** për të shtuar muzikë ose zë në sfond në klip.
	- Prekni **Modifiko** për të shtuar më shumë fotografi ose për të fshirë disa fotografi
- 6. Prekni **Ruaj**.

#### **! Note**

Mund të zgjidhni të krijoni një video për **10s** ose **Video më të gjata** në pjesën e sipërme të mesme të telefonit.

# **Modifikoni një video me efekte video**

Përdorni efekte të Videos për rezultate interesante në video portrete.

Ky funksion mund të mos ofrohet për disa modele.

- 1. Hapni **Galeria**.
- 2. Prekni: në këndin lart diathtas të telefon.
- 3. Prekni **Efektet video**.
- 4. Prekni **Fillo** dhe zgjidhni 1 video.
- 5. Prekni **Vazhdo** për të importuar videot.
- 6. Prekni dhe mbani shtypur efektet e videos për të aplikuar efekte të ndryshme në video.
- 7. Prekni **Ruaj**.

### **Lirimi i hapësirës**

Lirimi i hapësirës pastron fotografitë në Galeri për të liruar hapësirën e ruajtjes.

- 1. Hapni **Galeria**.
- 2. Prekni: në këndin lart diathtas të telefon.
- 3. Prekni **Çliro hapësirën**.

Sistemi fillon të skanojë **Galeria** automatikisht.

- 4. Prekni **Shih** ose **Shih detajet**.
- 5. Zgjidhni fotot që dëshironi të fshini.
- 6. Prekni **Fshij fotografitë e zgjedhura**.
- 7. Prekni **Fshij** në dritaren pop-up.

# **Vendosni formatin e renditjes së albumit**

Mund të renditni albume sipas emrit, kohës së krijuar ose kohës së fundit të azhurnuar.

- 1. Hapni **Galeria**.
- 2. Prekni: në këndin lart djathtas të telefon.
- 3. Prekni **Radhit**.
- 4. Zgjidhni një format të renditjes së albumeve nga **iPersonalizuar** , **Emri** , **Krijuar** , ose **Përditësuar së fundmi**.

# **Vendosni formatin e shfaqjes së albumit**

Mund të vendosni formatin e pamjes së albumit si skemë në rrjet ose si listë.

- <span id="page-96-0"></span>1. Hapni **Galeria**.
- 2. Prekni: në këndin lart diathtas të telefon.
- 3. Prekni **Pamje e listës** për të parë albumet në formatin e listës.

### **! Note**

Mund të shkoni gjithashtu te **Galeria** > **Cilësimet** > > **Pamje e rrjetës** për të parë albumet në formatin e rrjetit.

# **Cilësimet e galerisë**

### **Aktivizimi i opsionit Zgjidhni fotografinë më të mirë**

MIUI analizon foto të ngjashme dhe shënon fotot më të mira për ju.

**Zgjidh fotografinë më të mirë** aktivizohet në mënyrë standarde. Mund ta çaktivizoni funksionin për të hequr shenjat nga fotot.

- 1. Hapni **Galeria**.
- 2. Prekni: në këndin lart djathtas të telefon.
- 3. Prekni **Cilësimet**.
- 4. Prekni për të aktivizuar **Zgjidh fotografinë më të mirë**.

### **Shfaqja e albumeve të fshehura**

- 1. Hapni **Galeria**.
- 2. Prekni: në këndin lart djathtas të telefon.
- 3. Prekni **Cilësimet**.
- 4. Prekni **Shfaq albumet e fshehura**.

### **Tip**

Nëse dëshironi të fshihni albumet, mund të shihni [Fshehja e albumeve](#page-92-0) për më shumë informacion.

### **Caktimi i orës për çdo pamje rrëshqitëse**

Kur shfaqni fotot me rrëshqitje, mund të vendosni intervalin për secilën rrëshqitje.

- 1. Hapni **Galeria**.
- 2. Prekni: në këndin lart djathtas të telefon.
- 3. Prekni **Cilësimet**.
- 4. Prekni **Shfaq çdo diapozitiv për** për të futur intervalin
- 5. Prekni **OK**.

### **Lidhja e të gjitha pamjeve të lëvizshme**

Kur shfletoni fotot në shfaqjen e lëvizshme, mund t'i lidhni të gjitha pamjet.

- 1. Hapni **Galeria**.
- 2. Prekni: në këndin lart djathtas të telefon.
- 3. Prekni **Cilësimet**.
- 4. Prekni për të aktivizuar **Lakoni të gjitha diapozitivat**.

#### **Caktimi i një shpërndarjeje të sigurt**

Shpërndarja e sigurt ju mundëson të ndani fotot dhe videot pa informacionin e privatësisë si vendndodhja, modeli telefon ose metadata.

- 1. Hapni **Galeria**.
- 2. Prekni: në këndin lart djathtas të telefon.
- 3. Prekni **Cilësimet**.
- 4. Prekni **Ndarje e sigurt**.
- 5. Zgjidhni të vendosësh ndarje të sigurt.
	- Prekni për të aktivizuar **Shpërndaje si parazgjedhje pa informacionin e vendndodhjes** heqjen e informacionit të vendndodhjes nga fotografitë e shpërndara. **Shpërndaje si parazgjedhje pa informacionin e vendndodhjes** aktivizohet në mënyrë automatike.
	- Prekni për të aktivizuar **Shpërndaje pa metadata si standard** heqjen e modelit të pajisjes, metadata dhe informacioneve të tjera. **Shpërndaje pa metadata si standard** aktivizohet në mënyrë automatike.

#### **Konvertimi i HEIF para dërgimit**

Sistemi konverton imazhet HEIF në JPEG përpara dërgimit

- 1. Hapni **Galeria**.
- 2. Prekni: në këndin lart djathtas të telefon.
- 3. Prekni **Cilësimet**.

4. Prekni për të aktivizuar **Konverto HEIF para dërgimit**. Zakonisht funksioni aktivizohet në mënyrë standarde.

# **Kapitulli 10 Aplikacionet**

### **! Note**

Kur përdorni aplikacione, duhet të jepenen disa leje të tilla si qasja në informacionin e vendndodhjes dhe kamera. Mund të jepni leje të kufizuara në Apps dhe të tërheqë pëlqimin në çdo kohë.

# **Menaxhuesi i skedarëve**

**Menaxhuesi i skedarëve** është një eksplorues i lehtë dhe i fuqishëm i skedarëve. Kjo ju ndihmon të menaxhoni me lehtësi magazinimin në pajisjen tuaj, magazinimin e lidhur me rrjetin dhe magazinimet në cloud. Gjithashtu mund të gjeni sa skedarë dhe aplikacione keni në pajisjen tuaj menjëherë pas hapjes së aplikacionit.

#### **Shikimi i dokumentit**

Mund të shtypni  $\odot$  për të parë njoftimet e mëparshme. Ata janë të renditura në kategori të ndryshme, të tilla si imazhe, video, dokumente, muzikë, APK, Bluetooth & shkarkime, dhe arkiva. Mund të prekni kategorinë përkatëse për të gjetur një dokument.

### **Statistikat e magazinimit**

Mund të trokisni te  $\Box$  për të kontrolluar se cilat skedarë zënë hapësirën ruajtëse të brendshme të pajisjes suaj dhe të shihni të gjitha artikujt në dosjet rrënjë.

### **Ndani më shumë skedarë**

- 1. Hapni **Menaxhuesi i skedarëve**.
- 2. Zgjidhni një skedar dhe më pas prekni skedarin.
- 3. Prekni **Dërgo** për të ndarë videon në platforma të ndryshme.

### **Lëvizja e skedarëve në dosje të tjera**

- 1. Hapni **Menaxhuesi i skedarëve**.
- 2. Zgjidhni një skedar dhe më pas prekni skedarin.
- 3. Prekni **Veprim** për të lëvizur skedarin në dosje të tjera.

#### **Fshirja e skedarëve**

- 1. Hapni **Menaxhuesi i skedarëve**.
- 2. Zgjidhni një skedar dhe më pas prekni skedarin.
- 3. Prekni **Fshij** për të fshirë skedarin.

#### **Menaxhimi i skedarëve**

Mund t'i bëni skedarët private, të shtoni skedarë në dosjen **Të preferuara**, t'i kopjoni, riemërtoni, dhe të bëni rregullime të tjera.

- 1. Hapni **Menaxhuesi i skedarëve**.
- 2. Zgjidhni një skedar dhe më pas prekni skedarin.
- 3. Prekni **Më shumë** për të fshirë skedarin.
	- Prekni **Kopjo** për të lëvizur skedarin në dosje të tjera.
	- Prekni **Bëje private** për ta bërë dosjen private.
	- Prekni **Shto tek të preferuarat** për të shtuar skedarin në dosjen **Të preferuara** në **Shto tek të preferuarat** të **Ruajtja e brendshme**.
	- Prekni **Riemërto** për të riemërtuar skedarin.
	- Prekni **Hape në një aplikacion tjetër** për ta hapur skedarin me aplikacione të tjera.
	- Prekni **Detaje** për të parë informacionin e detajuar të skedarit.

#### **Pamja e skedarëve privatë**

- 1. Hapni **Menaxhuesi i skedarëve**.
- 2. Prekni  $\equiv$  në këndin lart djathtas të telefonit.
- 3. Prekni **Skedarë privatë**.
- 4. Shkruani fjalëkalimin e mbrojtjes së privatësisë.

### **! Note**

Nëse futni skedarët privatë për herë të parë, duhet të identifikoheni në llogarinë tuaj Mi ose në llogarinë Google dhe të vendosni një fjalëkalim për mbrojtjen e privatësisë.

#### **Pastrimi i hapësirës**

- 1. Hapni **Menaxhuesi i skedarëve**.
- 2. Prekni  $\equiv$  në këndin lart djathtas të telefonit.

3. Prekni **Pastrim i thellë**.

Sistemi skanon automatikisht për skedarët e mbeturinave nga **Skedarët bazë** , **Skedarë të vjetëruar** , **Paketimet** , **Mbetjet** , dhe **Memoria**.

- 4. Zgjidhni skedarët që dëshironi të fshini.
- 5. Prekni **Fshij tani**.

#### **Aktivizimi i modalitetit të errët**

Mund të aktivizoni **Modaliteti i Errët** për të përshtatur ndriçimin e ekranit për lexim në ambiente me ndriçim të ulët.

- 1. Hapni **Menaxhuesi i skedarëve**.
- 2. Prekni $\equiv$ në këndin lart djathtas të telefonit.
- 3. Prekni për të aktivizuar **Modaliteti i Errët**.

# **Google**

### **Asistenti**

Mund të përdorni<sup>e</sup> Asistent për t'i bërë gjërat më shpejt. Në vend që të kryeni detyra manualisht duke prekur ekranin m gisht një milion herë, mund ta kryeni punën duke përdorur komandat zanore. Asistenti është inteligjent dhe i integruar mirë me Android.

Shikoni [assistant.google.com](https://assistant.google.com) për më shumë informacion.

### **Kalendari**

Mund të përdorni **D** Kalendari për të parë informacionin e programuar, për të vendosur përkujtues dhe për të shtuar detyra ose ngjarje.

### **Kontaktet**

Përdorni **B Kontaktet** për të mbajtur të gjitha të dhënat e kontaktit në një vend dhe kërkoni disa kontakte njëkohësisht. Mund të organizoni, të rishikoni dhe të bashkoni kontaktet tuaja, të krijoni lista personale të postimeve dhe të dërgoni me shpejtësi mesazhe në grupet e njerëzve që kontaktoni më së shumti, pa hyrë në adresat e tyre individualisht.

### **Udhëto**

Me **Udhëto**, ju mund të hapni, shikoni, riemërtoni dhe ndani skedarët e ruajtur në llogarinë tuaj cloud të Drive.

Shikoni [support.google.com/drive](https://support.google.com/drive) për më shumë informacion.

#### **Duo**

Mund të bëni lehtësisht thirrje me video me një person **Duo**.

Shikoni [support.google.com/duo](https://support.google.com/duo) për më shumë informacion.

### **Gmail**

**Gmail** ju mundëson të dërgoni dhe merrni një email me shërbimin e postës elektronike të Google.

Shihni [support.google.com/mail](https://support.google.com/mail) për më shumë informacion.

# **Google**

Me **Google**, ju mund të gjeni përmbajtje në internet që ju intereson dhe të aktivizoni mjetin tuaj të personalizuar për të marrë informacionet që dëshironi.

Shikoni [support.google.com/duo](https://support.google.com/websearch) për më shumë informacion.

# **Google One**

Me këtë **Google One**, ju mund të ruani automatikisht kopje rezervë të telefon tuaj dhe të menaxhoni hapësirën e ruajtjes në cloud të Google.

• Mund të përdorni llogarinë Google për të ruajtur automatikisht fotot, kontaktet, mesazhet dhe gjëra të tjera të rëndësishme. Nëse e thyeni, e humbni ose e përmirësoni telefon tuaj, mund të rivendosni gjithçka në pajisjen tuaj të re Android.

# **! Note**

Çdo llogari Google ka 15 GB hapësirë të lirë.

• Mund të menaxhoni kapacitetin e ruajtjes të llogarisë tuaj në Google Drive, Gmail dhe Photos.

# **Shtëpi**

Me aplikacionin **O Shtëpi**, ju mund të kontrolloni dhe menaxhoni dritat, kamerat, televizorët dhe pajisjet më të përputhshme të gjitha nga i njëjti vend.

# **Hartat**

Mund të përdorni <sup>(2</sup>) Hartat për të marrë udhëzime dhe informacione të tjera të bazuara në vendndodhje.

# **! Attention**

Ju duhet të aktivizoni shërbimet e vendndodhjes për t'u përdorur <sup>(2)</sup> Hartat.

Shikoni [support.google.com/duo](https://support.google.com/maps) për më shumë informacion.

### **Të rejat**

**Të rejat** është një agregat i personalizuar i lajmeve që organizon dhe nxjerr në pah atë që po ndodh në botë, kështu që ju mund të zbuloni më shumë për historitë që kanë rëndësi për ju.

Shikoni [support.google.com/duo](https://support.google.com/news/publisher-center/) për më shumë informacion.

### **Fotot**

Mund të ruani dhe ruani fotot dhe videot tuaja automatikisht në llogarinë tuaj të Google me **Fotot**.

Shikoni [support.google.com/duo](https://support.google.com/photos) për më shumë informacion.

# **Dyqan lojërash**

Mund të gjeni aplikacione të reja, filma dhe shfaqje televizive, muzikë, libra, revista dhe lojëra në **Dyqani i lojërave**.

Shikoni [support.google.com/duo](https://support.google.com/play) për më shumë informacion.

### **Podkaste**

Me **Podkaste**, mund të luani episodet më të fundit nga shfaqjet tuaja të preferuara, të eksploroni rekomandimet e podkastit dhe të menaxhoni aktivitetet tuaja të dëgjimit.

Shikoni [support.google.com/duo](https://support.google.com/googleplay/podcasts) për më shumë informacion.

# **YouTube**

Mund të përdorni **YouTube** për të parë dhe ngarkoni video direkt nga pajisja juaj.

Shikoni [support.google.com/duo](https://support.google.com/youtube) për më shumë informacion.

# **Muzikë YT**

Mund të transmetoni dhe shfletoni listë këngësh, albume, dhe artistë nga  $\bullet$ **Muzika YT**.

### **Skedarët**

**Skedarët** është një Aplikacion për menaxhimin e skedarëve që merr më pak hapësirë në telefonin tuaj. Me **Skedarët**, ju mund të shikoni skedarët në kategori, të lironi ruajtjen dhe të merrni kopje rezervë në cloud dhe të ndani skedarët me të tjerët pranë që kanë të njëjtin Aplikacion.

# **Shfletuesi Mi**

**Shfletuesi Mi** është një shfletues interneti i shpejtë dhe i sigurt me funksione të plota për pajisjet celulare. Mund të përdorni **Shfletuesi Mi** për të shfletuar web-in, lajme, të kërkoni për gjëra, të shikoni video, të blini online, dhe të luani lojëra online. Gjithashtu mund të përdorni **Shfletuesi Mi** për të shkarkuar imazhe dhe video nga mediat sociale, të përdorni mjetet e menaxhimit të skedarëve dhe të vendosni dosje private.

### **Kërkoni ose hapni adresën e internetit**

- 1. Hapni **Shfletuesi Mi**.
- 2. Prekni **△ Shtëpi** për të hapur faqen bazë.
- 3. Shkruani në shiritin e kërkimit për të kërkuar ose hapur adresën e internetit.

### **Menaxhimi i skedarëve**

Mund të dërgoni, fshihni, fshini dhe shikoni informacionin e detajuar.

- 1. Hapni **Shfletuesi Mi**.
- 2. Prekni **Skedarët** për të parë të gjithë skedarët.
- 3. Prekni dhe mbani albumin që dëshironi të menaxhoni.
- 4. Zgjidhni **Dërgo** , **Fshih** , **Fshij** , ose **Më shumë**.

### **Hapni lojëra online**

Mund të luani lojë online pa ngarkuar një Aplikacion loje.

- 1. Hapni **Shfletuesi Mi**.
- 2. Prekni **Lojëra** për të hapur faqen e Lojërave.
- 3. Prekni një lojë për ta luajtur.

# **Pamja e shenjave të referimit dhe të historikut**

Mund të shikoni shenjat e referimit që keni ruajtur dhe të shfletoni historikun.

1. Shkoni te **Q** > **Shfletuesi Mi** > **QProfil.** 

2. Prekni  $\Omega$  për të parë shenjat e referimit dhe historikun.

### **Aktivizimi i modalitetetit të fshehur, modalitetit Errësirë ose modalitetit Desktop**

1. Shkoni te > **Shfletuesi Mi** > **Profil**.

- 2. Zgjidhni për të aktivizuar **Modaliteti i fshehtë** , **Modaliteti i Errët** , ose **Modaliteti i Desktopit**.
	- **Modaliteti i fshehtë**: Modaliteti i fshehur ju lejon të shfletoni në internet në mënyrë të sigurtë dhe private pa lënë asnjë historik kërkimi ose shfletimi.
	- **Modaliteti i Errët**: Skema e ngjyrave të errëta mund të përmirësojë përvojën vizuale në mjedis me dritë të ulët.
	- **Modaliteti i Desktopit**: Modaliteti Desktop ju mundëson të shfletoni faqet e internetit të ngjashme siç duken në desktopin e kompjuterit.

# **Dyqani Mi**

Mund të kontrolloni shitjet më të fundit të marketingut, të shihni informacionin rreth produkteve Xiaomi, të blini produktet më të fundit Xiaomi dhe të kërkoni mbështetje në **Dyqani Mi**.

#### **Gjej produkte**

Mund të shfletoni dhe të kërkoni për produktet tuaja të interesuara.

- 1. Hapni **Dyqani Mi**.
- 2. Prekni **Dyqani Mi** për të zbuluar produktet Xiaomi.

### **! Note**

Gjithashtu mund të prekni $\Box$  për të kërkuar për emrin e produktit.

Mund të shikoni produktet që janë kategorizuar si **Telefon inteligjent** , **Shtëpi inteligjente** , dhe **Stili i jetesës**. Gjithashtu mund të shikoni produktet me zbritje në faqe.

#### **Blini një produkt**

- 1. Hapni **Dyqani Mi**.
- 2. Prekni **Dyqani Mi** për të zbuluar produktet Xiaomi.

### **! Note**

Gjithashtu mund të prekni $\Box$  për të kërkuar për emrin e produktit.

- 3. Prekni produktin për të parë çmimin dhe informacione të tjera.
- 4. Prekni **BLI TANI** dhe zgjidhni preferencat tuaja.
- 5. Hyni në llogarinë tuaj Mi dhe plotësoni adresën tuaj dhe informacione të tjera.
- 6. Prekni **Paguaj tani** dhe verifikoni fjalëkalimin tuaj.

### **Asistencë për shërbimin**

Mund të merrni asistencë për shërbimin kur keni pyetje në lidhje me porositë tuaja.

### 1. Hapni **Dyqani Mi**.

- 2. Prekni **Asistenca** për të shkuar te faqja **Qendra e Shërbimit Xiaomi**.
- 3. Zgjidhni të filloni një bisedë të drejtpërdrejtë ose të bëni një telefonatë për të kontaktuar shërbimin.

### **Menaxhimi i porosive tuaja**

Mund të kontrolloni statusin e porosisë dhe të ndryshoni ose anuloni një urdhër ekzistues të blerjes.

### 1. Hapni **Dyqani Mi**.

2. Prekni **Llogaria** për të kontrolluar informacionin e porosisë suaj.

Mund të shikoni **Papaguar** , **Dërgimi** , **Vlerësime** , dhe **Kthime** dhe të porositni informacion.

3. Prekni kategoritë e porosive për të menaxhuar porositë tuaja.

# **Videot Mi**

**Videot Mi** është një pajisje e fuqishme lokale për video. Me **Videot Mi**, ju mund të luani, shkarkoni, transmetoni dhe menaxhoni videot tuaja në të njëjtin vend. Ju mund të fokusoheni lehtësisht brenda dhe jashtë në videot e luajtura.

### **Luani videot**

- 1. Hapni **Videot Mi**.
- 2. Prekni **Lokale** për të parë skedarët lokalë.
- 3. Prekni **D** për të hapur faqen e videos.

Mund të shikoni videot tuaja lokale në kategoritë **Video** , **Dosje** , dhe **Lista e këngëve**.

4. Zgjidhni një video për ta luajtur.

# **Luajtja e muzikës**

- 1. Hapni **Videot Mi**.
- 2. Prekni **Lokale** për të parë skedarët lokalë.
- 3. Prekni **D** për të hapur faqen e muzikës.
- 4. Prekni një muzikë që të fillojë të luhet.

### **Karakteristika të dobishme në panelet anësore**

Kur luani një video, mund të përdorni veçori të dobishme për të shtuar më shumë efekte në videon tuaj.

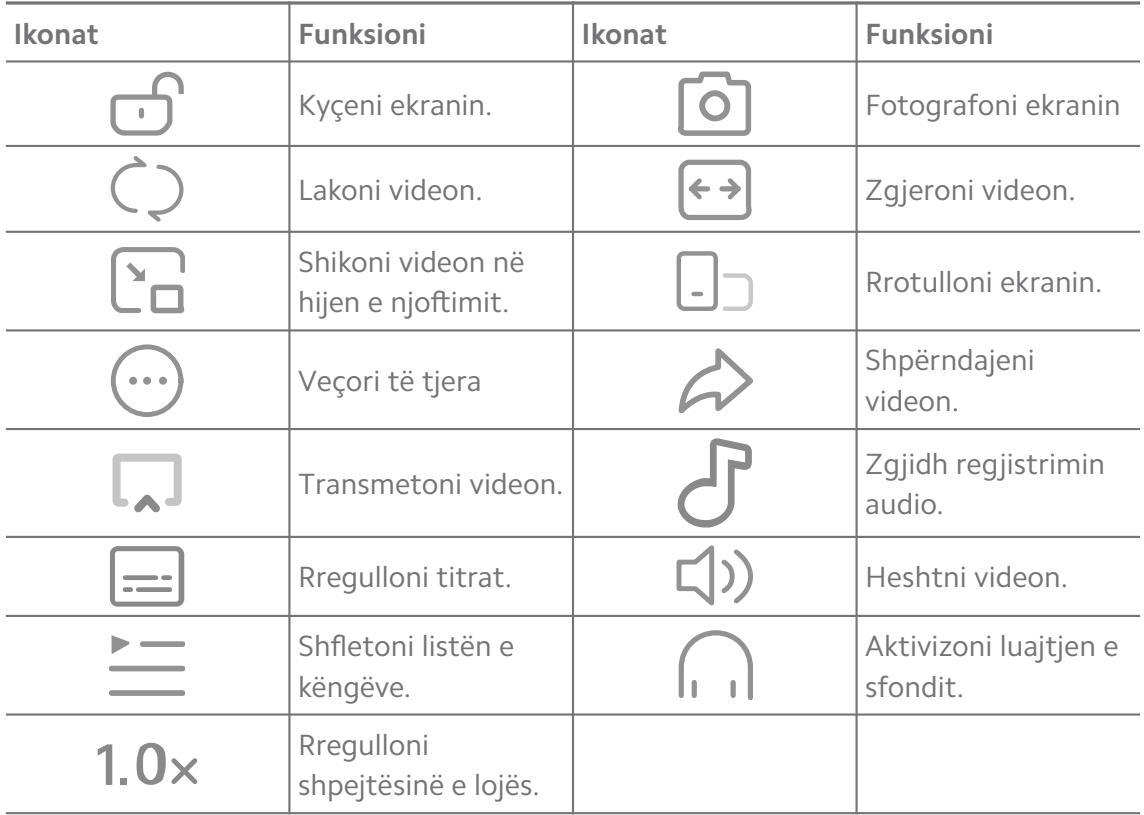

### **Shikimi i shfaqjeve televizive në internet**

- 1. Hapni **Videot Mi**.
- 2. Prekni <sup>3</sup> Filma për të hapur faqen e listës së programit.
- 3. Prekni një shfaqje televizive ose te një film që të fillojë të luhet.

### **Shkurtoret e gjesteve në videot Mi**

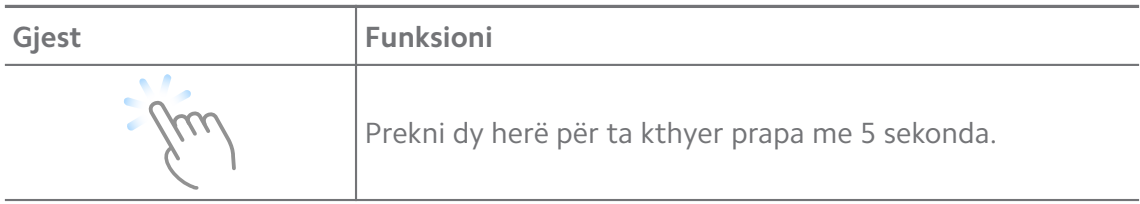

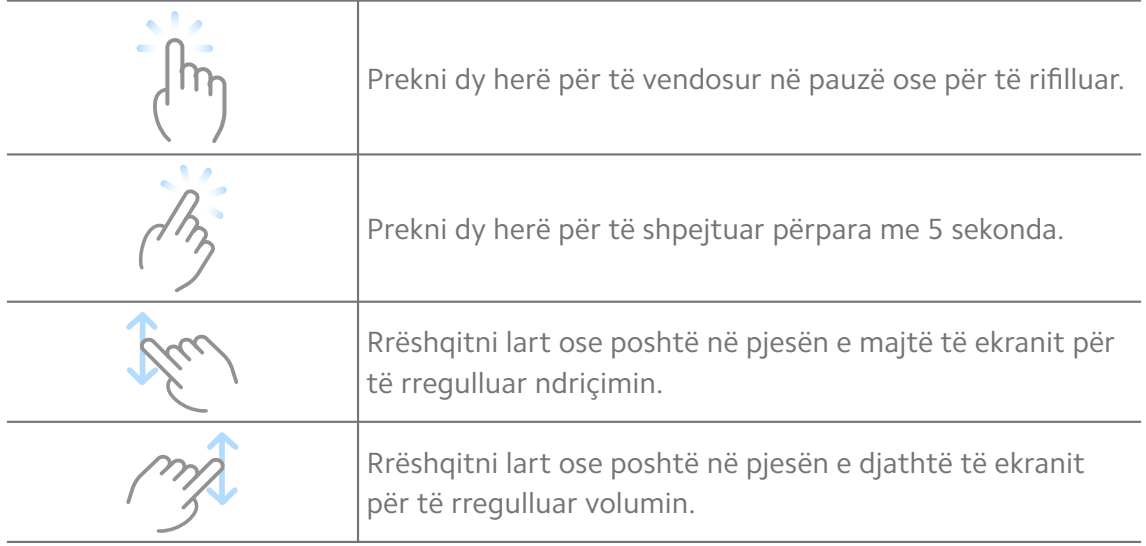

#### **Menaxhimi i videove**

Mund të ndani, riemërtoni, fshini dhe fshihni videot.

- 1. Hapni **Videot Mi**.
- 2. Zgjidhni një video, pastaj prekni dhe mbani videon.
- 3. Menaxhoni videot.
	- Prekni **Shpërndaj** për të ndarë videon në platforma të ndryshme.
	- Prekni **Riemërto** për të riemërtuar videon.
	- Prekni **Parametrat**për të parë informacionin e detajuar të videos.
	- Prekni **Fshih** për të bërë videon private.
	- Prekni **Fshij** për të fshirë videon.

#### **Muzikë**

Mund të përdorni **Muzikë** për të transmetuar dhe për të shfletuar lista të këngëve, albume, dhe artistë. Mund të luani gjithashtu muzikë të ruajtur në telefonin tuaj.

#### **Luani muzikën tuaj**

- 1. Hapni **Muzikë**.
- 2. Shfletoni këngë në faqen **Këngët** , **Artistët** , **Albumet** , ose **Dosjet**.
- 3. Zgjidhni muzikë për të luajtur.
### **Lidhja në llogarinë tuaj Xiaomi**

Mund të identifikoheni në llogarinë tuaj Xiaomi për të sinkronizuar informacionin dhe preferencën tuaj të muzikës.

- 1. Hapni **Muzikë**.
- 2. Prekni  $\vec{P}$  për të hapur cilësimet e llogarisë.
- 3. Prekni **Hyr me identifikim** për t'u identifikuar në llogarinë tuaj Xiaomi

#### **Konfigurimi i muzikës**

Mund të caktoni kohëmatësin e gjumit, të filtroni skedarët dhe të bëni më shumë cilësime të tiera.

- 1. Hapni **Muzikë**.
- 2. Prekni  $\vec{r}$  për të hapur cilësimet e llogarisë.
- 3. Shkoni te **Cilësimet** > **Cilësimet e avancuara** për të gjetur shërbimin dhe cilësimet.
	- Prekni për të aktivizuar **Kohëmatësi i gjumit**, për të ndaluar pajisjen që luan muzikë, pas një kohe të caktuar.
	- Prekni **Kufjet dhe efekte audio** për të aktivizuar **Dolby Atmos** dhe rregulluar balancuesin grafik.
	- Prekni për të aktivizuar **Sipas madhësisë** ose **Sipas gjatësisë** dhe tërhiqni rrëshqitësin për t'u përshtatur me skedarët audio të filtrit.

### **Aktivizimi i modalitetit të errët**

Modaliteti i errët krijon një efekt vizual të rehatshëm në ambiente me ndriçim të ulët.

- 1. Hapni **Muzikë**.
- 2. Prekni  $\bar{p}$  për të hapur cilësimet e llogarisë.
- 3. Prekni për të aktivizuar **Modaliteti i Errët**.

### **Shënime**

Mund të merrni shënime me tekst, imazhe, audio dhe harta të mendjes.

### **Krijoni një shënim**

- 1. Hapni **Shënime**.
- 2. Prekni  $\bigcirc$  në  $\Box$  faqe për të krijuar një shënim.
- 3. Vendosni tekstin.
- 4. Prekni  $\checkmark$  për të ruajtur fotografinë.

#### **Tip**

- Në një shënim mund të shtoni audio, imazhe, skica, lista kontrollesh dhe artikuj të tjerë.
- Gjithashtu mund të aplikoni një stil të titullit, shkrim të theksuar ose të pjerrët, një listë me pika ose me numra dhe më shumë artikuj për të ndryshuar formatimet.

#### **Lini një shënim zanor**

- 1. Hapni **Shënime**.
- 2. Prekni **D** për të shtuar një shënim.
- 3. Prekni dhe flisni me telefonin tuaj.
- 4. Prekni **D** për të përfunduar regjistrimin.
- 5. Vendosni titullin e shënimit zanor.
- 6. Prekni  $\checkmark$  për të ruajtur fshënimin zanor.

#### **<sup>-</sup>Q́∙Tip**

Mund të shtypni dhe të mbani shtypur  $\bigoplus$  për të krijuar një shënim zanor.

#### **Fshirja e një shënimi**

- 1. Hapni **Shënime**.
- 2. Prekni dhe mbani të shtypur shënimin në  $\Box$ .
- 3. Prekni **Fshij**.

#### **Menaxhimi i shënimeve**

Mund të fshehësh, të shënosh, të fshish, të lëvizësh shënimin dhe të krijosh një dosje për të kategorizuar shënimet.

#### 1. Hapni **Shënime**.

- 2. Prekni dhe mbani një shënim për të zgjedhur një ose më shumë shënime.
- 3. Zgjidhni për të menaxhuar shënimet.
	- Prekni **Fshih** për të fshehur shënimin.
	- Prekni **Pineskë** për të fiksuar shënimin.
- Prekni **Fshij** për të fshirë shënimin.
- Prekni **Lëviz në** për të lëvizur shënimin në një dosje të re.
- Prekni **Krijo një dosje** për të shtuar shënime në një dosje kur zgjidhni shënime të shumëfishta.

#### **Rikthimi i shënimet të fshira**

- 1. Hapni **Shënime**.
- 2. Prekni **v** në faqen fillestare.
- 3. Prekni **Plehra**.
- 4. Prekni regjistrimin që dëshironi të shikoni.
- 5. Prekni **Rivendos**.

#### **Krijimi i një dosjeje të re**

- 1. Hapni **Shënime**.
- 2. Prekni **v** në faqen fillestare.
- 3. Prekni **Dosje e re**.
- 4. Shkruani emrin e dosjes.
- 5. Prekni **OK**.

**Tip** 

Gjithashtu për të krijuar një dosje, mund të shtypni dhe të mbani të shtypur shënimin, dhe më pas ta tërhiqni duke e vendosur mbi një shënim tjetër.

#### **Kërkimi i shënimeve**

- 1. Hapni **Shënimet**.
- 2. Prekni shiritin e kërkimit në faqen  $\Box$  për të futur fjalët kyçe të shënimit.
- 3. Zgjidhni për të gjetur shënimin.

#### **Pamja e shënimeve të fshehura**

- 1. Hapni **Shënime**.
- 2. Rrëshqitni poshtë nga pjesa e sipërme e ekranit dhe më pas lëshojeni.
- 3. Shkruani fjalëkalimin e mbrojtjes së privatësisë.
- 4. Prekni një shënim të fshehur për të parë detajet.

### **Krijo një listë kontrolli për nën-detyrat**

Shënimet mund t'i përdorni si përkujtesë për të kujtuar rutinat dhe detyrat e përditshme.

#### 1. Hapni **Shënime**.

- 2. Rrëshqitni majtas ose prekni  $\heartsuit$  në krye të faqes fillestare.
- 3. Prekni  $\bullet$  për të krijuar listën e kontrollit të nën-detyrave.
- 4. Shkruani tekstin e nën-detyrës.
- 5. Prekni **U krye**.

### **! Note**

- Mund të caktoni një përkujtesë dhe një interval të përsëritur të secilës listë kontrolli të nën-detyrave.
- Nëse dëshironi të shtoni më shumë nën-detyra, prekni mbi $\heartsuit$ .

# **Siguria**

Mund të përdorni **Siguria** për të pastruar memorien e telefon, për të menaxhuar aplikacionet dhe lejet, për të filtruar dhe bllokuar thirrjet dhe mesazhet e padëshiruara, dhe për të mbrojtur telefon nga viruset e fshehura ose aplikacionet keqdashëse.

### **Kyçja e aplikacionit**

**Kyçja e aplikacionit** Ju ndihmon për mbrojtjen e privatësisë. Shikoni [Kyçja e](#page-146-0) [aplikacionit](#page-146-0) për më shumë informacion.

**Bateria dhe cilësia e funksionimit**

Përdorni **Bateria dhe performanca** për të testuar konsumin e energjisë dhe për të optimizuar artikujt që lidhen me baterinë. Shiko [Kapitulli 4 Bateria dhe](#page-39-0) [mirëmbajtja](#page-39-0) për më shumë informacion.

### **Lista e bllokimit**

**Lista e bllokimeve** filtron automatikisht të gjitha llojet e materialeve të padëshiruara, emaile karrem (phishing) dhe thirrjet dhe mesazhet e

marketingut. **Lista e bllokimeve** shfaq historikun e mesazheve tuaja të filtruara SMS dhe telefonatave hyrëse.

### **! Note**

Numrat e telefonit të theksuar tregojnë mesazhe ose telefonata të palexuara. Numrat e telefonit kalojnë nga e kuqja në të zezë pasi të keni lexuar mesazhet korresponduese ose historikun e thirrjes.

#### **Aktivizimi i listës së bllokimeve**

Mund të shtoni telefon numra në listën e bllokimeve.

- 1. Shkoni te **Siguria** > **Lista e bllokimeve**.
- 2. Prekni  $\overline{Q}$  në këndin lart djathtas telefon.
- 3. Prekni për të aktivizuar **Listën e bllokimeve**.

### **Menaxho telefonatat në hyrje të bllokuara**

Mund të shihni historinë e bllokuar të thirrjeve hyrëse ose të zhbllokoni një telefonatë hyrëse të bllokuar.

- 1. Shkoni te **Siguria** > **Lista e bllokimeve**.
- 2. Zgjidh një telefonatë të bllokuar.
- 3. Prekni numrin e telefonit për të parë historikun e thirrjeve.
- 4. Menaxho telefonatat hyrëse të bllokuara.
	- Prekni një thirrje në historikun e telefonatave për të telefonuar ose dërguar një mesazh.
	- Prekni **Zhblloko** për të zhbllokuar numrin.

### **Tip**

Mund të prekni dhe të mbani një numër telefoni për të fshirë artikuj të shumëfishtë.

#### **Menaxho listën e bllokimit**

Përdorni numrat e telefonit, prefikset dhe vendndodhjet për të vendosur gjendjen e bllokimit.

Duhet të aktivizoni **Listën e bllokimit** më parë.

- 1. Shkoni te **Siguria** > **Lista e bllokimeve**.
- 2. Prekni  $\textcircled{9}$  në këndin lart djathtas telefon.
- 3. Menaxho listën e bllokimit.
- Prekni **Numrat e bllokuar**për të bllokuar telefonatat dhe mesazhet nga numra specifikë.
- Prekni **Përjashtime** për të lejuar telefonata dhe mesazhe nga numra specifikë.

#### **Cilësimet e listës së bllokimit të thirrjes**

Mund të bllokoni thirrjet nga grupe të ndryshme njerëzish dhe kontaktesh.

- 1. Shkoni te **Siguria** > **Lista e bllokimeve**.
- 2. Prekni  $\textcircled{9}$  në këndin lart djathtas telefon.
- 3. Prekni **Listën e bllokimit** të telefonatave për të zgjedhur bllokimin e telefonatave.
	- Prekni për të aktivizuar **Blloko thirrjet nga të huajt**.
	- Prekni për të aktivizuar **Blloko thirrjet e përcjella**.
	- Prekni për të aktivizuar **Blloko thirrjet nga kontaktet**.
	- Prekni për të aktivizuar **Blloko thirrjet nga numrat e fshehur**.

#### **Shtimi i shpejtësisë**

Përdoreni **A Shpejtësia e rritur** për t'ju ndihmuar telefon të punoni më shpejt. Funksioni pastron skedarin dhe kujtesën e aplikacioneve të palëve të treta, drejtimin e aplikacioneve të sistemit dhe aplikacionet e kyçura.

#### **Pastruesi**

Përdorni **Pastruesi** për të fshirë artikujt e padobishëm që ruhen në telefon dhe që e bëjnë telefon të punojë shpejt dhe me produktivitet.

#### **Pastroni plehrat**

**Pastruesi** skanon plehrat e skedarëve të memories bazë, skedarët e vjetëruar, paketat e instalimit, mbetjet dhe skedarët e memories bazë. Mund të rregulloni gjërat.

- 1. Hapni **Siguria**.
- 2. Prekni **Pastruesi** për të nisur një skanim automatik për plehrat.
- 3. Zgjidhni artikujt që dëshironi të fshini.
- 4. Prekni butonin më poshtë për të pastruar artikujt e zgjedhur.

### **Caktimi i përkujtuesit**

Mund të merrni një njoftim paralajmërues për të përdorur **Pastruesin** kur mbeturinat arrijnë kufirin.

- 1. Shkoni te **Siguria** > **CPastruesi**.
- 2. Prekni $\mathcal Q$  në këndin lart djathtas të telefon.
- 3. Prekni për të aktivizuar **Përkujto për pastrimin**.
- 4. Caktoni kufirin e madhësisë së plehrave dhe planifikoni frekuencën e alarmeve.

#### **Përdorimi i të dhënave**

Përdorni **Përdorimi i të dhënave** për të menaxhuar planin tuaj të të dhënave. Ai gjurmon përdorimin e të dhënave dhe ndihmon në kufizimin e të dhënave celulare, të dhënave të sfondit ose përdorimit të aplikacioneve Wi-Fi.

#### **Pastrim i thellë**

#### **Fshini foton e tepërt**

Përdorni **i Pastrim i thellë** për të zbuluar fotografi të dyfishta dhe imazhe me cilësi të dobët në **Galerinë** tuaj. Mund të zgjidhni të fshini artikujt e tepërt.

#### **Çinstalimi i aplikacioneve që nuk përdoren**

Përdorni opsionin **De Pastrim i thellë** për të fshirë aplikacionet që përdoren rrallë, në mënyrë që të lironi hapësirë të memories.

#### **Fshirja e të dhënave të aplikacionit**

Përdorni opsionin **De Pastrim i thellë** për të fshirë të dhëna të parëndësishme për çdo aplikacion.

#### **Fshirja e skedarit të madh**

Përdorni opsionin **De Pastrim i thellë** për të fshirë të gjithë skedarët e parëndësishëm.

#### **Fshini videon e panevojshme**

Përdorni **i Pastrim i thellë** për të parë të gjitha videot që ruhen në telefon. Ju mund t'i fshini ato të panevojshme dhe të lironi hapësirë.

#### **Cilësimet e pastrimit të thellë**

- 1. Shkoni te **Siguria** > **Pastrim i thellë**.
- 2. Prekni: në këndin lart djathtas telefon.
- 3. Zgjidhni të menaxhoni cilësimet e **Pastrim i thellë**.
	- Prekni për të aktivizuar **Përkujtesë për pastrim** dhe më pas për të vendosur kufirin dhe orarin e madhësisë së plehrave.
	- Prekni për të aktivizuar **Skanim i memories së aplikacionit**.
	- Prekni për të aktivizuar **Shfaq shkurtoren e ekranit bazë**

#### **Aplikacione të dyfishta**

**Aplikacione të dyfishta** lejon klonimin e një aplikacioni ekzistues në pajisjen tuaj dhe përdorimin e tij në mënyrë të pavarur me një llogari tjetër. Shiko [Aplikacione të dyfishta](#page-144-0) për më shumë informacion.

#### **Pastruesi i Facebook-ut**

Përdorni **fi Pastruesi i Facebook** për të pastruar imazhe, video, GIFs, ose fotografi Cache.

#### **Loja Turbo**

**Lojë Turbo** rrit stabilitetin e lidhjes për lojëra duke kufizuar gjerësinë e gjerësisë së bandës së shkarkimeve në sfond dhe duke zvogëluar vonesën e rrjetit. Kjo veçori pastron kujtesën e rezervuar për proceset në sfond për t'ju dhënë më shumë hapësirë për lojën dhe pengon shqetësimet nga njoftimet.

#### **Shto lojëra në Lojë Turbo**

- 1. Shkoni te **Siguria** > **Lojë Turbo**.
- 2. Rrëshqitni lart ose poshtë në pjesën e majtë të ekranit për të zgjedhur një lojë.
- 3. Prekni **Fillo të luash** për të nisur lojën me **Lojë Turbo**.

#### **Shtoni lojëra në lojë Turbo**

- 1. Shkoni te **Siguria** > **Lojë Turbo**.
- 2. Prekni për të parë lojërat.
- 3. Prekni pranë lojërave për të shtuar lojërat. **Lojë Turbo**.

#### **Menaxho cilësimet e përgjithshme të përforcimit**

- 1. Shkoni te **Siguria** > **Lojë Turbo** > .
- 2. Prekni **Cilësimet e përgjithshme**.
- 3. Zgjidhni të menaxhoni cilësimet e Përgjithshme të Përforcimit.
- Prekni për të aktivizuar **Lojë Turbo** për të përmirësuar përvojën lojërave.
- Prekni për të aktivizuar **Shkurtoret në lojë**. Mund të rrëshqitni nga buza e sipërme e ekranit për të parë lojërat.
- **Prekni për**  $\blacksquare$  **të mundësuar Rekomandime për përmbajtjen** marrjen e rekomandimeve për përmbajtjet që lidhen me lojërat.
- Prekni për të aktivizuar **Hiq lojërat e shtuara nga ekrani bazë**.
- Prekni **Çinstaloni lojërat** të zgjedhur çinstalimin e lojërave në të njëjtën kohë.
- Prekni për të aktivizuar **Shtegu i ekranit bazë**.
- Prekni **Shto lojën** për të shtuar lojëra **Lojë Turbo**.

### **Konfigurimi i modalitetit të performancës**

- 1. Shkoni te **Siguria** > **Lojë Turbo** > .
- 2. Prekni **Modaliteti i performancës** për të konfiguruar modalitetin e performancës.
	- Prekni **Modaliteti i performancës** për të aktivizuar **Optimizimi Wi-Fi** , **Kontrollet e optimizuara me prekje** , ose **Audio e përmirësuar** . **Optimizimi Wi-Fi** zvogëlon vonesën e rrjetit Wi-Fi. **Kontrollet e optimizuara me prekje** rrit reagimin e prekjes dhe ndjeshmërinë. **Audio e përmirësuar** përmirëson audion dhe zvogëlon zhurmën e ambientit në biseda.
	- Prekni për të aktivizuar **Optimizimi i performancës** që të shmangni mbinxehjen dhe problemet e lidhura me harduerin.
	- Prekni **Përjashtimet e memories** për të shtuar Aplikacione në përjashtime dhe për të parandaluar optimizimin e tyre.
	- Prekni për të aktivizuar **Rritja e shpejtësisë Mi WiFi** për të rritur shpejtësinë e lidhjes me 10% deri në 20% kur telefoni është i lidhur me ruterët Mi/Redmi.
	- Prekni për të aktivizuar **Ul ndriçimin e ekranit automatikisht**.

### **Konfigurimi i Lojës DND**

Karakteristika kufizon tiparet e zgjedhura të sistemit, butonat dhe gjestet me ekran të plotë kur luani lojëra.

- 1. Shkoni te **Siguria** > **Lojë Turbo** > .
- 2. Prekni **Lojë DND** për të konfiguruar Lojën DND.
	- Prekni **Përvojë e përmirësuar** për të aktivizuar **Fik shkëlqimin automatik** , **Çaktivizo modalitetin e leximit** , **Kufizo gjestet e fotografimit të ekranit** , ose **Mos hap hijen e njoftimit**.
	- Prekni për të aktivizuar **Kufizo butonat dhe gjestet**.

#### **Menaxhimi i cilësimeve GPU**

Cilësimet e GPU-së ndihmojnë në zgjedhjen ose përshtatjen e performancës midis **Cilësisë së figurës**, **Shkallës më të lartë të kornizës** dhe **Performancës së lojërave** kur luani një lojë.

- 1. Shkoni te **Siguria** > **Lojë Turbo**.
- 2. Prekni **E paracaktuar** në fund të telefon.
- 3. Prekni **Cilësimet GPU** për të zgjedhur modalitetet GPU të tilla si **E paracaktuar** , **Kurse energji** , **Balancim** , **Cilësi e Lartë** , ose **Personalizuar**.
	- **! Note**

**Personalizuar** ju jep mundësinë të personalizoni **Shkalla e kornizës** , **Qartësia** , **Filtrim anisotropik** , **Cilësia e filtrimit të teksturës** , **MIPMAP LOD bias** , dhe **Paraqitje e shumëfishtë**.

#### **Konfigurimi i Kontrolleve me prekje**

**Kontrollet me prekje** ndihmojnë në zgjedhjen ose personalizimin e performancës ndërmjet **Modaliteti klasik (I paracaktuar)** , **Modaliteti pro** , **Syno saktësi** , dhe **Stabiliteti i prekjes**.

- 1. Shkoni te **Siguria** > **Lojë Turbo**.
- 2. Prekni **E paracaktuar** në fund të telefon.
- 3. Prekni **Cilësimet shtesë** për të zgjedhur modalitetet **KONTROLLET ME PREKJE**.
	- Prekni **Modaliteti klasik (I paracaktuar)**.
	- Prekni **Modaliteti pro** . **Modaliteti pro** është projektuar për lojtarë profesionistë.

• Prekni **Personalizo** për të personalizuar **Rrëshqit përgjigjen** , **Ndjeshmëria ndaj prekjeve të vazhdueshme** , **Syno saktësi**, dhe Stabiliteti i prekjes.

#### **Konfigurimi i Zonës rezistente ndaj prekjes**

Funksioni redukton ndjeshmërinë e prekjes pranë skajeve për të shmangur aktivizimin e kontrolleve me prekje.

- 1. Shkoni te **Siguria** > **Lojë Turbo**.
- 2. Prekni **E paracaktuar** në fund të telefon.
- 3. Prekni **Cilësimet shtesë** për të zgjedhur **Zona rezistente ndaj prekjes**.

#### **Caktimi i tipareve pamorë të përmirësuar**

Tipari ndihmon në shtimin e kontrastit dhe përmirësimit të detajeve për lojëra.

- 1. Shkoni te **Siguria** > **Lojë Turbo**.
- 2. Prekni **E paracaktuar** në fund të telefon.
- 3. Prekni **Cilësimet shtesë** për të zgjedhur **Pamje të përmirësuara** performancën.

#### **Rikthimi i cilësimeve standarde**

- 1. Shkoni te **Siguria** > **Lojë Turbo**.
- 2. Prekni **E paracaktuar** në fund të telefon.
- 3. Prekni **Cilësimet shtesë** për të zgjedhur **Cilësimet e rivendosjes automatike**.
- 4. Prekni **Rivendos**.
- 5. Prekni **OK**.

#### **Menaxhimi i shkurtoreve të dritareve lundruese**

- 1. Hapni një lojë në **Lojë Turbo**.
- 2. Rrëshqitni shiritin anësor djathtas për të hapur **Shiriti anësor**.
- 3. Prekni $\overline{t}$  te lista e aplikacioneve.
- 4. Menaxhoni shkurtoret e dritares lundruese të aplikacionit.
	- Prekni  $\bullet$  për të shtuar aplikacionin në shkurtoret e dritares lundruese.
	- Prekni  $\bigcirc$  për të hequr aplikacionin nga shkurtoret e dritares lundruese.
- 5. Prekni **U krye**.

### **! Note**

- Mund të shtoni deri në 10 aplikacione.
- Mund të shtypni dhe të mbani ikonat e aplikacionit për të riorganizuar pozicionet.

#### **Kutia e veglave**

Mund të përdorni **Shiritin anësor** kur shtoni një lojë për cilësime të shpejta.

### **! Note**

- Disa modele kanë karakteristika më të fuqishme dhe të ndryshme **Shiriti anësor** . Mund të kontrolloni nëse tiparet janë në dispozicion për modelet tuaja.
- Emrat UI për funksionin mund të jenë **Shiriti anësor** ose **Kutia e veglave** në varësi të pajisjes.

### **Përforcimi i performancës**

- 1. Hapni një lojë në **Lojë Turbo**.
- 2. Rrëshqitni djathtas shiritin anësor për të hapur **Shiriti anësor**.
- 3. Prekni **Përforcim** për të përforcuar performancën.

#### **Përdorimi i ndërruesit të zërit**

Mund të përdorni ndërruesin e zërit për të ndriçuar bisedat tuaja.

Ju duhet të jepni **Ndërruesi i zërit** leje për të regjistruar audio.

- 1. Hapni një lojë në **Lojë Turbo**.
- 2. Rrëshqitni djathtas shiritin anësor për të hapur **Shiriti anësor**.
- 3. Prekni **Ndërruesi i zërit** për të ndryshuar zërin tuaj të folurit.
- 4. Zgjidhni një lloj zëri nga **Origjinal** , **Vajzë** , **Grua** , **Animacion** , **Robot** , ose **Burrë**.

### **! Note**

Mund të shtypni dhe të mbani **D** për të folur në 0 deri në 10 sekonda, pastaj lëshojeni për të dëgjuar një demonstrim me zë.

### **Caktimi i kohëmatësve**

Mund të caktoni katër kohëmatës për kohën e seancave tuaja.

- 1. Hapni një lojë në **Lojë Turbo**.
- 2. Rrëshqitni djathtas shiritin anësor për të hapur **Shiriti anësor**.
- 3. Prekni **Kohëmatësi** për të treguar katër kohëmatës.
- 4. Prekni **për të filluar kohëmatësin.**
- 5. Prekni kohën për të ndaluar kohëmatësin.

### **! Note**

Mund të filloni të kohës në kohë të ndryshme.

#### **Hapni një aplikacion në një dritare pluskuese**

Mund të hapni një aplikacion në një dritare lundruese pa ndërprerë përvojën e lojërave.

- 1. Hapni një lojë në **Lojë Turbo**.
- 2. Rrëshqitni djathtas shiritin anësor për të hapur **Shiriti anësor**.
- 3. Prekni një ikonë Aplikacioni për të hapur Aplikacionin në një dritare lundruese.

#### **! Note**

Nëse dëshironi të mësoni se si të lëvizni dritaret lundruese, shikoni dritaret lundruese në modalitetin me ekran të plotë, minimizoni dritaret lundruese ose minimizoni një aplikacion, shikoni [Mëso dritaret lundruese](#page-157-0) për më shumë informacion.

#### **Përdor veçoritë në kutinë e veglave**

- 1. Hapni një lojë në **Lojë Turbo**.
- 2. Rrëshqitni djathtas shiritin anësor për të hapur **Shiriti anësor**.
- 3. Zgjidhni të përdorni veçoritë në kutinë e veglave
	- Prekni **Pastro memorien** për të liruar më shumë hapësirë për lojëra.
	- Prekni **Liro hapësirë** për të kryer një pastrim të thellë.
	- Prekni **Fotografim i ekranit** për të marrë një fotografim ekrani të lojërave.
	- Prekni **Regjistrim** për të regjistruar një ekran video lojërash.
	- Prekni **DND** për të kufizuar njoftimet lundruese.

#### **Fshihni aplikacionet**

Përdorimi i **Fshih aplikacionet** mundëson fshehjen e ikonave të aplikacioneve në mënyrë që të mos shfaqen më në ekranin tuaj bazë.

1. Shkoni te **Siguria** > **Fshih aplikacionet**.

2. Prekni **Q** pranë një aplikacioni për të krijuar një aplikacion të dyfishtë.

### **Hapni Aplikacionet e fshehura**

1. Përhapni dy gishta në ekranin bazë.

Një dosje me Aplikacione të fshehura tregon.

2. Prekni një aplikacion të fshehur.

### **! Note**

Nëse keni aktivizuar bllokimin e aplikacionit, duhet të futni fjalëkalimin kur të hapni dosjen e fshehur.

#### **Menaxhimi i Fshehjes së aplikacioneve**

- 1. Shkoni te **Siguria** > **Fshih aplikacionet**.
- 2. Prekni $\circledcirc$  në këndin lart diathtas të telefon.
- 3. Menaxhoni **Fshih aplikacionet**.
	- Prekni për të aktivizuar **Fshih njoftimet** që të mos shfaqë njoftimet nga Aplikacionet e fshehura.
	- Prekni për të aktivizuar **Kyçje e aplikacionit** që të mbrojë skedarët privatë.

#### **Menaxhimi i Aplikacioneve**

Mund të shkoni te **Siguria** > **Menaxhim i aplikacioneve** për të përditësuar dhe çinstaluar aplikacionet ose për të menaxhuar lejet. Për më shumë informacion, shikoni [Menaxhimi i aplikacioneve](#page-143-0), [Aplikacione të dyfishta](#page-144-0) dhe [Lejet](#page-145-0).

#### **Privatësia**

Përdorni **Derivatësia** për të menaxhuar Aplikacionet që kërkojnë leje sensitive, për të monitoruar mënyrën se si Aplikacionet përdorin lejet e ndjeshme dhe për të menaxhuar lejet e tjera të lidhura me privatësinë. Shikoni [Mbrojtja e](#page-141-0) [privatësisë](#page-141-0) për më shumë informacion.

#### **Hapësira e dytë**

Mund të shkoni të **Siguria** > **Hapësira e dytë** të krijuar një hapësirë të dytë për të ndarë dhe për të siguruar të dhënat tuaja.

Për të aktivizuar hapësirën e dytë, shihni [Aktivizimi i hapësirës së dytë](#page-158-0) për më shumë informacion.

#### **Skanim sigurie**

Përdorni **Skanim sigurie** për të skanuar telefon tuaj për Aplikacione dhe viruse të rrezikshme. Funksioni në kohë zgjidh çështjet që lidhen me Wi-Fi, mjedisin e pagesave, privatësinë dhe viruset.

#### **Përdorni skanimin e sigurisë**

Përdorni skanimin e sigurisë për të skanuar sistemin dhe për të marrë sugjerime për pastrimin e plehrave dhe kontrollin e veçorive të reja.

- 1. Shkoni te **Siguria** > **Skanim i sigurisë**.
- 2. Shtyp sugjerimet për të pastruar hapësirën ose për të shfaqur veçoritë e reja.

#### **Skanimi para instalimit**

Aplikacionet kontrollohen për viruse dhe softuerë keqdashës para instalimit.

- 1. Shkoni te **Siguria** > **Skanim i sigurisë**.
- 2. Prekni  $\overline{Q}$  në këndin lart djathtas të telefon.
- 3. Prekni për të aktivizuar **Skanim para instalimit**.

#### **Zgjidhja e problemeve.**

Përdorni **Dzgjidhje e problemeve.** për të skanuar dhe zgjidhur performancën, rrjetin, cilësimet, baterinë dhe çështje të tjera të sistemit telefon.

### **! Note**

Nëse ju gjeni disa probleme, ju mund të prekni **Dërgo** për të raportuar probleme apo sugjerime në **Shërbimet dhe përshtypjet**.

#### **Rrjeti i testimit**

#### **Gjetja dhe zgjidhja e problemeve të lidhura me rrjetin**

Përdorni **V** Testo rrjetin për të kryer një test rrjeti kur hasni probleme me rrjetin. Mund të ndiqni udhëzimet në ekran për të zgjidhur problemet aktuale të rrjetit pasi të shihni rezultatet e testit.

#### **Mbyll aplikacionet e lidhura**

Të gjitha aplikacionet që janë aktualisht të lidhura në internet shfaqen në rezultatet e testit. Mund të shtypni një aplikacion për ta detyruar ta ndalojë.

# **Temat**

**Temat** ju mund t'i jepni telefonit tuaj një pamje të re. Temat është platforma zyrtare e personalizimit të MIUI me mijëra tema me cilësi të lartë. Përveç temave të njohura, sfonde ekrani, tingujt e zileve dhe karakteret e gërmave, ju do të jeni në gjendje të gjeni shumë opsione të tjera të personalizimit për Kyçjen e ekranit tuaj dhe për ekranin Bazë.

# **Mjetet**

### **Makina llogaritëse**

Mund të përdorni **E Makina llogaritëse** për të kryer veprimet bazë matematikore me makinën llogaritëse standarde. Gjithashtu mund të përdorni makinën llogaritëse shkencore për funksionet trigonometrike, rrënjët këndore, rrënjët dhe matjen financiare dhe të monedhës.

### **Përdorimi i makinës llogaritëse**

- 1. Hapni **Makina llogaritëse**.
- 2. Zgjidhni makinat llogaritëse të përshtatshme
	- Prekni  $\Xi$  për të përdorur makinën llogaritëse bazë për llogaritjet aritmetike bazë.

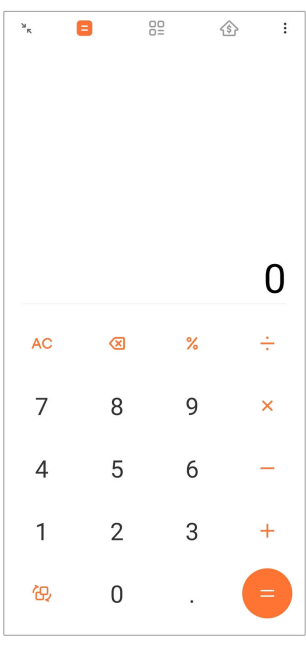

• Prekni  $\mathbb{G}$  për të kaluar në makinën llogaritëse shkencore për funksionet trigonometrike, radianët këndorë dhe rrënjët.

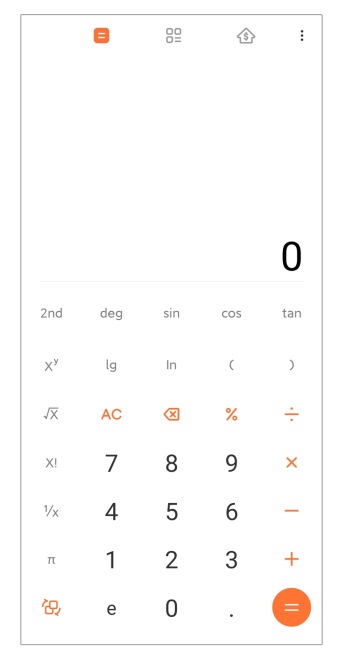

• Prekni për të përdorur makinën llogaritëse Konvertuese për të konvertuar monedha dhe njësi të shumta matëse.

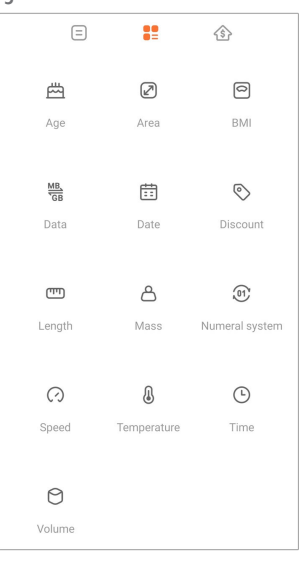

• Prekni për të përdorur makinën llogaritëse të Kredisë hipotekare për t'ju ndihmuar të planifikoni financat me metoda të rregullueshme shlyerjeje dhe norma interesi.

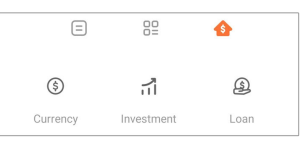

#### **Kopjo, fshi ose pastro numrat**

- 1. Hapni **Makina llogaritëse**.
- 2. Prekni numrat për të llogaritur.
- 3. Zgjidhni të kopjoni, fshini ose të pastroni numrat.
- Prekni dhe mbani rezultatin e llogaritjes në ekran, pastaj prekni mbi **Kopjo**. Tani mund ta ngjisni rezultatin diku tjetër.
- Prekni për të fshirë shifrën e fundit nëse bëni gabim kur futni një numër.
- Prekni **C** për të fshirë shënimin e fundit ose prekni **AC** për të fshirë të gjitha shënimet.

#### **Ora**

#### **Shtoni një alarm**

Mund të vendosni alarme për çdo kohë të ditës dhe t'i përsërisni ato në një ose më shumë ditë të javës.

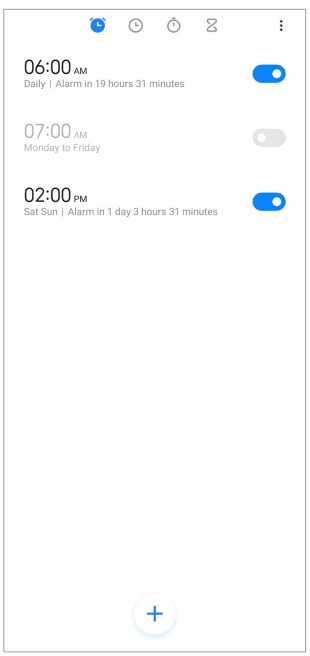

- 1. Hapni **Ora**.
- 2. Prekni $\left(\frac{1}{2}\right)$  mbi faqen fillestare për të shtuar një alarm.
- 3. Rregulloni kohën e alarmit.
- 4. Vendosni tonin e ziles, frekuencën e përsëritur dhe sende të tjera.
- 5. Prekni $\checkmark$ .

**Shfaqet pranë kohës së alarmit.** 

#### **Fikni alarmin**

Ju mund ta fikni alarmin një herë në ditën kur aktivizoni ose fikni alarmin e përsëritur.

1. Hapni **Ora**.

- 2. Prekni **O** pranë kohës së alarmit.
- 3. Zgjidhni për të fikur alarmin një herë ose fikni alarmin e përsëritur.

#### **Shtoni orë të personalizuar**

Mund të shtoni orë në vende dhe rajone të ndryshme për të krahasuar kohën.

- 1. Hapni **Ora**.
- $2.$  Prekni $\odot$
- 3. Prekni $(+)$
- 4. Kërko për fshat ose qytet.
- 5. Prekni vendndodhjen për të shtuar një orë të personalizuar në faqen fillestare.

#### **Përdorni kronometrin**

Mund të përdorni kronometër për të matur kohëzgjatjen e një aktiviteti të tillë si një ndeshje ose një ngjarje.

- 1. Hapni **Ora**.
- $2. Prekni (i)$
- 3. Prekni D për të filluar.
- 4. Prekni <sup>D</sup> për të ndaluar kronometrin.

### **! Note**

Mund të prekni b për të shënuar segmente të ndryshme kohore, prekni b për të vazhduar, ose prekni $\bigcirc$  për të rivendosur kronometrin.

### **Caktimi i një kohëmatësi**

Mund të përdorni kohëmatësin për të numëruar mbrapsht nga një kohë e caktuar. Mund të vendosni kohë me kohëzgjatje nga një sekondë në 99 orë 59 minuta e 59 sekonda

- 1. Hapni **Ora**.
- 2. Prekni $\overline{Z}$
- 3. Caktoni intervalin kohor.
- 4. Prekni D për të nisur regjistrimin.

### **! Note**

Kohëmatësi ndalon automatikisht kur mbaron koha. Gjithashtu mund të prekni <sup>n</sup>j për ta ndalur kohëmatësin, prekni D për të vazhduar, ose prekni D për të rivendosur kronometrin.

### **<sup>-</sup>Q<sup></sup>**⋅ Tip

Mund të prekni për të shtuar një zhurmë të mjedisit. Mund të zgjidhni gjithashtu të heshtni alarmin në fund të një kohëmatësi të zhurmës së ambientit.

#### **Kompasi**

Prekni **Kompasi** për të treguar drejtimin, vendndodhjen dhe lartësinë tuaj.

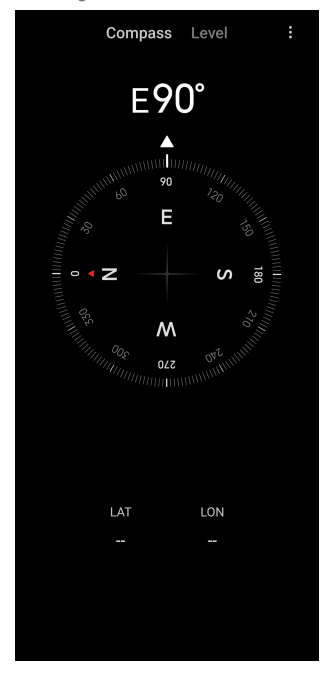

### **Përdor busullën**

- 1. Hapni **<sup>N</sup> Kompasi**.
- 2. Vendoseni telefonin tuaj në një sipërfaqe horizontale ose vertikale për të parë fytyrën e busullës.

### *<u>D'</u>* Tip

Mund të shihni pamjen në kohë reale të kamerës tuaj kur e mbani telefonin vertikalisht.

### **Përdorni një nivel**

Mund të përdorni nivelin për të matur nëse një sipërfaqe është horizontale apo vertikale.

1. Hapni **<sup>N</sup> Kompasi**.

- 2. Rrëshqitni majtas nga faqja fillestare për të përdorur telefonin tuaj si një nivel.
- 3. Vendoseni pajisjen tuaj në një sipërfaqe horizontale ose vertikale për të parë fytyrën e nivelit.

### **! Note**

Kur ngjyra e rrathëve bëhet e gjelbër, kjo tregon se telefoni është horizontal ose vertikal në sipërfaqe.

#### **Shkarkimet**

Mund të përdorni **Shkarkime** për të menaxhuar aplikacionet dhe skedarët e tjerë të shkarkuar.

#### **Shtoni një punë të re shkarkimi**

- 1. Hapni **Shkarkime**.
- 2. Prekni  $\bigcirc$  në këndin lart djathtas.
- 3. Vendosni një lidhje HTTP OSE HTTPS në kuti.
- 4. Prekni **Shkarko**.

### **Tip**

Mund të rrëshqitni majtas nga faqja fillestare për të parë punët e shkarkimit të përfunduar.

### **Fshini një punë të shkarkuar**

- 1. Hapni **Shkarkime**.
- 2. Prekni  $\odot$  për të hapur faqen e muzikës.
- 3. Zgjidhni të fshini një punë të shkarkuar.
	- Prekni dhe mbani artikullin, pastai trokitni lehtë mbi  $\mathbf{\hat{U}}$ .
	- Prekni artikullin, pastaj prekni $\circledcirc$ .

### **Telekomanda Mi**

**Telekomanda Mi** është një aplikacion universal për telekomandimin që punon me portën Blaster IR të telefonit tuaj (Infrared Blaster). Telekomanda Mi mbështet Samsung, LG, Sony, Panasonic, Sharp, Haier, Videocon, Micromax, Onida dhe marka të tjera. Mund të kontrolloni pajisjet e disponueshme duke

përfshirë TV, kutitë set-top, DVD player, kutitë smart, kondicionerët, projektorët, kamerat dhe pajisje të tjera në shtëpinë tuaj.

### **Regjistrues**

Mund të përdorni **Regjistrues** për të regjistruar një ngjarje, një takim, shënime personale ose leksione në klasë, ide krijuese dhe më shumë.

### **Regjistrim audio**

- 1. Hapni **O** Regiistrues.
- 2. Prekni $\bullet$  për të filluar.
- 3. Prekni  $\leq$  për të ndalur regjistrimin.
- 4. Prekni **OK** për të ruajtur regjistrimin.

### **Tip**

- Emri i regjistrimit gjenerohet si parazgjedhje. Mund ta ndryshosh emrin në një të ri.
- Mund të prekni  $\bullet$  për të shënuar segmente specifike, prekni mbi  $\bullet$  për të ndaluar regjistrimin dhe prekni mbi  $\bullet$  për të vazhduar regjistrimin.

### **Shikimi i regjistrimeve**

- 1. Hapni<sup>O</sup> Regjistrues.
- 2. Prekni $\equiv$ në këndin lart djathtas të telefonit.
- 3. Prekni regjistrimin që dëshironi të shikoni.

### **Konfigurimi i Regjistruesit**

- 1. Hapni **Regjistrues**.
- 2. Prekni $\circledcirc$  në këndin lart diathtas të telefonit.
- 3. Zgjidhni për të menaxhuar parametrat e Regjistruesit.
	- Prekni për të aktivizuar **Modaliteti i kufjes** për të luajtur audio duke përdorur altoparlantin e kufjes.
	- Prekni për të mundësuar që **Njoftimet me ekran të kyçur** të shfaqë një treguesi blu në ekranin e Kyçjes gjatë regjistrimit.
	- Prekni për të aktivizuar **Treguesi i ekranit bazë** për të treguar një tregues blu në ekranin kryesor gjatë regjistrimit.
	- Prekni për të aktivizuar **Hiq zilen kur regjistron**.
- Prekni për të aktivizuar **Regjistrimi manual i emrit**.
- Prekni **Formati i regjistrimit** për të zgjedhur **AAC** , **MP3** ose **WAV**.
- Prekni **Lejet e menaxhimit të skedarëve** për të lejuar Regjistruesin të aksesojë skedarët e ruajtur.
- Prekni **Fshi regjistrimet e sinkronizuara** për të fshirë regjistrimet e sinkronizuara.
- Prekni **Artikujt e fshirë së fundmi** për të menaxhuar artikujt e fshirë. Artikujt e fshirë mund të ruhen në koshin e plehrave deri në 30 ditë.
- Prekni **Pastro të dhënat** për të fshirë artikujt e ruajtur, të dhënat e aplikacionit dhe cilësimet e personalizuara.

#### **Skaneri**

Mund të hapni **Skaner** dhe vendosni kodin QR brenda kornizës për të skanuar lloje të ndryshme të kodeve QR dhe kodeve bar.

#### **! Caution**

Ju nuk e përdorni Skanerin për të marrë fotografi të objekteve që përmbajnë informacionin tuaj personal.

### **Tip**

Mund të ndizni blicin në një mjedis të errët.

#### **Shërbime dhe përshtypje**

Mund të raportoni çështjet që hasni tek zhvilluesit tanë. Sugjerimet tuaja se si të përmirësoni MIUI janë të mirëpritura. Ne gjithmonë bëjmë çmos për të rregulluar problemet që raporton në përditësimet e ardhshme.

#### **Hapja e Shërbimeve dhe e Përshtypjeve**

Mund të hyni te **Shërbimet dhe përshtypjet** duke përdorur një prej metodave të mëposhtme:

- Prekni **Shërbimet dhe përshtypjet** që ndodhet te **Veglat**.
- Prekni **Shërbimet dhe përshtypjet** në **Cilësimet**.

#### **Dërgo përshtypjet**

- 1. Hapni **Shërbimet dhe përshtypjet**.
- 2. Prekni **Dërgo përshtypjet**.
- 3. Zgjidhni **Çështjet** ose **Mundësi** përshkruani problemet.
	- Prekni **Çështjet** dhe përshkruani problemet.
	- Prekni **Mundësi** ndaj se si dëshiron të përmirësosh MIUI.
- 4. Zgjidhni temën e komentit tënd.
- 5. Zgjidhni riprodhueshmërinë dhe kohën.
- 6. Prekni **Dërgo**.

### **! Note**

Mund të zgjidhni të shtoni një imazh ose video, të shkruani numrin e telefonit ose emailin ose të shtoni regjistrime kur dërgoni një përshtypje.

#### **ShpërndaMë**

Mund të përdorni **<sup>®</sup> ShpërndaMë** për të krijuar kopje rezervë ose për të transferuar skedarë midis pajisjeve Android ose midis telefonave celularë. Shikoni [Transferimi i skedarëve me Aplikacionin ShpërndaMë p](#page-22-0)ër më shumë informacion.

### **Moti**

Mund të përdorni **Moti** për të kontrolluar motin në vendndodhjen tuaj aktuale dhe vende të tjera. Mund të shikoni parashikimin e ardhshëm orë pas ore dhe 5 ditore dhe të shihni ndotjen e ajrit dhe informacione të tjera.

#### **Shihni informacionin për motin**

Mund të hapni **Moti** për të parë informacionin aktual dhe 5-ditor të parashikimit të motit për vendndodhjen tuaj. Gjithashtu mund të kontrolloni parashikimin 24-orësh, shpejtësinë dhe drejtimin e erës, ndjesinë e vërtetë, indeksin UV dhe presionin në faqen fillestare.

#### **Shto një qytet në listën tënde të motit**

Mund të shtoni dhe shikoni informacionin e motit të qyteteve të ndryshme në listën tuaj të motit.

- 1. Hapni **Moti**.
- 2. Prekni <sup>+</sup> në këndin lart majtas të faqes kryesore.
- 3. Kërkoni për qytetin.
- 4. Prekni  $\bullet$  për të shtuar qytetin në faqen fillestare.

### **Fshi një qytet**

- 1. Hapni **Moti**.
- 2. Prekni <sup>+</sup> në këndin lart majtas të faqes kryesore.

Del lista e motit.

- 3. Prekni dhe mbani një qytet
- 4. Prekni **Fshij**.

### **Ndani informacionin e motit**

- 1. Hapni **Moti**.
- 2. Prekni: në këndin lart djathtas të faqes kryesore.
- 3. Prekni **Shpërndaj**.

Sistemi automatikisht krijon një foto me informacionin e motit.

4. Zgjidhni një platformë për të ndarë foton.

### **Menaxhimi i cilësimeve të motit**

Mund të caktoni ekranin e njësive tuaja të preferuara të motit, kohën e përditësimit për informacionin e motit dhe të ndryshoni efektet e zërit kur ndryshon moti.

### 1. Hapni **Moti**.

- 2. Prekni: në këndin lart djathtas të faqes kryesore.
- 3. Prekni **Cilësimet** për të menaxhuar cilësimet e mesazheve.
	- Caktoni njësitë e preferuara të temperaturës, njësitë e shpejtësisë së erës ose njësitë e presionit atmosferik.
	- Prekni për të aktivizuar **Përditësim automatikisht natën** përditësimin e informacionit të motit nga aplikacioni në intervalin kohor nga ora 23:00 në 7:00.
	- Prekni për të aktivizuar **Efekte zanore** gjatë ndryshimeve të motit.

# **Komuniteti Xiaomi**

**Komuniteti Xiaomi** është një forum zyrtar për përdoruesit e Xiaomi. Ajo ndihmon dhe ofron lajmet e fundit në lidhje me produktet Xiaomi dhe përditësimet MIUI. Mund të bisedoni me fansat e Xiaomi në Komunitetin Xiaomi.

### **Shikoni lajmet e fundit**

Mund të shikoni lajmet dhe komentet më të fundit rreth Xiaomi dhe MIUI nga llogaritë zyrtare ose përdoruesit në komunitet.

- 1. Hapni **Komuniteti Xiaomi**.
- 2. Prekni **SHTËPI** për të parë lajmet e fundit.
- 3. Klikoni mbi lajmet që ju interesojnë për të parë më shumë detaje.

#### **Tip**

Komentet mund t'i lexoni edhe poshtë lajmit.

#### **Kryerja e një postimi**

Mund të postoni çdo gjë që dëshironi të thoni dhe të ndani idetë tuaja me përdorues të tjerë me të njëjtin interes në komunitet.

- 1. Hapni **Komuniteti Xiaomi**.
- 2. Prekni  $\bullet$  për të zgjedhur për të postuar një postim, bashkëbisedim, video, sondazh, ose Q&A.
- 3. Shkruani tekstin që dëshironi të ndani.
- 4. Prekni **Dërgo**.

#### **Tip**

Gjithashtu mund të zgjidhni një forum, të shtoni një temë, të shtoni foto, video dhe skedarë të tjerë të mediave në postimin tuaj. Përdoruesit e tjerë me të njëjtin interes mund të gjejnë lehtësisht postimin tuaj.

#### **Bashkohuni me një forum**

Mund të bashkoheni me forumin që ju intereson dhe të shikoni lajmet dhe informacionet më të fundit të forumit.

- 1. Hapni **Komuniteti Xiaomi**.
- 2. Prekni **FORUMI** për të parë forumet tuaja.
- 3. Prekni **Bashkohu** për të parë të gjitha forumet.
- 4. Zgjidhni forumin që dëshironi të bashkoheni, pastaj prekni mbi **Bashkohu** pranë forumit.

# <span id="page-134-0"></span>**Kapitulli 11 Siguria**

# **Fjalëkalimet dhe siguria**

Mund të vendosni një fjalëkalim për të mbrojtur llogarinë tuaj telefon. Kur e ndizni telefon ose e zgjoni atë, ju duhet të shkruani fjalëkalimin për të zhbllokuar telefon.

### **Konfigurimi i kyçjes së ekranit**

- 1. Shkoni te **Cilësimet** > **Fjalëkalimet dhe siguria** > **Kyçja e ekranit**.
- 2. Zgjidhni një mënyrë të kyçjes së ekranit.
	- Prekni **Motiv** për të vizatuar një model të thjeshtë me gishtin tuaj për të kyçur telefonin telefon. Shikoni Vendosni një model shkyçjeje për më shumë informacion.
	- Prekni **Pineskë** për të hyrë në 4 deri në 16 numra për të bllokuar telefon. Shikoni Konfigurimi i kyçjes me kod PIN për më shumë informacion.
	- Prekni **Fjalëkalim** për të shkruar 4 ose më shumë shkronja ose numra për të kyçur telefon. Shikoni [Caktimi i kyçjes me fytyrë](#page-135-0) për më shumë informacion.

### **Vendosni një model shkyçjeje**

- 1. Shkoni te **Cilësimet** > **Fjalëkalimet dhe siguria** > **Kyçja e ekranit**.
- 2. Prekni **Motiv**.
- 3. Vizatoni një model shkyçjeje dhe pastaj prekni mbi **Vazhdo**.
- 4. Vizatoni përsëri modelin e shkyçjes dhe pastaj prekni **Konfirmo**.

### **! Note**

Nëse nuk dëshironi të vendosni metoda të tjera kyçjeje, shtypni **Anulo**.

### **Konfigurimi i kyçjes me kod PIN**

- 1. Shkoni te **Cilësimet** > **Fjalëkalimet dhe siguria** > **Kyçja e ekranit**.
- 2. Prekni **Pineskë**.
- 3. Shkruani nga 4 deri në 16 shifra.
- 4. Prekni **Vazhdo** dhe më pas trokit te **OK** për të konfirmuar fjalëkalimin.

### **! Note**

Nëse nuk dëshironi të vendosni metoda të tjera kyçjeje, trokitni te **Anulo**.

#### <span id="page-135-0"></span>**Vendosni kyçje me fjalëkalim**

- 1. Shkoni te **Cilësimet** > **Fjalëkalimet dhe siguria** > **Kyçja e ekranit**.
- 2. Prekni **Fjalëkalim**.
- 3. Shkruani 4 ose më shumë shifra ose shkronja.
- 4. Prekni **Vazhdo** dhe më pas trokit te **OK** për të konfirmuar fjalëkalimin.

#### **! Note**

Nëse nuk dëshiron të vendosësh metoda të tjera bllokimi, trokit te **Anulo**.

#### **Vendosni një kyçje me anë të shenjave të gishtave**

Së pari duhet të caktoni **Kyçja e ekranit** para se të vendosni **Shkyçje me shenjat e gishtit**. Për më shumë informacion, shikoni [Konfigurimi i kyçjes së ekranit](#page-134-0).

- 1. Shkoni te **Cilësimet** > **Fjalëkalimet dhe siguria** > **Shkyçje me shenjat e gishtit**.
- 2. Verifikoni identifikimin tuaj me një shkyçje të ekranit.
- 3. Shtoni gjurmët e gishtave në skanerin e gjurmëve të gishtave.
- 4. Prekni **U krye**.

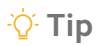

Sigurohuni që të dy gishtat dhe ekrani të jenë të pastër.

### **! Note**

Vendndodhja e sensorit të gjurmëve të gishtërinjve mund të ndryshojë në modele të ndryshme. Sensorët e gjurmëve të gishtërinjve mund të lokalizohen në anët e telefon ose në pjesën e poshtme të ekranit.

### **Caktimi i kyçjes me fytyrë**

Së pari, duhet të konfiguroni me **Motiv** para se të vendosni **Shkyçje me identifikim të fytyrës**. Për më shumë informacion, shikoni [Konfigurimi i kyçjes](#page-134-0) [së ekranit](#page-134-0).

- 1. Shkoni te **Cilësimet** > **Fjalëkalimet dhe siguria** > **Shkyçje me identifikim të fytyrës**.
- 2. Verifikoni identifikimin tuaj me një shkyçje të ekranit.
- 3. Prekni **Fillo** për të shtuar të dhënat e fytyrës.

### 4. Prekni **U krye**.

### **Shkyç me pajisjen Bluetooth**

Mund ta zhbllokoni telefon me pajisje bluetooth siç janë disa pajisje që personat i mbajnë me vete, të bëra nga Xiaomi.

Duhet të vendosni bllokimin e ekranit para se ta konfiguroni **Shkyç me pajisjen Bluetooth**. Për më shumë informacion, shikoni [Konfigurimi i kyçjes së ekranit.](#page-134-0)

- 1. Shkoni te **Cilësimet** > **Fjalëkalimet dhe siguria** > **Shkyç me pajisjen Bluetooth**.
- 2. Prekni për të aktivizuar **Shkyç pajisjen**.
- 3. Verifikoni identifikimin tuaj me një zhbllokim të ekranit.
- 4. Prekni **Lejo** të aktivizohet Bluetooth në dritaren pop-up.
- 5. Prekni një pajisje të disponueshme për t'u lidhur.

### **Përdorni fjalëkalimin e mbrojtjes së privatësisë**

Fjalëkalimi i mbrojtjes së privatësisë përdoret për aplikacionet që mund të përmbajnë informacione të ndjeshme.

- 1. Shkoni te **Cilësimet** > **Fjalëkalimet dhe siguria** > **Fjalëkalimi i mbrojtjes së privatësisë**.
- 2. Prekni për të aktivizuar **Përdor fjalëkalimin e mbrojtjes së privatësisë**.

### **Gjej pajisjen time**

Mund të aktivizoni **Përdor Gjej pajisjen time** për të gjetur, bllokuar ose rivendosur telefon nëse ju ka humbur.

- 1. Shkoni te **Cilësimet** > **Fjalëkalimet dhe siguria** > **Privatësia**.
- 2. Prekni **Gjej pajisjen time**.
- 3. Prekni për të aktivizuar **Përdor Gjej pajisjen time** . **Përdor Gjej pajisjen time** zakonisht aktivizohet automatikisht.
- 4. Prekni **Aplikacioni Gjej pajisjen time** ose **Gjej pajisjen time ueb** për të gjetur telefon.

### **! Note**

**Aplikacioni Gjej pajisjen time** nuk funksionon derisa të shtoni një llogari në Google™.

# **Statusi i sigurisë**

Mund të shkoni te **Cilësimet** > **Statusi i sigurisë** për të parë informacionin në lidhje me **Gjej pajisjen** , **Përditësim i sigurisë** , dhe **Mbrojtja Google Play**.

### **! Note**

**Mbrojtja Google Play** kontrollon rregullisht aplikacionet tuaja dhe telefon për sjellje të dëmshme. Ju do të njoftoheni për çdo rrezik të sigurisë të gjetur.

# **Siguria dhe emergjenca**

Në rast emergjence, mund të përdorni telefon tuaj shpejt dhe me lehtësi për të thirrur për ndihmë dhe për të njoftuar kontaktet tuaja emergjente.

#### **Informacion emergjence**

Informacioni mjekësor dhe kontaktet e emergjencës mund të ndihmojnë punonjësit e ndihmës së parë në rast emergjence.

### **Shtoni informacion mjekësor**

Shtoni identifikimin tuaj, emrin, adresën, gjakun, alergjitë dhe informacione të tjera mjekësore për të ndihmuar të anketuarin e parë të dijë shpejt informacionin tuaj.

- 1. Shkoni te **Cilësimet** > **Siguria dhe emergjenca** > **Informacion në rast emergjent**.
- 2. Prekni **Shto informacion**.
- 3. Prekni **Emri** , **Adresa** , **Grupi i gjakut** , **Alergji** , **Mjekime** , **Dhurues organesh** , ose **Shënime mjekësore** për të shtuar informacione mjekësore.

### **! Note**

Mund të shkoni gjithashtu te **Cilësimet** > **Siguria dhe emergjenca** > **HAP INFORMACIONIN E EMERGJENCËS** për të shtuar informacion mjekësor.

### **Shtoni një kontakti në rast emergjence**

Mund të shtosh kontakte emergjence për t'i ndihmuar punonjësit e ndihmës së parë të kontaktojnë me familjen dhe miqtë e tu.

- 1. Shkoni te **Cilësimet** > **Siguria dhe emergjenca** > **Informacion në rast emergjent**.
- 2. Prekni **Shto kontakt**.
- 3. Zgjidhni një kontakt.

4. Prekni kontaktin për ta shtuar në listën e kontakteve emergjente.

**Tip** 

Mund të prekni te  $\mathsf Q$  për të kërkuar për një kontakt.

# **SOS emergjence**

### **Përdorimi i SOS në rast emergjence**

Pasi të aktivizoni funksionin, mund të shtypni butonin e energjisë 5 herë ose më shpejt për të luajtur një tingull të lartë kur nis Emergency SOS.

- 1. Shkoni te **Cilësimet** > **Siguria dhe emergjenca** > **SOS urgjence**.
- 2. Prekni për të aktivizuar **Përdor SOS emergjence** . **Përdor SOS emergjence** zakonisht aktivizohet në mënyrë standarde.

### **Dëgjimi i alarmit të numërimit mbrapsht**

Pasi të aktivizoni funksionin, telefon luan një tingull kur nis **Lësho alarmin e numërimit mbrapsht**.

- 1. Shkoni te **Cilësimet** > **Siguria dhe emergjenca** > **SOS urgjence**.
- 2. Prekni për të aktivizuar **Lësho alarmin e numërimit mbrapsht**.

### **Shto një thirrje për ndihmë**

- 1. Shkoni te **Cilësimet** > **Siguria dhe emergjenca** > **SOS urgjence**.
- 2. Prekni **Kërko ndihmë**.
- 3. Vendos një numër telefoni.
- 4. Prekni **Ruaj**.

### **! Note**

Nëse keni vendosur një numër jo emergjence, telefon juaj duhet të zhbllokohet për të përdorur SOS të urgjencës dhe telefonata juaj mund të mos marrë përgjigje.

### **Dërgoni vendndodhjen e emergjencës**

Kur telefononi ose shkruani një numër urgjence, telefon mund të dërgojë automatikisht vendndodhjen në përgjigjen e urgjencës.

- 1. Shkoni te **Cilësimet** > **Siguria dhe emergjenca** > **Shërbimi i Vendndodhjes Emergjente**.
- 2. Prekni për të aktivizuar **Dërgo vendndodhjen ELS** . **Dërgo vendndodhjen ELS** zakonisht aktivizohet në mënyrë automatike.

# **Alarme emergjence me valë Aktivizo lajmërime emergjence me valë**

Mund të merrni alarme që kërcënojnë jetën dhe pronën tuaj, buletine rreth rrëmbimit të fëmijëve dhe të testoni informacionin nga sistemi i alarmit të sigurisë.

- 1. Shkoni te **Cilësimet** > **Siguria dhe emergjenca** > **Alarme emergjence me valë**.
- 2. Prekni për të aktivizuar **Lejo lajmërimet** . **Lejo lajmërimet** zakonisht aktivizohet automatikisht.
- 3. Zgjidhni aktivizimin e llojeve të lajmërimeve.
	- Prekni **D** për të aktivizuar **Kërcënime ekstreme**. Ky funksion paralajmëron kërcënime ekstreme për jetën dhe pronën.
	- **Prekni D** për të aktivizuar **Kërcënime të rënda**. Ky funksion paralajmëron kërcënime të rënda për jetën dhe pronën.
	- Prekni për të aktivizuar **Lajmërimet AMBER**. Ky funksion paralajmëron buletinet e emergjencës për rrëmbimin e fëmijëve.
	- Prekni për të aktivizuar **Lajmërimet e testimit**. Karakteristika lejon të marrë teste të ofruesit të shërbimit dhe teste mujore nga sistemi i alarmit të sigurisë.

### **! Note**

Mund të prekni **Historiku i alarmeve të emergjencës** për të parë lajmërimet e mëparshme.

### **Caktimi i preferencave të lajmërimeve**

- 1. Shkoni te **Cilësimet** > **Siguria dhe emergjenca** > **Alarme emergjence me valë**.
- 2. Zgjidhni për të vendosur preferencat e lajmërimit.
	- Prekni për të aktivizuar **Vibrim** kur merrni një lajmërim. **Vibrim** zakonisht aktivizohet në mënyrë automatike.
	- Prekni **Rikujtesë lajmërimi** për të zgjedhur një frekuencë të përkujtuesit të lajmërimit.

# **Privatësia**

### **Shihni panelin e privatësisë**

Mund të shikoni linjën kohore kur Aplikacionet kanë përdorur një leje gjatë 24 orëve të shkuara.

- 1. Shkoni te **Cilësimet** > **Privatësia**.
- 2. Prekni **Paneli i privatësisë** për të parë se cilat leje janë përdorur kohët e fundit.
- 3. Prekni një leje për të parë linjën kohore.

### **! Note**

Ky funksion mund të mos ofrohet për disa modele.

#### **Menaxhimi i lejeve**

- 1. Shkoni te **Cilësimet** > **Privatësia**.
- 2. Prekni **Menaxheri i lejeve** për të kontrolluar qasjen e aplikacionit në të dhënat tuaja.
- 3. Prekni një leje për të parë se cilat Aplikacione mund të kenë qasje te leja.
- 4. Prekni një Aplikacion për të ndryshuar lejen e Aplikacionit.

### **Shfaqja e fjalëkalimeve**

**Shfaq fjalëkalimet** shfaq shkurtimisht karakteret teksa shtypni.

- 1. Shkoni te **Cilësimet** > **Privatësia**.
- 2. Prekni për të aktivizuar **Shfaq fjalëkalimet**.

### **Përdorni plotësimin automatikisht me Google**

Plotësimi automatik me Google ruan dhe plotëson automatikisht fjalëkalime, të dhëna të kartave të kreditit ose adresa, sipas nevojës.

- 1. Shkoni te **Cilësimet** > **Privatësia** > **Shërbimi i plotësimit automatik nga Google**.
- 2. Prekni për të aktivizuar **Plotëso automatikisht me Google**.

### **Aktivizimi i Historikut të vendndodhjes në Google**

Duhet të shtoni një llogari Google ose të përdorni [myaccount.google.com](http://myaccount.google.com) për të menaxhuar disa cilësime pa një llogari.

1. Shkoni te **Cilësimet** > **Privatësia**.

- <span id="page-141-0"></span>2. Prekni **Historiku i vendndodhjes së Google** për të parë **Kontrollet e aktivitetit** faqen.
- 3. Prekni **Aktivizo**.

### **Kontrollet e aktivitetit**

Të dhënat e ruajtura në llogarinë tuaj ju ndihmojnë për t'ju dhënë përvoja më të personalizuara në të gjitha shërbimet e Google. Mund të zgjidhni se cilat cilësime ruani të dhënat në llogarinë tuaj të Google. Mund të shkoni te **Cilësimet** > **Privatësia** > **Kontrollet e aktivitetit** për të menaxhuar **Aktiviteti i uebit & aplikacionit** , **Historiku i vendndodhjes** , **Historiku i YouTube** , dhe **Personalizimi i reklamave**.

### **Rivendosja e kodit ID të reklamimit**

Krijoni një ID të re reklamimi që mund të përdoret nga aplikacionet në vijim.

- 1. Shkoni te **Cilësimet** > **Privatësia** > **Reklama**.
- 2. Prekni **Rivendos ID-në e reklamës**.
- 3. Prekni **KONFIRMO**.

### **! Note**

Gjithashtu mund të Prekni **Fshi ID-në e reklamës** për të parë reklama që nuk bazohen në interesat tuaja.

### **Aktivizimi i Përdorimit dhe diagnostikimit**

Funksioni ndan të dhëna për të ndihmuar në përmirësimin e përvojës së përdorimit të pajisjes Android.

- 1. Shkoni te **Cilësimet** > **Privatësia**.
- 2. Prekni **Përdorimi & diagnostikimi** për të parë informacionin rreth përdorimit dhe diagnostikimit.
- 3. Prekni për të aktivizuar **Përdorimi & diagnostikimi**.

### **Mbrojtja e privatësisë**

Mund të shkoni te **Cilësimet** > **Mbrojtja e privatësisë** për të menaxhuar Aplikacionet që kërkojnë leje sensitive, për të monitoruar mënyrën se si Aplikacionet përdorin lejet e ndjeshme dhe për të menaxhuar lejet e tjera të lidhura me privatësinë.

### **Menaxhimi i të gjitha lejeve**

Mund të menaxhoni aplikacionet që kërkojnë leje të ndjeshme. Shiko [Menaxhimi](#page-145-0) [i lejeve](#page-145-0) për më shumë informacion.

#### **Lejet e veçanta**

Mund të monitoroni se si Aplikacionet përdorin leje sensitive:

- **Qasja te të gjithë skedarët:** Lejon një aplikacion të lexojë, modifikojë dhe të fshijë të gjithë skedarët në pajisje ose vëllimet e ruajtjes që janë të lidhura.
- **Aplikacionet e administrimit të pajisjes:** Lejon që aplikacioni i administratorit të fshijë të gjitha të dhënat, të ndryshojë bllokimin e ekranit, të bllokojë ekranin ose të çaktivizojë disa veçori të bllokimit të ekranit.
- **Shfaqje mbi aplikacionet e tjera:** Lejon një aplikacion të shfaqet në krye të aplikacioneve të tjera që po përdorni.
- **Qasja në opsionin Mos shqetëso:** Lejon një aplikacion të aktivizojë opsionin Mos shqetëso.
- **Aplikacionet e menaxhimit të medias:** Lejon që një aplikacion të modifikojë ose fshijë skedarët e mediave të krijuara me aplikacione të tjera pa ju kërkuar.
- **Modifikimi i cilësimeve të sistemit:** Lejon një aplikacion të modifikojë cilësimet e sistemit.
- **Njoftimet e pajisjes dhe aplikacioneve:** Lejon një aplikacion të hyjë në njoftime.
- **Fotografi-në-fotografi:** Lejon një aplikacion të krijojë një dritare foto në foto ndërsa aplikacioni është i hapur ose pasi ta keni lënë atë. Për shembull, të vazhdosh të shikosh një video.
- **Qasja te SMS premium:** Lejon një aplikacion të hyjë në SMS Premium.
- **Të dhëna të pakufizuara:** Lejon që një aplikacion të përdorë të dhënat në mënyrë të pakufizuar.
- **Instalo aplikacione të panjohura:** Lejon një aplikacion të instalojë aplikacione të panjohura. Por veçoria mund ta bëjë telefon tuaj më të prekshëm ndaj sulmeve nga Aplikacione të panjohura.
- **Alarmet dhe përkujtuesit:** Lejon një aplikacion të vendosë alarme dhe të planifikojë veprime të ndjeshme ndaj kohës. Funksioni lejon aplikacionin të funksionojë në sfond, i cili mund të përdorë më shumë bateri.
- <span id="page-143-0"></span>• **Qasja te përdorimi:** Lejon një aplikacion të gjurmojë se çfarë aplikacionesh të tjera dhe sa shpesh po përdorni dhe operatorin tuaj, cilësimet e gjuhës dhe informacione të tjera të hollësishme.
- **Shërbimet e ndihmës VR:** Lejon që një aplikacion të funksionojë si shërbim ndihmës VR.
- **Kontrolli Wi-Fi:** Lejon një aplikacion të aktivizojë ose të çaktivizojë Wi-Fi, të skanojë dhe të lidhet me rrjetet Wi-Fi, të shtojë ose të heqë rrjetet ose të fillojë një hotspot lokal.

### **Lejet e tjera**

Mund të menaxhoni lejet e tjera që lidhen me privatësinë. Shikoni [Menaxhimi i](#page-145-0) [lejeve të tjera](#page-145-0) për më shumë informacion.

# **Aplikacionet**

Mund të shkoni te **Cilësimet** > **Aplikacionet** për të menaxhuar aplikacionet dhe lejet e tyre, për të caktuar aplikacionet E Dyfishta dhe të vendosni kyçjen e aplikacionit.

### **Menaxhimi i Aplikacioneve të sistemit**

Mund të menaxhoni shërbimet dhe cilësimet e një aplikacioni të sistemit. Aplikacionet e sistemit përfshijnë **Muzikën** , **Regjistrimin** , **Cilësimet e thirrjeve** , **Kamerën** , **Galerinë** , **Sigurinë** , **Përditësuesin e aplikacioneve të sistemit** , dhe **Xiaomi Cloud**.

- 1. Shkoni te **Cilësimet** > **Aplikacionet** > **Cilësimet e aplikacioneve të sistemit**.
- 2. Prekni një aplikacion të sistemit për të menaxhuar cilësimet.

### **Menaxhimi i aplikacioneve**

### **Çinstalimi i aplikacioneve**

- 1. Shkoni te **Cilësimet** > **Aplikacionet** > **Menaxho aplikacionet**.
- 2. Prekni **Çinstalo**.
- 3. Zgjidhni një ose më shumë aplikacione.
- 4. Prekni **Çinstalo** në fund të telefon.

#### **Caktimi i Aplikacioneve të paracaktuar**

Caktoni aplikacionet e paracaktuara për përdorimet bazë, si p.sh. numrin, mesazhet dhe kamerën.
- 1. Shkoni te **Cilësimet** > **Aplikacionet** > **Menaxho aplikacionet**.
- 2. Prekni: në këndin lart diathtas të telefon.
- 3. Prekni **Aplikacionet e paracaktuara**.
- 4. Zgjidhni një funksion bazë për të vendosur një aplikacion të paracaktuar për funksionin.

Për shembull, mund të shtypni **Shfletuesi** për të zgjedhur **Chrome** ose **Shfletuesi Mi** si Aplikacion standard për të shfletuar faqet në ueb.

#### **Rivendosja e preferencave të aplikacionit**

Rivendos të gjitha preferencat për aplikacionet e çaktivizuara, njoftimet e çaktivizuara të aplikacioneve, aplikacionet e paracaktuara dhe kufizimet e të dhënave në sfond për aplikacionet.

- 1. Shkoni te **Cilësimet** > **Aplikacionet** > **Menaxho aplikacionet**.
- 2. Prekni: në këndin lart djathtas të telefon.
- 3. Prekni **Rivendos preferencat e aplikacioneve**.
- 4. Prekni **Rivendos aplikacionet**.

#### **! Note**

Funksioni nuk fshin asnjë të dhënë të Aplikacionit.

#### **Menaxhimi i shkurtoreve të Ekranit bazë**

Mund të zgjidhni të aktivizoni shkurtoret e ekranit bazë të aplikacioneve të sistemit si **Temat** , **Menaxhuesi i skedarëve** , **Shërbimet dhe përshtypjet** , **Shkarkime** , **Muzikë** , dhe **Videot Mi**.

- 1. Shkoni te **Cilësimet** > **Aplikacionet** > **Menaxho shkurtoret e Ekranit bazë**.
- 2. Prekni **O** pranë një aplikacioni për të aktivizuar shkurtoren e ekranit bazë.

Ikona e aplikacionit shfaqet në ekranin kryesor.

#### **Aplikacione të dyfishta**

**Aplikacione të dyfishta** lejon klonimin e një aplikacioni ekzistues në pajisjen tuaj dhe përdorimin e tij në mënyrë të pavarur me një llogari tjetër.

- 1. Shkoni te **Cilësimet** > **Aplikacionet** > **Aplikacione të dyfishta**.
- 2. Prekni **Krijo**.
- 3. Prekni **O** pranë një aplikacioni për të krijuar një aplikacion të dyfishtë.
- 4. Prekni **Aktivizo**.

Një aplikacion i dyfishtë ndodhet pranë një emri aplikacioni. Sa herë që sistemi kërkon një veprim nga një aplikacion që ka një aplikacion të dyfishtë, do të pyeteni se cili aplikacion po përdoret.

## **Lejet Aktivizimi i autostartit**

Funksioni mundëson që Aplikacionet të fillojnë automatikisht kur ju ndizni telefon.

Disa Aplikacione mund të tregojnë gabimisht se MIUI i ka penguar të fillojnë. Mund të kontrolloni lejet që u janë dhënë aplikacioneve individuale.

- 1. Shkoni te **Cilësimet** > **Aplikacionet** > **Lejet**.
- 2. Prekni **Ndezje automatike-Autostart**.
- 3. Prekni që ndodhet pranë Aplikacionit .

#### **! Note**

Gjithashtu mund të prekni Aplikacionin për të zgjedhur aktivizimin e **Lejo aplikacionet të ndizen automatikisht** dhe **Lejo aplikacionin të ndizen nga aplikacione të tjera**.

#### **Menaxhimi i lejeve**

- 1. Shkoni te **Cilësimet** > **Aplikacionet** > **Lejet**.
- 2. Prekni **Lejet** për të shkruar **Menaxheri i lejeve**.

Lejet si Kalendari, Kamera ose Kontaktet shfaqen në formën e një liste autorizimesh.

- 3. Prekni një artikull për të kontrolluar se cilat aplikacione përdorin lejen.
- 4. Prekni një aplikacion për të menaxhuar lejen.

#### **Menaxhimi i lejeve të tjera**

- 1. Shkoni te **Cilësimet** > **Aplikacionet** > **Lejet**.
- 2. Prekni **Leje të tjera** për të menaxhuar lejet e tjera.
	- Prekni një Aplikacion për të kontrolluar ose modifikuar lejet në faqen **Aplikacionet**.

• Prekni një leje për të kontrolluar ose modifikuar cilësimet e sistemit në faqen **Lejet**.

### **Instalimi nëpërmjet USB-së**

Funksioni mundëson që një aplikacion të instalohet në pajisje nëpërmjet USB-së

- 1. Shkoni te **Cilësimet** > **Aplikacionet** > **Lejet**.
- 2. Prekni **Instalo nëpërmjet USB** dhe ndiqni udhëzimet në ekran.

## **Kyçja e aplikacionit**

## **Mbroni aplikacionet me bllokimin e aplikacioneve**

**Kyçja e aplikacionit** kontrollon Aplikacionet e instaluara në pajisjen tuaj dhe rekomandon Aplikacionet që kërkojnë mbrojtje për herë të parë.

- 1. Shkoni te **Cilësimet** > **Aplikacionet** > **Kyçja e aplikacionit**.
- 2. Prekni **Ndiz**.
- 3. Vendosni fjalëkalimin **Motiv**.
- 4. Zgjidh të shtosh ose të mos shtosh një llogari Mi.
- 5. Zgjidhni Aplikacionet dhe prekni **Përdor Kyçjen e aplikacionit**.

## **! Note**

Mund të zgjidhni të aktivizoni zhbllokimin e gjurmëve të gishtave.

## **Shtoni aplikacione në bllokimin e aplikacionit**

Përdorni **Kyçja e aplikacionit** për të mbrojtur të dhënat e aplikacioneve individuale dhe privatësinë tuaj.

- 1. Shkoni te **Cilësimet** > **Aplikacionet** > **Kyçja e aplikacionit**.
- 2. Shkruani fjalëkalimin për të hapur **Kyçja e aplikacionit**.
- 3. Zgjidhni një aplikacion dhe prekni  $\bullet$  pranë për ta kyçur aplikacionin.

# **Tip**

Mund të prekni fushën e kërkimit në krye të ekranit për të kërkuar për aplikacione.

## **Çaktivizimi i kyçjes së aplikacionit**

Hiqni mbrojtjen nga të gjitha Aplikacionet së bashku me fjalëkalimin e kyçjes së Aplikacionit.

1. Shkoni te **Cilësimet** > **Aplikacionet** > **Kyçja e aplikacionit**.

- 2. Prekni $\circledcirc$  në këndin lart diathtas telefon.
- 3. Prekni për të çaktivizuar **Kyçja e aplikacionit**.
- 4. Prekni **OK**.

#### **Caktoni kohën e aplikimit të kyçjes së aplikacionit**

Mund të caktoni se kur të zbatohet Kyçja e aplikacionit. Duhet të verifikoni fjalëkalimin tuaj të kyçjes së aplikacionit kur hapni një aplikacion të mbrojtur në kohën e aplikuar.

- 1. Shkoni te **Cilësimet** > **Aplikacionet** > **Kyçja e aplikacionit**.
- 2. Prekni <sup>(2)</sup> në këndin lart djathtas telefon.
- 3. Prekni **Cilësimet e kyçjes** për të zbatuar **Kyçja e aplikacionit**.
	- Prekni **Kur pajisja është e kyçur**.
	- Prekni **Kur pajisja është e kyçur ose pas daljes nga aplikacioni**.
	- Prekni **Kur pajisja është e kyçur ose në 1 minutë pas daljes nga aplikacioni**.

#### **Fshihni përmbajtjen e njoftimit**

Funksioni nuk shfaq përmbajtjen e njoftimeve për aplikacionet e mbrojtura në ekranin e kyçjes dhe në hijen e njoftimeve.

- 1. Shkoni te **Cilësimet** > **Aplikacionet** > **Kyçja e aplikacionit**.
- 2. Prekni <sup>(2)</sup> në këndin lart djathtas telefon.
- 3. Prekni **Fshih përmbajtjen e njoftimit**.
- 4. Prekni që ndodhet pranë Aplikacionit.

Mund të shikoni **Keni një mesazh të ri** në vend të përmbajtjes aktuale kur merrni një njoftim.

#### **Shkyçja e të gjitha aplikacioneve përnjëherë**

Shkruani fjalëkalimin një herë për të shkyçur Aplikacionet e mbrojtura.

- 1. Shkoni te **Cilësimet** > **Aplikacionet** > **Kyçja e aplikacionit**.
- 2. Prekni  $\textcircled{9}$  në këndin lart djathtas telefon.
- 3. Prekni për të aktivizuar **Shkyç të gjitha aplikacionet përnjëherë**.

## **Kyçja e të gjithë aplikacioneve**

Funksioni mundëson kyçjen e të gjithë aplikacione njëkohësisht.

- 1. Shkoni te **Cilësimet** > **Aplikacionet** > **Kyçja e aplikacionit**.
- 2. Prekni  $\overline{Q}$  në këndin lart djathtas telefon.
- 3. Prekni për të aktivizuar **Blloko të gjitha aplikacionet**.

#### **Ndryshoni llojin e fjalëkalimit**

Për siguri mund të ndryshoni llojin e fjalëkalimit të kyçjes së aplikacionit dhe fjalëkalimin në një kohë të rregullt.

- 1. Shkoni te **Cilësimet** > **Aplikacionet** > **Kyçja e aplikacionit**.
- 2. Prekni  $\overline{Q}$  në këndin lart diathtas telefon.
- 3. Prekni **Ndrysho llojin e fjalëkalimit** për të ndryshuar llojin e fjalëkalimit të kyçjes së aplikacionit dhe vetë fjalëkalimin.

#### **Shkyçni me gjurmët e gishtave**

Mund të shtoni opsionin e shkyçjes së Aplikacionit me shenjën e gishtave.

- 1. Shkoni te **Cilësimet** > **Aplikacionet** > **Kyçja e aplikacionit**.
- 2. Prekni  $\overline{Q}$  në këndin lart diathtas telefon.
- 3. Prekni për të aktivizuar **Shkyç me shenjat e gishtave**.
- 4. Shtoni shenjën e gishtit. Shikoni [Vendosni një kyçje me anë të shenjave të](#page-135-0) [gishtave](#page-135-0) për më shumë informacion.

#### **Zhbllokimi me identifikim të fytyrës**

Mund të shtoni opsionin e zhbllokimit me identifikim të fytyrës

- 1. Shkoni te **Cilësimet** > **Aplikacionet** > **Kyçja e aplikacionit**.
- 2. Prekni  $\overline{Q}$  në këndin lart diathtas telefon.
- 3. Prekni për të aktivizuar **Shkyçje me identifikim të fytyrës**.

#### **Shtoni llogarinë Mi**

Ju rekomandohet të shtoni llogarinë tuaj Mi përpara se ta përdorni **Kyçja e aplikacionit**. Nëse harroni fjalëkalimin e kyçjes së aplikacionit, mund ta rivendosni atë me llogarinë Mi. Në rast të kundërt mund të kryeni vetëm një rivendosje të cilësimeve të fabrikës.

- 1. Shkoni te **Cilësimet** > **Aplikacionet** > **Kyçja e aplikacionit**.
- 2. Prekni  $\textcircled{9}$  në këndin lart djathtas telefon.
- 3. Prekni për të aktivizuar **Shto llogarinë Mi**.

# **Vendndodhja**

Vendndodhja mund të përdorë burime si GPS, Wi-Fi, rrjetet celulare dhe sensorët për të ndihmuar në vlerësimin e vendndodhjes së pajisjes suaj.

## **Aktivizimi i qasjes te vendndodhja**

Lejon që aplikacionet që kanë lejen e vendndodhjes të marrin informacionin tuaj të vendndodhjes.

- 1. Shkoni te **Cilësimet** > **Vendndodhja**.
- 2. Prekni për të aktivizuar **Qasja te vendndodhja**.

# **Tip**

Gjithashtu mund të rrëshqitni poshtë nga këndi i sipërm i djathtë i telefon për të

aktivizuar **Vendndodhja**në Qendra e Kontrollit.

## **Ndryshoni lejet e vendndodhjes së aplikacionit**

Ju mund ta lejoni aplikacionin të hyjë në lejen e vendndodhjes gjatë gjithë kohës ose vetëm gjatë përdorimit, ose të mos lejohet.

- 1. Shkoni te **Cilësimet** > **Vendndodhja** > **Lejet e aplikacionit të vendndodhjes**.
- 2. Prekni një Aplikacion për të parë lejen e vendndodhjes.
- 3. Ndryshoni lejet e vendndodhjes për aplikacionin.

## **! Note**

Në disa modele, ju prekni **Qasja e aplikacionit për vendndodhjen** për të ndryshuar lejet e vendndodhjes së aplikacionit.

#### **Menaxhimi i shërbimeve të vendndodhjes**

- 1. Shkoni te **Cilësimet** > **Vendndodhja**.
- 2. Prekni **Qasja te vendndodhja** për të menaxhuar shërbimet e vendndodhjes.
	- Prekni **Shërbimi i Vendndodhjes Emergjente** për të përdorur shërbimin e vendndodhjes.
- Prekni **Saktësia e Vendndodhjesnë Google** për të përmirësuar saktësinë e vendndodhjes.
- Prekni **Historiku i Vendndodhjes në Google** për të parë historikun e vendndodhjes në Google Apps.
- Prekni **Shpërndarja e Vendndodhjes në Google** për të parë ndarjen e vendndodhjes në Google Apps.
- Prekni **Skanimi me Wi-Fi** për të lejuar Aplikacionet dhe shërbimet të skanojnë rrjetet Wi-Fi në çdo kohë, edhe kur Wi-Fi është i fikur.
- Prekni **Skanimi me Bluetooth** për të lejuar që Aplikacionet dhe shërbimet të skanojnë për pajisjet e afërta në çdo kohë, edhe kur Bluetooth është i fikur.

Në disa modele, mund të prekni **Shpërnda informacionin e vendndodhjes me operatorin** tek të gjithë operatorët për të mësuar rreth vendndodhjes suaj nëpërmjet stacionit bazë.

# **Kapitulli 12 Qasja**

Veçoritë e qasjes ndihmojnë njerëzit me vështirësi në shikim, fizik, dëgjim dhe nevoja të tjera.

# **Të përgjithshme**

#### **Aktivizimi i shkurtores së menusë së qasjes**

Menuja e qasjes ofron shkurtore të përshtatshme që ju lejojnë të kontrolloni telefon.

- 1. Shkoni te **Cilësimet** > **Rregullimet shtesë** > **Qasja**.
- 2. Prekni **Menuja e qasjes** në faqen **Të përgjithshme**.
- 3. Prekni për të aktivizuar **Shkurtorja e Menusë së qasjes**.

## **Konfiguroni butonin e qasjes**

- 1. Shkoni te **Cilësimet** > **Rregullimet shtesë** > **Qasja**.
- 2. Prekni **Butoni i qasjes** në butonin **Të përgjithshme**.
- 3. Zgjidhni të konfiguroni butonin e qasjes.
	- Prekni për të aktivizuar **Butoni i qasjes**.
- Prekni **Vendndodhja** për të caktuar vendndodhjen e butonit të qasjes.
- Prekni **Madhësia** për të caktuar madhësinë e butonit të qasjes.
- Prekni për të aktivizuar **Zbehet kur nuk është në përdorim**.
- Tërhiqni pjesë në majtë ose të djathtë për të rregulluar **Transparenca kur nuk përdoret**.

#### **Aktivizimi i Shkurtores nga ekrani i kyçur**

Lejon që shkurtorja e veçorive të aktivizohet nga ekrani i kyçjes. Mbani të dy tastet e volumit për disa sekonda.

- 1. Shkoni te **Cilësimet** > **Rregullimet shtesë** > **Qasja**.
- 2. Prekni për të aktivizuar **Shkurtore nga ekrani i kyçjes**.

#### **Vizioni**

#### **Përdorni TalkBack**

TalkBack siguron reagime të folura në mënyrë që ju të mund të përdorni telefon pa shikuar në ekran. TalkBack është menduar për situata ose njerëz që kanë vështirësi në shikimin e ekranit.

- 1. Shkoni te **Cilësimet** > **Rregullimet shtesë** > **Qasja**.
- 2. Prekni **Vizioni** për të rregulluar lexuesit e ekranit dhe për të shfaqur në faqen **Vizioni**.
- 3. Prekni **KthejeBisedën (TalkBack)**.
- 4. Prekni për të aktivizuar **Përdor KthejeBisedën (TalkBack)**.
- 5. Prekni **Lejo** dhe ndiqni udhëzimet në ekran për të kryer veprime.

#### **! Note**

Për të fikur TalkBack, shtypni njëkohësisht butonat e volumit.

Tani mund të prekni telefon për të dëgjuar me zë të lartë fjalët ose artikujt.

#### **Aktivizimi i shkurtores TalkBack (Përgjigju)**

- 1. Shkoni te **Cilësimet** > **Rregullimet shtesë** > **Qasja**.
- 2. Prekni **Vizioni** për të rregulluar lexuesit e ekranit dhe për të shfaqur në faqen **Vizioni**.
- 3. Prekni **KthejeBisedën (TalkBack)**.
- 4. Prekni për të aktivizuar **Shkurtore e KthejeBisedën (TalkBack)**.
- 5. Prekni **Aktivizo**.

Tani mund të shtypni dhe të mbani të shtypur njëkohësisht të dy butonat e volumit për të aktivizuar ose çaktivizuar opsionin TalkBack (Përgjigju).

#### **Konfigurimi i Talkback**

- 1. Shkoni te **Cilësimet** > **Rregullimet shtesë** > **Qasja**.
- 2. Prekni **Vizioni** për të rregulluar lexuesit e ekranit dhe për të shfaqur në faqen **Vizioni**.
- 3. Shkoni te **KthejeBisedën (TalkBack)** > **Cilësimet**.
- 4. Zgjidhni për të aktivizuar Talkback.

Mund të konfiguroni **Cilësimet e konvertimit Tekst-në-bisedë** , **Verboziteti** , **Tingull dhe vibrim** , dhe të personalizoni **Treguesi i fokusit**, dhe gjestet, menutë dhe sende të tjera

#### **Aktivizimi i shkurtores Zgjidhni për të folur**

Kur funksioni Zgjidhni për të folur është aktiv, mund të prekni artikuj të veçantë në ekran për të dëgjuar me zë të lartë fjalët e lexuara.

- 1. Shkoni te **Cilësimet** > **Rregullimet shtesë** > **Qasja**.
- 2. Prekni **Vizioni** për të rregulluar lexuesit e ekranit dhe për të shfaqur në faqen **Vizioni**.
- 3. Prekni **Zgjidhni për të folur**.
- 4. Prekni për të aktivizuar **Shkurtorja Zgjidhni për të folur**.
- 5. Prekni **Lejo** dhe ndiqni udhëzimet në ekran për të kryer veprime.

#### **Konfigurimi i opsionit Zgjidhni për të folur**

- 1. Shkoni te **Cilësimet** > **Rregullimet shtesë** > **Qasja**.
- 2. Prekni **Vizioni** për të rregulluar lexuesit e ekranit dhe për të shfaqur në faqen **Vizioni**.
- 3. Shkoni te **Zgjidhni për të folur** > **Cilësimet**.
- 4. Zgjidhni të caktoni opsionit Zgjidhni për të folur.
- Prekni **Cilësimet e konvertimit të tekstit në bisedë** për të vendosur motorin, gjuhën, shpejtësinë e të folurit dhe nivelin e zërit të preferuar.
- Prekni për të aktivizuar **Lexo në sfond**.
- Prekni për të aktivizuar **Lexo tekstin në imazhe**.

#### **Menaxhimi i rezultatit të konvertimit tekst-në-fjalë**

- 1. Shkoni te **Cilësimet** > **Rregullimet shtesë** > **Qasja**.
- 2. Prekni **Vizioni** për të rregulluar lexuesit e ekranit dhe për të shfaqur në faqen **Vizioni**.
- 3. Prekni **Rezultati i konvertimit të tekstit në bisedë**.
- 4. Zgjidhni për të menaxhuar **Rezultati i konvertimit të tekstit në bisedë**.
	- Prekni **Motori i preferuar** për të vendosur motorin e shërbimit të bisedimit.
	- Prekni **Gjuha** për të zgjedhur gjuhën e prodhimit të tekstit-në-fjalë.
	- Tërhiqni rrëshqitësin në të majtë ose të djathtë për të rregulluar **Norma e shpejtësisë së bisedës**.
	- Tërhiqni rrëshqitësin në të majtë ose të djathtë për të rregulluar **Toni**.

#### **Menaxhimi i ekranit**

- 1. Shkoni te **Cilësimet** > **Rregullimet shtesë** > **Qasja**.
- 2. Prekni **Vizioni** për të rregulluar lexuesit e ekranit dhe për të shfaqur në faqen **Vizioni**.
- 3. Zgjidhni për të menaxhuar ekranin.
	- Prekni **Përmasat e pamjes** për të zgjedhur madhësinë e ekranit të ikonës.
	- Prekni **Zmadhimi** për të aktivizuar **Shkurtorja e zmadhimit** . **Shkurtorja e zmadhimit** ju jep mundësinë të zmadhoni shpejt në ekran për ta bërë përmbajtjen më të madhe.
	- Prekni **Korrigjimi i ngjyrave** për të korrigjuar ngjyrat që përshtaten me sytë tuaj.
	- Prekni **Prapësimi i ngjyrave** për të kthyer ekranet e lehta në errësirë ose për të kthyer dritën e ekraneve të errëta.
	- Prekni për të aktivizuar **Hiq animacionet**.

# **Dëgjimi**

## **Aktivizimi i opsionit Mono audio**

Funksioni kombinon kanalet kur luhet audio.

- 1. Shkoni te **Cilësimet** > **Rregullimet shtesë** > **Qasja**.
- 2. Prekni **Dëgjimi** për të rregulluar audion në faqen **Dëgjimi**.
- 3. Prekni për të aktivizuar **Audio mono**.

#### **Rregullimi i balancës së audios**

- 1. Shkoni te **Cilësimet** > **Rregullimet shtesë** > **Qasja**.
- 2. Prekni **Dëgjimi** për të rregulluar audion në faqen **Dëgjimi**.
- 3. Tërhiqni pjesë ne majtë ose të djathtë për të rregulluar **Audio e balancuar**.

#### **Menaxhimi i preferencave të Diçiturave**

- 1. Shkoni te **Cilësimet** > **Rregullimet shtesë** > **Qasja**.
- 2. Prekni **Dëgjimi** për të rregulluar audion në faqen **Dëgjimi**.
- 3. Prekni **Preferencat e nëntitullit**.
- 4. Menaxhimi i preferencave të Diçiturave.
	- Prekni për të aktivizuar **Shfaq diçiturat**.
	- Prekni **Madhësia dhe stili i diçiturës** për të rregulluar madhësinë e tekstit dhe stilin e diçiturave.

#### **! Note**

Jo të gjitha aplikacionet e mbështesin referencën e diçiturave.

#### **Fizike**

#### **Aktivizimi i ndërrimit të qasjes**

**Ndrysho hyrjen** ju lejon të ndërveproni me pajisjen tuaj Android me një ose më shumë çelësa në vend se me ekranin me prekje. **Ndrysho hyrjen** mund të jetë i dobishëm nëse nuk mund të ndërveproni drejtpërdrejt me telefon tuaj. Përdorni çelësat për të zgjedhur artikuj, për të lëvizur, për të shkruar dhe më shumë.

- 1. Shkoni te **Cilësimet** > **Rregullimet shtesë** > **Qasja**.
- 2. Prekni **Fizike** për të rregulluar lexuesit e ekranit dhe për të shfaqur në faqen **Fizike**.
- 3. Prekni **Ndrysho hyrjen**.
- 4. Prekni për të aktivizuar **Përdor ndryshimin e hyrjes**.
- 5. Prekni **Lejo** dhe ndiqni udhëzimet në ekran për të kryer veprime.

#### **Aktivizimi i shkurtores të ndërrimit të qasjes**

- 1. Shkoni te **Cilësimet** > **Rregullimet shtesë** > **Qasja**.
- 2. Prekni **Fizike** për të rregulluar lexuesit e ekranit dhe për të shfaqur në faqen **Fizike**.
- 3. Prekni **Ndrysho hyrjen**.
- 4. Prekni për të aktivizuar **Shkurtorja e ndryshimit të hyrjes**.

#### **Menaxhimi i kontrolleve të ndërveprimit**

- 1. Shkoni te **Cilësimet** > **Rregullimet shtesë** > **Qasja**.
- 2. Prekni **Fizike** për të rregulluar lexuesit e ekranit dhe për të shfaqur në faqen **Fizike**.
- 3. Menaxhoni kontrollet e ndërveprimit.
	- Prekni **Vonesa në Prekje & mbajtje** për të zgjedhur një kohë kur një prekje e vazhdueshme do të marrë përgjigje si një prekje dhe mbajtje.
	- Prekni **Koha për të ndërmarrë veprime (Afati kohor i qasjes)** për të zgjedhur një kohë për shfaqjen e mesazheve që ju kërkojnë të veproni.
	- Prekni për të aktivizuar **Përfundim i telefonatës me butonin e ndezjes**.
	- Prekni për të aktivizuar **Rrotullim automatik i ekranit**.
	- Prekni **Vibrimi & forca haptike** për të aktivizuar reagimet e ziles, njoftimet dhe veprimin me prekje.

#### **Menaxhimi i pasjisjes së hyrjes**

- 1. Shkoni te **Cilësimet** > **Rregullimet shtesë** > **Qasja**.
- 2. Prekni **Fizike** për të rregulluar lexuesit e ekranit dhe për të shfaqur në faqen **Fizike**.
- 3. Menaxhoni pajisjen e hyrjes.
	- Prekni **Autoklikim (koha e qëndrimit)** për të zgjedhur një kohë kur një kursor i miut të klikojë automatikisht pasi kursori ndalon të lëvizë për një kohë të caktuar.

• Prekni për të aktivizuar **Tregues i zmadhuar i shigjetës së miut**.

# **Kapitulli 138 Veçoritë speciale**

### **! Note**

Veçoritë e mëposhtme mund të mos ofrohen për disa modele.

## **Aktivizo Shiritin anësor**

Mund të hapni një aplikacion të dytë kur rrëshqitni Shiritin anësor.

- 1. Shkoni te **Cilësimet** > **Veçori speciale** > **Shiriti anësor**.
- 2. Zgjidhni skenat për të aktivizuar Shiritin anësor.
	- Prekni për të aktivizuar **Shfaq përherë**.
	- Prekni për të aktivizuar **Trego gjatë lojërave**.
	- Prekni për të aktivizuar **Trego gjatë videove**.

## **Hapni një Aplikacion në shiritin anësor**

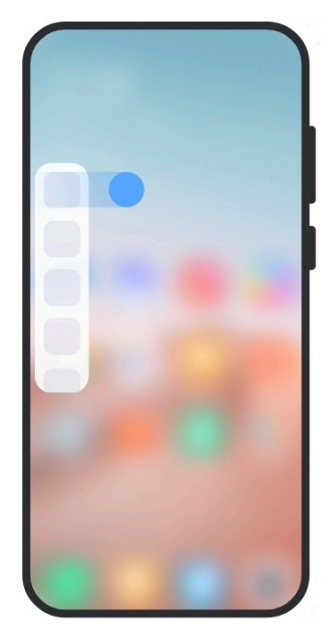

- 1. Rrëshqitni treguesin e anës së djathtë për të hapur **Shiriti anësor**.
- 2. Prekni një aplikacion në Shiritin anësor.

#### **Tip**

Gjithashtu mund të shtoni një aplikacion në **Shiriti anësor**.

# **Caktimi i asistentit të kamerës së përparme**

Aplikoni efekte të ndryshme kur përdorni kamerën e përparme.

- 1. Shkoni te **Cilësimet** > **Veçori speciale** > **Asistenti i kamerës së përparme**.
- 2. Zgjidhni të konfiguroni asistentin e kamerës së përparme.
	- Prekni për të aktivizuar **Asistenti i kamerës së përparme** që të tregojë Zbukurimin dhe të plotësojë opsionet e dritës ndërsa përdorni kamerën e përparme.
	- Zvarriteni rrëshqitësin majtas ose djathtas për të rregulluar ndriçimin e dritës së mbushjes së përparme.
	- Prekni për të aktivizuar **Zbukuro për thirrje me video**.

## **Mëso dritaret lundruese**

Për të mësuar për hapjen e njoftimeve në një dritare lundruese, shkoni te  $\bullet$ **Cilësimet** > **Veçori speciale** > **Dritaret lundruese**.

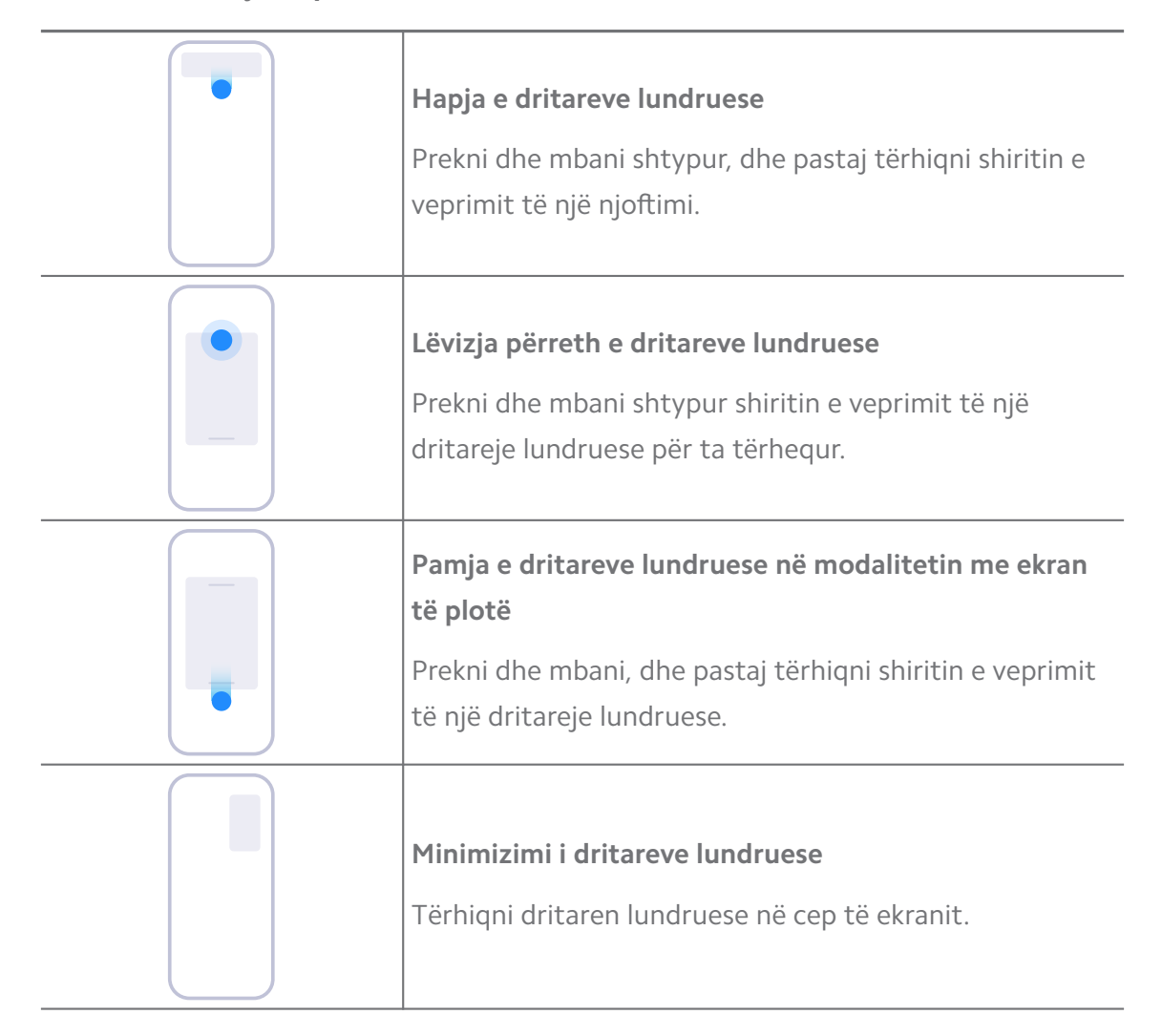

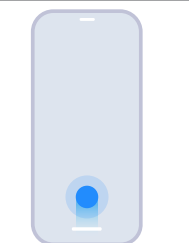

#### **Minimizo një aplikacion \***

Prekni dhe mbani pjesën e poshtme të dritares dhe tërhiqeni në këndin e sipërm të djathtë.

# **! Note**

\* Kjo veçori funksionon vetëm kur navigimi i sistemit është i vendosur në gjeste.

# **Aktivizimi i hapësirës së dytë**

Mund të krijoni një hapësirë të veçantë në telefon ku mund të përdorni llogari dhe ID të ndryshme dhe të ruani të dhëna. Të dhënat në Hapësirën e dytë nuk ndikojnë në hapësirën primare.

- 1. Shkoni te **Cilësimet** > **Veçori speciale** > **Hapësira e dytë**.
- 2. Prekni **Aktivizo Hapësirën e dytë**.
- 3. Prekni **Vazhdo**.
- 4. Zgjidhni mënyrën e ndërrimit midis hapësirave.
	- Prekni **Duke përdorur fjalëkalim**.
	- Prekni **Duke përdorur shkurtore**.
- 5. Prekni **Vazhdo** për të caktuar fjalëkalimin për hapësirën e dytë.
	- **! Note**
		- Fjalëkalimet për dy hapësirat duhet të jenë të ndryshëm. Nëse jeni në hapësirën kryesore, mund të shkruani fjalëkalimin për hapësirën e dytë në ekranin e kyçjes për të hyrë në hapësirën e dytë.
		- Mund të trokisni te **Kapërce** nëse zgjidhni **Duke përdorur shkurtore** për të kaluar nga një hapësirë në tjetrën pa fjalëkalim.

Pasi të aktivizoni **Hapësira e dytë** , ikona **Kalo** shfaqet në Ekrani bazë të telefon. Mund të trokisni te  $\bullet$  për të kaluar në hapësirën primare.

# **Aktivizo modalitetin Lite**

Modaliteti Lite miraton një model më konciz për navigim të lehtë dhe zmadhon ikonat dhe shkronjat për perceptim më të mirë.

1. Shkoni te **Cilësimet** > **Veçori speciale** > **Modaliteti Lite**.

2. Prekni **Aktivizo modalitetin Lite**.

# **Matja e rrahjeve të zemrës**

Mund të përdorni sensorin e gjurmëve të gishtave për të matur rrahjet e zemrës tuaj.

- 1. Shkoni te **Cilësimet** > **Veçori speciale** > **Rrahjet e zemrës**.
- 2. Mbulojeni sensorin e gjurmëve të gishtërinjve me gishtin tuaj për 15 sekonda.

Rezultati shfaqet në ekran.

# **Kapitulli 14 Rindezja, përditësimi, rivendosja dhe rikthimi**

# **Fikja e telefon**

- 1. Shtypni dhe mbani të shtypur **Butoni i ndezjes** derisa të shfaqet funksioni i menusë
- 2. Zgjidhni <sup>·</sup> Fik.

## **! Note**

Kur telefoni nuk mund të përdoret normalisht, mund të shtypni dhe mbani shtypur **Butoni i ndezjes** për 15 sekonda për të detyruar pajisjen të rifillojë.

# **Rindizni telefon**

- 1. Shtypni dhe mbani të shtypur **Butoni i ndezjes** derisa të shfaqet funksioni i menusë
- 2. Zgjidhni <sup>·</sup> Rindiz.

## **Përditësim i Versionit MIUI**

Përditësoni sistemin MIUI në versionin më të fundit MIUI për të përdorur veçoritë më të reja.

- 1. Shkoni te **Cilësimet** > **Rreth telefonit**.
- 2. Prekni informacionin **Versioni MIUI**.
- 3. Prekni **Kontrollo për përditësime** për të përditësuar në versionin më të fundit.

Sistemi ju informon për informacionet më të fundit të përditësimit të versionit MIUI. Gjithashtu mund të futni faqen e përditësimit nga njoftimi dhe të zgjidhni nëse do të përditësoni ose jo.

# **Përditësoni Aplikacione të sistemit**

- 1. Shkoni te **Cilësimet** > **Përditësuesi i aplikacioneve të sistemit**.
- 2. Kontrolloni informacionin e përditësimit të aplikacioneve dhe përditësoni sistemin e aplikacioneve.

## **Menaxhimi i përditësuesit të aplikacioneve të sistemit**

Mund të zgjidhni të përditësoni aplikacionet vetëm kur lidheni me rrjetet Wi-Fi.

- 1. Shkoni te **©Cilësimet > 1 Përditësuesi i aplikacioneve të sistemit > : > Cilësimet**.
- 2. Menaxhoni **Përditësuesi i aplikacioneve të sistemit**.
	- Prekni për të aktivizuar **Shfaq njoftimet e përditësimit**.
	- Trokitni **Përditësimet automatike** për të zgjedhur **Mos përditëso** , **Përditësimet duke përdorur Wi-Fi** , ose **Përditësimet duke përdorur Wi-Fi dhe të dhënat celulare**.

## **Kopje rezervë dhe rivendosje**

Mund të bëni kopje rezervë dhe të rivendosni të dhënat e ruajtura në pajisjen dhe kompjuterin tuaj. Gjithashtu mund të ruani të dhënat në **Xiaomi Cloud**.

- 1. Shkoni te **Cilësimet** > **Rreth telefonit**.
- 2. Prekni **Kopje rezervë dhe rivendos**.
- 3. Zgjidhni për të mbështetur dhe rivendosur artikujt lokalë dhe cloud.

#### **! Note**

Funksioni duhet të lidhet me internetin dhe kërkon disa leje për të punuar normalisht.

## **Rikthim në gjendjen e fabrikës**

Mund të fshini të gjitha të dhënat tuaja nga telefon dhe të riktheni telefon tuaj në cilësimet e fabrikës.

1. Shkoni te **Cilësimet** > **Rreth telefonit**.

2. Prekni **Rikthim në gjendjen e fabrikës** dhe ndiqni udhëzimet në ekran.

## **! Note**

Duhet të ruani një kopje të të gjithë artikujve e rëndësishëm si llogaritë, kontaktet, fotot dhe videot, aplikacionet, kopjet rezervë, të dhënat e kartës SD dhe artikuj të tjerë.

# **Kapitulli 15 Rreth pajisjes dhe llogarive**

# **Rreth telefon**

Mund të shkoni te **Cilësimet** > **Rreth telefonit** për të parë informacione të tilla si informacion të versionit MIUI, informacion të rëndësishëm për sigurinë, informacion për certifikimin dhe informacione të tjera.

# **Shtimi i memories**

Mund të shkoni te **Cilësimet** > **Rregullimet shtesë** > **Zgjatja e memories** të shtuar më shumë RAM duke zënë hapësirën ruajtëse.

## **! Note**

Përdoreni këtë veçori vetëm kur ka hapësirë të mjaftueshme ruajtjeje në pajisjen tuaj.

# **Llogaria Mi**

Llogaria Xiaomi është një metodë autentifikimi e përdorur për pajisjet Xiaomi. Punon me MIUI, Xiaomi Cloud, Xiaomi Community dhe shërbime të tjera. Mund të shkoni në **Cilësimet** > **Llogaria Mi** e të identifikoheni me llogarinë tuaj Mi.

# **Google**

Mund të hyni në **Cilësimet** > **Google** që të identifikoheni në llogarinë tuaj të Google dhe të vendosni shërbimet e preferuara si reklamat, mbushjen automatike dhe pajisjet dhe ndarjen në telefon.

# **Llogaritë dhe sinkronizimi**

Mund të sinkronizoni kalendarin, kontaktet, diskun, postën dhe informacione të tjera të Google dhe llogarive të tjera.

#### **Aktivizimi i Autosinkronizimit të të dhënave**

Çdo ndryshim që bëni në llogaritë tuaja në ueb do të kopjohet automatikisht në pajisjen tuaj.

- 1. Shkoni te **Cilësimet** > **Llogaritë & sinkronizimi**.
- 2. Prekni për të aktivizuar **Sinkronizim automatik i të dhënave**.
- 3. Prekni **OK**.
- 4. Prekni **Sinkronizo** në dritaren pop-up.

Gjithashtu mund të Prekni **Sinkronizo tani** në fund të telefon për të sinkronizuar të dhënat manualisht.

#### **Aktivizimi vetëm i Wi-Fi**

Llogaria sinkronizon të dhënat vetëm kur lidheni me rrjetin Wi-Fi.

- 1. Shkoni te **Cilësimet** > **Llogaritë & sinkronizimi**.
- 2. Prekni për të aktivizuar **Vetëm Wi-Fi**.

## **! Note**

Duhet të aktivizoni **Sinkronizim automatik i të dhënave** e më pas të aktivizoni **Vetëm Wi-Fi**.

# **Shërbimet dhe përshtypjet**

Mund të shkoni te **Cilësimet** > **Shërbimet dhe përshtypjet** për të kërkuar probleme dhe për të dërguar përshtypje. Shikoni [Shërbime dhe përshtypje](#page-130-0) për më shumë informacion.

# **Mohimi i përgjegjësisë**

Ky udhëzues i përdorimit të shpejtë është publikuar nga Xiaomi ose një kompani lokale në varësi të tij. Xiaomi mund të kryejë në çdo kohë dhe pa asnjë njoftim përmirësime dhe ndryshime në këtë udhëzues, që janë të detyruara si pasojë e gabimeve tipografike, të pasaktësive të informacionit aktual apo si rezultat i përmirësimit në programe dhe/ose pajisje. Sidoqoftë, këto ndryshime do të përfshihen në botimet e reja në ueb të udhëzuesit të përdorimit të shpejtë (për detaje vizitoni [www.mi.com/global/service/userguide\)](https://www.mi.com/global/service/userguide).

Meqenëse ky udhëzues i përgjithshëm i përdoruesit përshkruan karakteristikat gjithëpërfshirëse në modelet e telefonit Xiaomi ose Redmi pamja e telefonit, karakteristikat, funksionet, procedurat operative dhe parametrat e konfigurimit mund të mos jenë të disponueshme për modelet aktuale të telefonit tuaj Ilustrimet, duke përfshirë por pa u kufizuar në ngjyrën, madhësinë, imazhet dhe ikonat, mund të jenë pak në kundërshtim me pajisjen tuaj aktuale. Të gjitha ilustrimet në këtë manual janë vetëm për referencë.